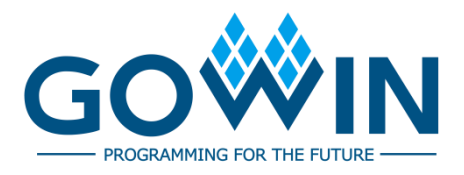

# Arora Ⅴ Programmable IO (GPIO) **User Guide**

**UG304-1.2E, 12/29/2023**

#### **Copyright © 2023 Guangdong Gowin Semiconductor Corporation. All Rights Reserved.**

GOWIN is a trademark of Guangdong Gowin Semiconductor Corporation and is registered in China, the U.S. Patent and Trademark Office, and other countries. All other words and logos identified as trademarks or service marks are the property of their respective holders. No part of this document may be reproduced or transmitted in any form or by any denotes, electronic, mechanical, photocopying, recording or otherwise, without the prior written consent of GOWINSEMI.

#### **Disclaimer**

GOWINSEMI assumes no liability and provides no warranty (either expressed or implied) and is not responsible for any damage incurred to your hardware, software, data, or property resulting from usage of the materials or intellectual property except as outlined in the GOWINSEMI Terms and Conditions of Sale. GOWINSEMI may make changes to this document at any time without prior notice. Anyone relying on this documentation should contact GOWINSEMI for the current documentation and errata.

# **Revision History**

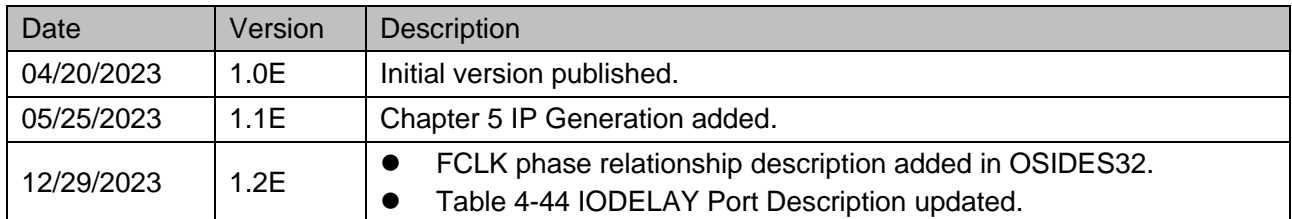

# <span id="page-3-0"></span>**Contents**

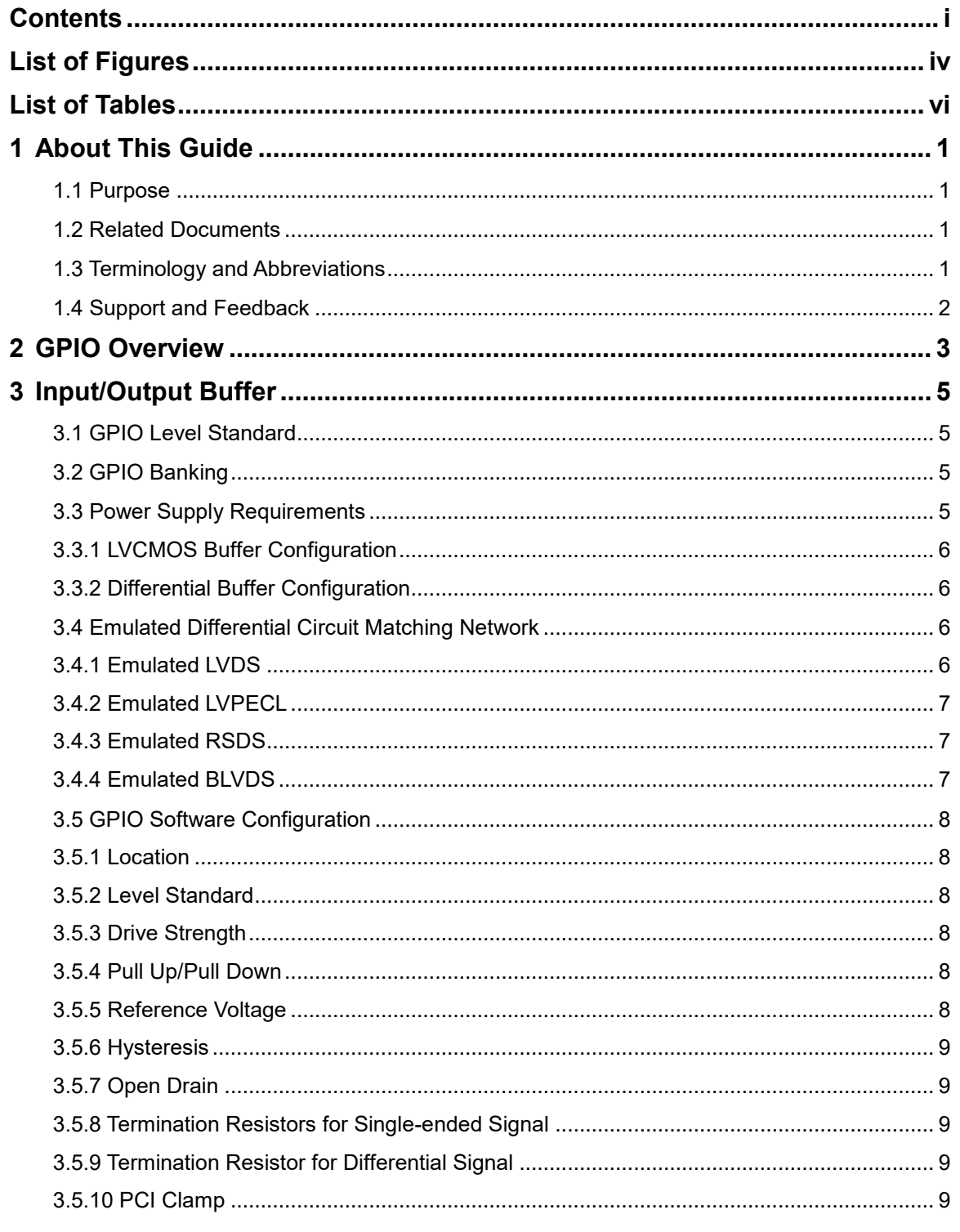

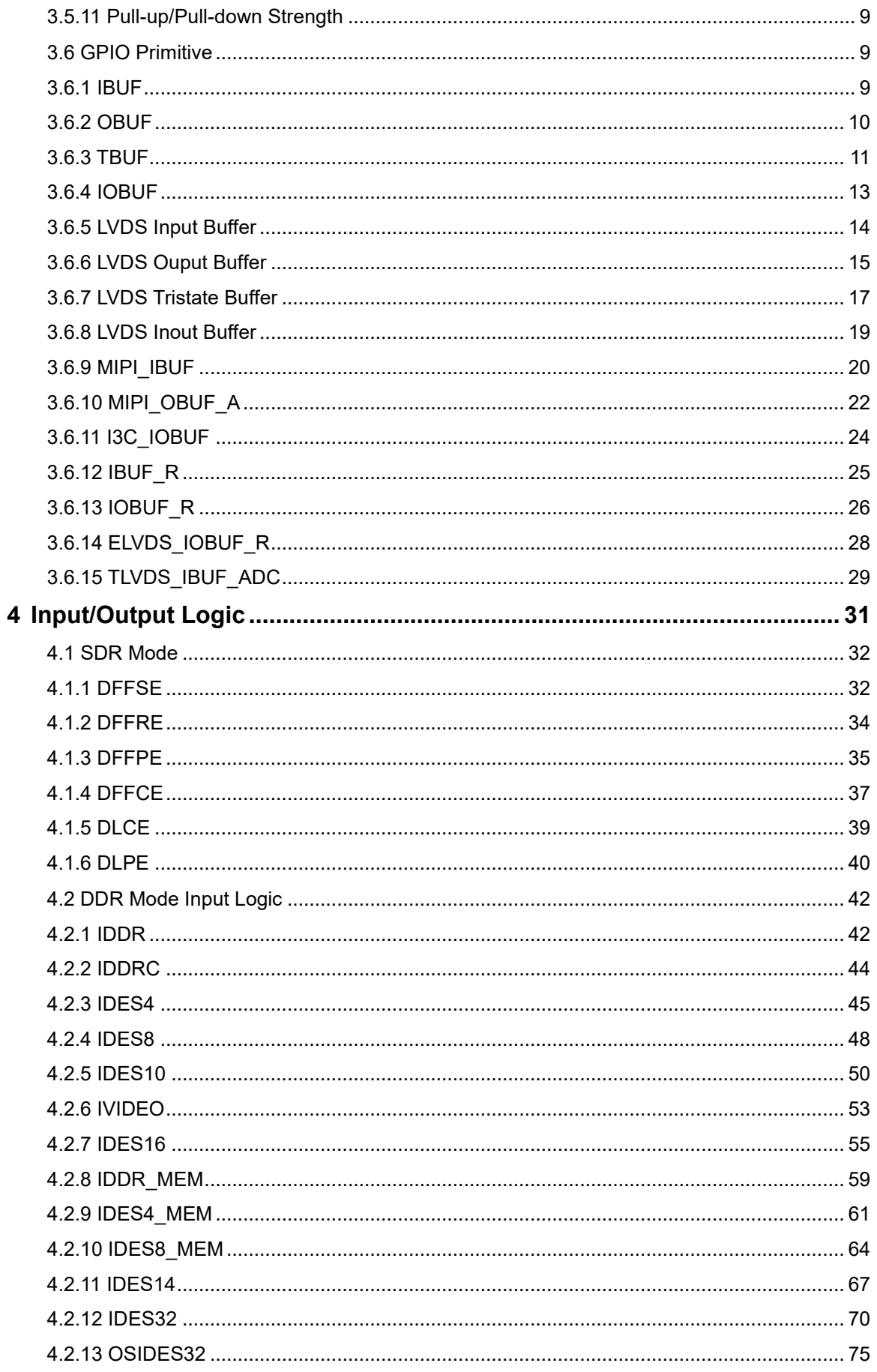

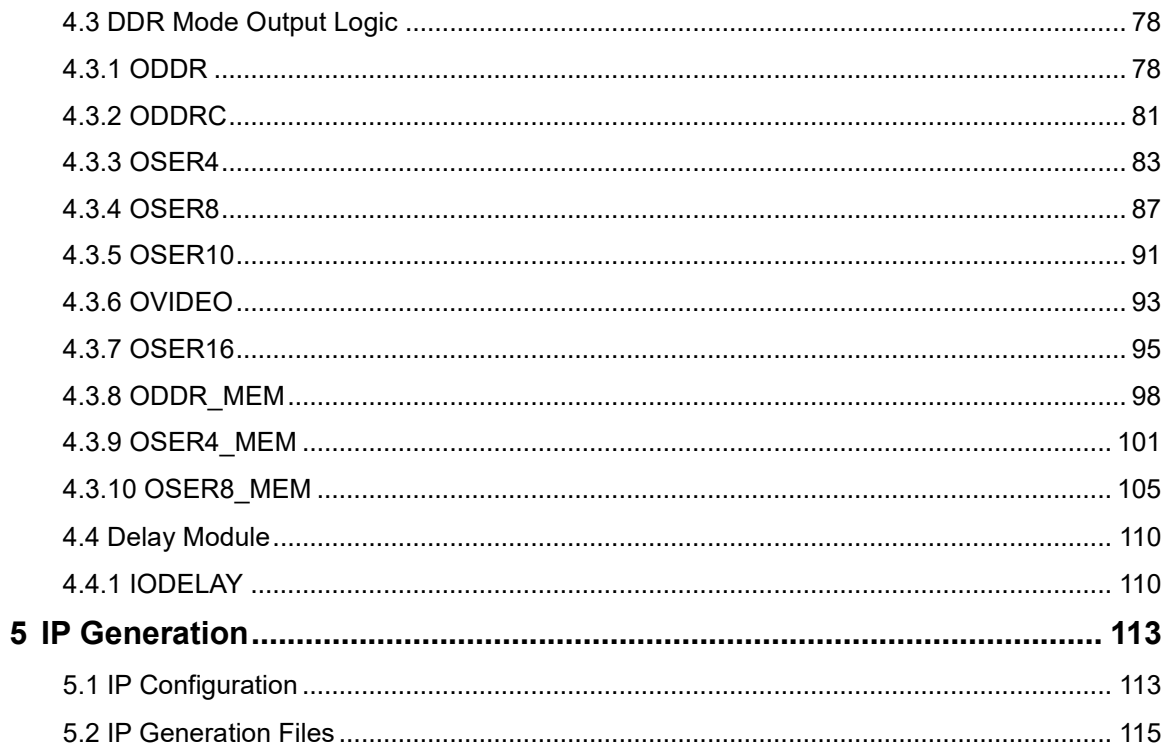

# <span id="page-6-0"></span>**List of Figures**

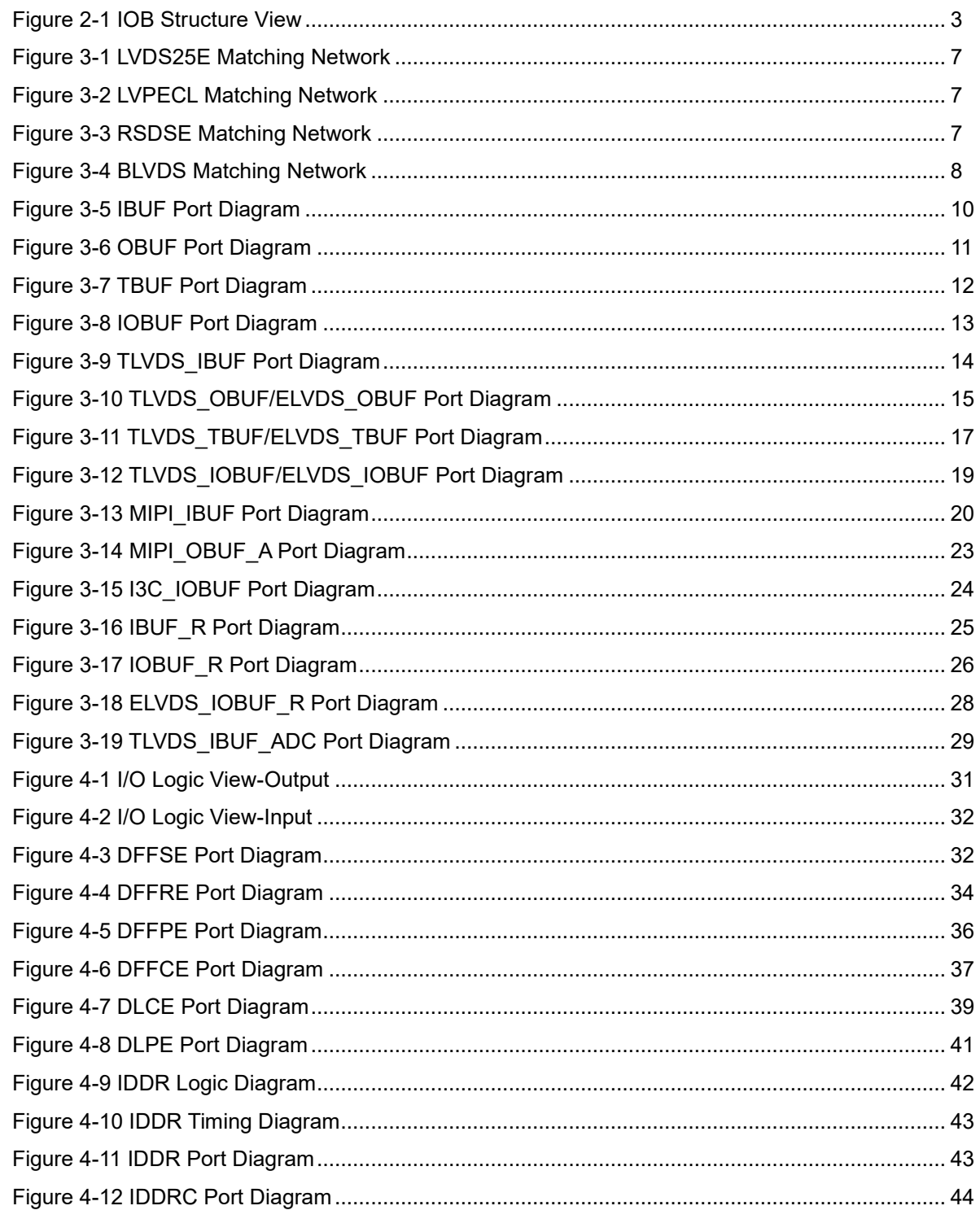

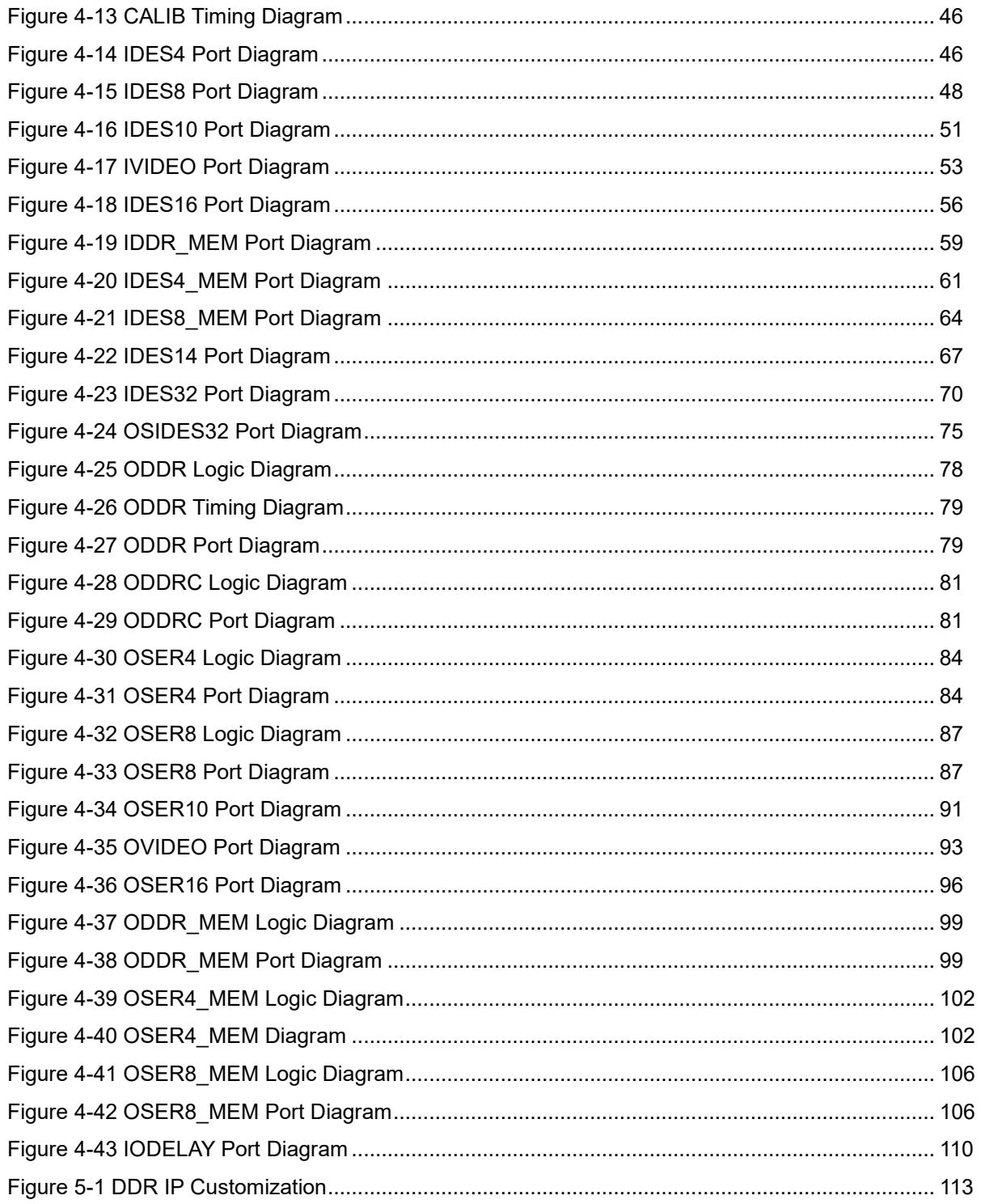

# <span id="page-8-0"></span>**List of Tables**

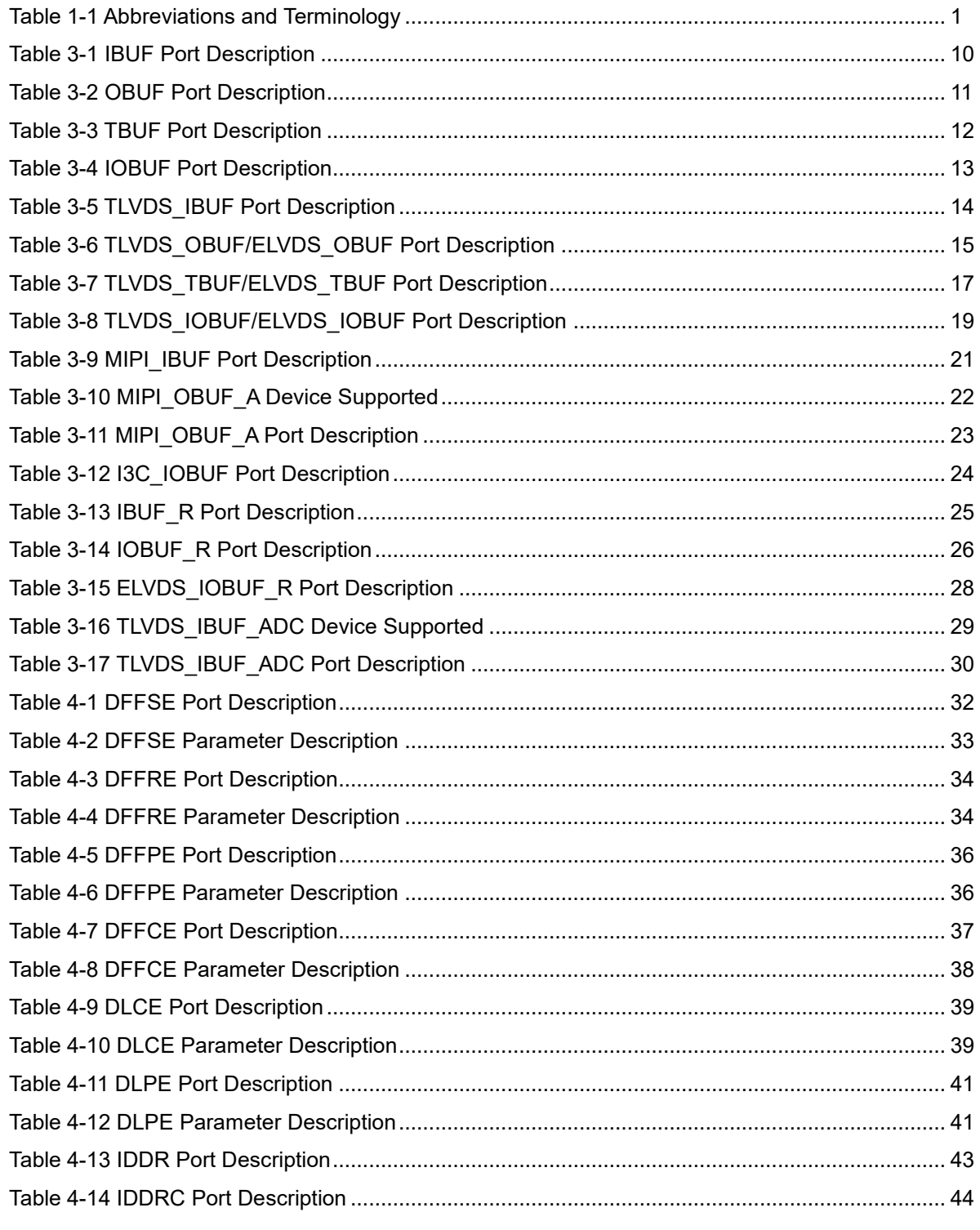

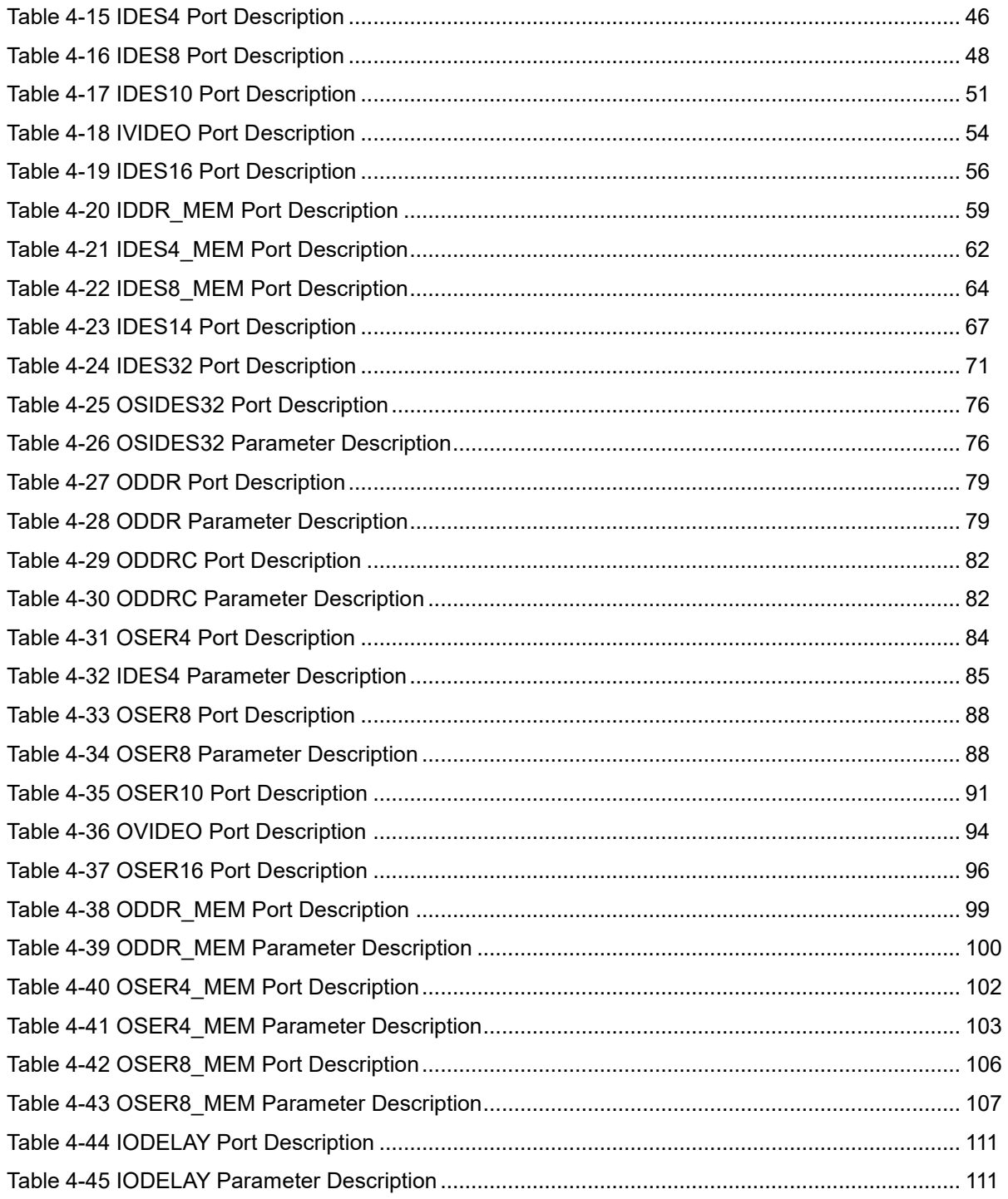

# **1 About This Guide**

# <span id="page-10-1"></span><span id="page-10-0"></span>**1.1 Purpose**

Arora Ⅴ Programmable IO (GPIO) User Guide provides descriptions of the level standard, banking of the input/output buffer, and input/output logic functions supported by GOWINSEMI Arora V FPGA products.

Arora V GPIO architecture and Gowin Software usage are also provided to help you better understand GPIO functions and rules.

# <span id="page-10-2"></span>**1.2 Related Documents**

The latest user guides are available on the GOWINSEMI Website. You can find the related documents at [www.gowinsemi.com:](http://www.gowinsemi.com/en/)

- **DS981, GW5AT series [of FPGA Products Data Sheet](http://cdn.gowinsemi.com.cn/DS981E.pdf)**
- [DS1103, GW5A series of FPGA Products Data Sheet](http://cdn.gowinsemi.com.cn/DS1103E.pdf)
- [DS1104, GW5AST series of FPGA Products Data Sheet](http://cdn.gowinsemi.com.cn/DS1104E.pdf)
- [SUG100, Gowin Software User Guide](http://cdn.gowinsemi.com.cn/SUG100E.pdf)

# <span id="page-10-4"></span><span id="page-10-3"></span>**1.3 Terminology and Abbreviations**

[Table 1-1](#page-10-4) shows the abbreviations and terminology used in this manual.

#### **Table 1-1 Abbreviations and Terminology**

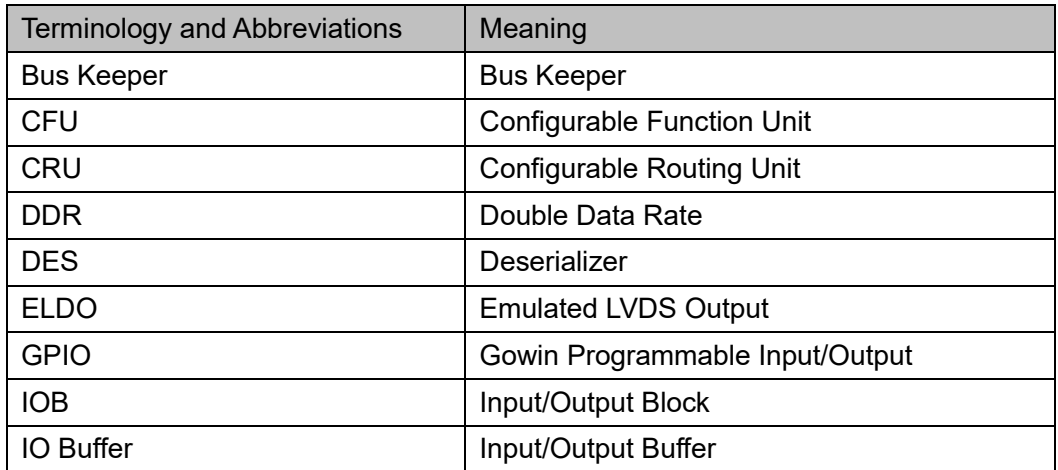

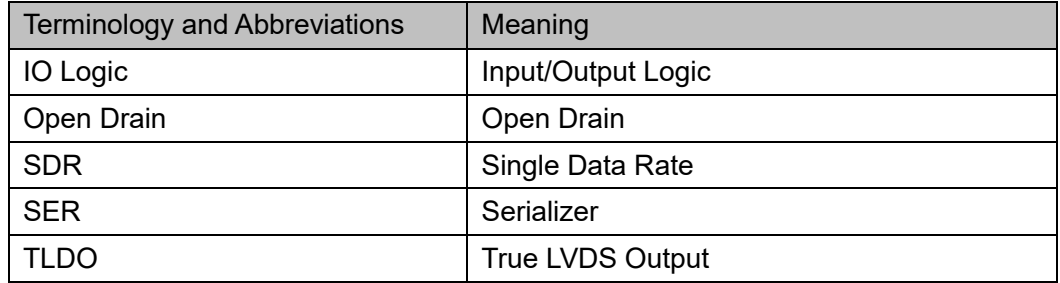

# <span id="page-11-0"></span>**1.4 Support and Feedback**

Gowin Semiconductor provides customers with comprehensive technical support. If you have any questions, comments, or suggestions, please feel free to contact us directly by the following ways.

Website: [www.gowinsemi.com](http://www.gowinsemi.com/en/)

E-mail: [support@gowinsemi.com](mailto:support@gowinsemi.com)

# **2 GPIO Overview**

<span id="page-12-0"></span>The GPIO in the GOWINSEMI Arora V FPGA products meets a variety of I/O standards and supports both single-ended and differential level standards, providing an easy connection with external buses, storage devices, video applications, and other standards.

The basic blocks of the GPIO in the GOWINSEMI Arora V series of FPGA products are IOB, including I/O buffer, I/O logic, and the relevant programmable routing unit. The programmable routing unit is similar to the CRU in CFU.

As shown in [Figure 2-1,](#page-12-1) each IOB contains two pins (A and B). They can be used as a differential pair or as a single-end input/output. The I/O buffer supports both single-ended and differential standards. The I/O logic supports deserializer, serializer, delay control, and byte alignment, and is suitable for high-speed data transmission. The programmable routing unit is used to inter-connect I/O blocks with other on-chip resources.

#### **Figure 2-1 IOB Structure View**

<span id="page-12-1"></span>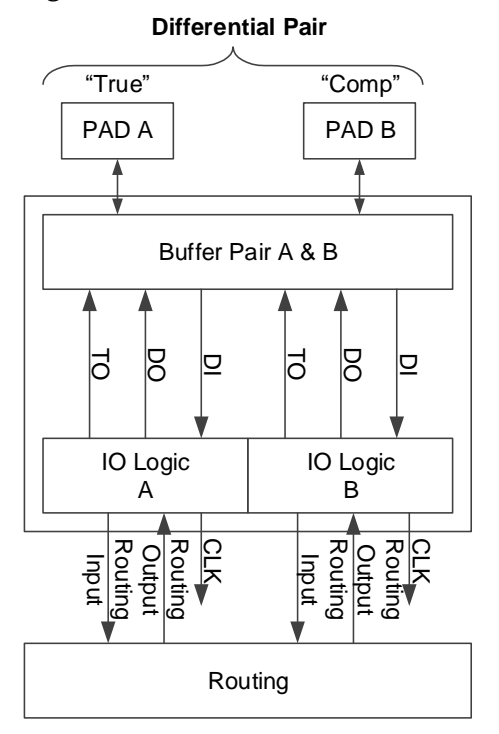

The features of the input/output blocks in Gowin Arora V FPGA are:

- V<sub>CCIO</sub> is supplied based on bank.
- Support LVCMOS, PCI, LVTTL, SSTL, HSTL, LVDS, Mini\_LVDS, RSDS, PPDS, BLVDS.
- Support MIPI level standard and MIPI I3C OpenDrain/PushPull conversion.
- Support hysteresis option for input signals
- Support drive strength option for output signals
- Support slew rate option for output signals
- Support individual bus keeper, pull-up/down resistor, and open drain output options
- Support hot socket
- I/O logic supports SDR mode and DDR mode, etc.

# **3Input/Output Buffer**

# <span id="page-14-1"></span><span id="page-14-0"></span>**3.1 GPIO Level Standard**

GOWINSEMI Arora Ⅴ FPGA products support both single-ended and differential standards. The single-ended standard can use built-in IO voltage as a reference voltage or any I/O voltage as an external reference voltage input. All banks in GOWINSEMI Arora Ⅴ FPGA products support differential input. Emulated LVDS differential output is implemented by using external resistors and differential LVCMOS buffer output. For banks supporting true LVDS differential output and differential input matching, please see [3.2](#page-14-2) [GPIO Banking.](#page-14-2)

For the pin voltage requirements for different level standards supported by GOWINSEMI Arora V FPGA products, please refer to the "I/O Level Standards" section in the data sheet.

# <span id="page-14-2"></span>**3.2 GPIO Banking**

The generic attributes of GPIO are:

- All banks support emulated LVDS differential output using external resistor network.
- All banks support pull-up, pull-down, and bus-keeper settings.
- Each bank supports one kind of pin voltage.
- Each bank supports one reference voltage signal, whether it is from an external pin or from the internal reference voltage generator.

# <span id="page-14-3"></span>**3.3 Power Supply Requirements**

GOWINSEMI Arora Ⅴ FPGA products can be powered and operated when V<sub>CC</sub> and V<sub>CCIO</sub> reach a certain threshold and power on reset signal (POR) is set. Before and during configuration, all GPIOs of the device are internally weak pull-up. After the configuration is complete, the I/O state is None, which can be configured via software. The state of CONFIG-related I/Os varies depending on the configuration mode. There are no power-on and power-off sequence requirements for core voltage and pin voltage for GOWINSEMI Arora Ⅴ FPGA products.

Each bank supports one reference voltage input  $(V_{REF})$ . Any I/O in one

Bank can be configured as an input reference voltage. To support I/O standards such as SSTL, HSTL, etc., each bank also provides an independent reference voltage (VREF). Users can use the VREF source (GW5AT-138 VREF 0.6V/0.675V/0.75V/0.9V, GW5A-25 VREF 0.6V/0.75V/0.9V/1.25V/1.5V) embedded in the IOB, and Vccio-based proportion voltage  $(33\%, 42\%, 50\%, 58\%)$ , or an external  $V_{REF}$ , that is, use any I/O pin in the bank as an external  $V_{REF}$  input.

The GPIO in GOWINSEMI Arora V FPGA includes two input/output pins, marked as A and B respectively. Pin A corresponds to the T (True) of the differential pair, and Pin B corresponds to the C (Comp) of the differential pair.

# <span id="page-15-0"></span>**3.3.1 LVCMOS Buffer Configuration**

All GPIOs contain LVCMOS buffers. These LVCMOS buffers can be configured in a variety of modes to support different applications. Each LVCMOS buffer can be configured as weak pull-up, weak pull-down, and bus-keeper. The pull-up and pull-down offer a fixed characteristic, which is useful when creating wired logic such as wired ORs. The bus-keeper latches the signal in the last driven state, holding it at a valid level with minimal power consumption. Input leakage can be reduced by turning off the bus-keeper circuit.

All LVCMOS buffers have programmable drive strength. Please refer to the corresponding data sheets for the detailed drive strength of different IO standards. The drive strength of GOWINSEMI Arora Ⅴ FPGA products is guaranteed with minimum drive strength for each drive setting.

The hysteresis setting is used to prevent quick successive changes of levels in a noisy environment. All LVCMOS buffers support the hysteresis setting.

When a differential pair is configured as two single-ended pins, the relative delay between the two pins is maintained at a minimum, and the signal consistency is the best.

## <span id="page-15-1"></span>**3.3.2 Differential Buffer Configuration**

When a GPIO buffer is configured as a differential mode, the input hysteresis and bus-keeper will be disabled for the buffer.

All banks in Arora V devices supports on-chip programmable 100 Ohm input differential matched resistance.

All the single-ended GPIO buffer pairs can be configured to support emulated LVDS differential output standards, such as LVPECL33E, MLVDS25E, BLVDS25E, etc. An off-chip impedance matching network is also required.

# <span id="page-15-2"></span>**3.4 Emulated Differential Circuit Matching Network**

# <span id="page-15-3"></span>**3.4.1 Emulated LVDS**

GOWINSEMI Arora Ⅴ FPGA products can build compatible LVDS output standards via the complementary LVCMOS output and external matching network. [Figure 3-1](#page-16-3) shows the external matching network.

<span id="page-16-3"></span>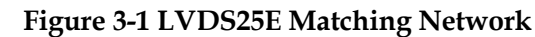

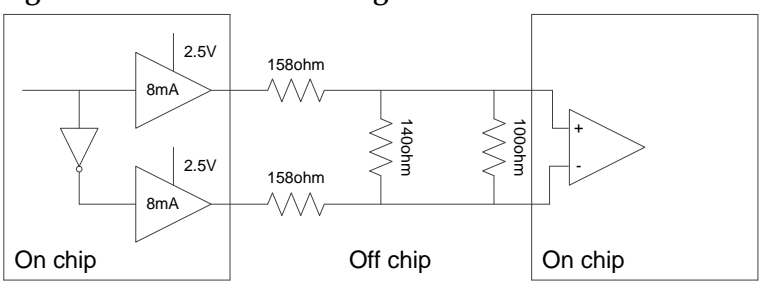

# <span id="page-16-4"></span><span id="page-16-0"></span>**3.4.2 Emulated LVPECL**

GOWINSEMI Arora Ⅴ FPGA products can build compatible LVPECL output standards via the complementary LVCMOS output and external matching network. [Figure 3-2](#page-16-4) shows the external matching network.

**Figure 3-2 LVPECL Matching Network**

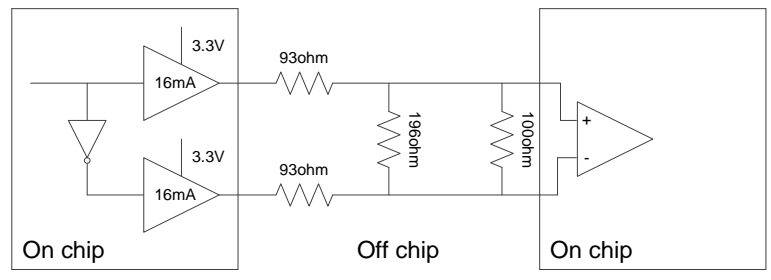

# <span id="page-16-5"></span><span id="page-16-1"></span>**3.4.3 Emulated RSDS**

GOWINSEMI Arora Ⅴ FPGA products can build compatible RSDS output standards via the complementary LVCMOS output and external matching network. [Figure 3-3](#page-16-5) shows the external matching network.

**Figure 3-3 RSDSE Matching Network**

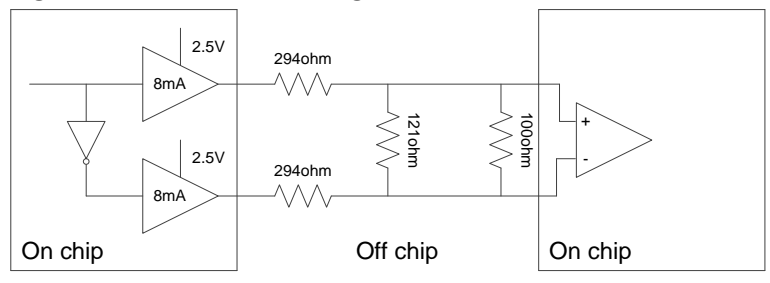

# <span id="page-16-2"></span>**3.4.4 Emulated BLVDS**

GOWINSEMI Arora Ⅴ FPGA products can build compatible BLVDS output standards via the complementary LVCMOS output and external matching network. [Figure 3-4](#page-17-6) shows the external matching network.

<span id="page-17-6"></span>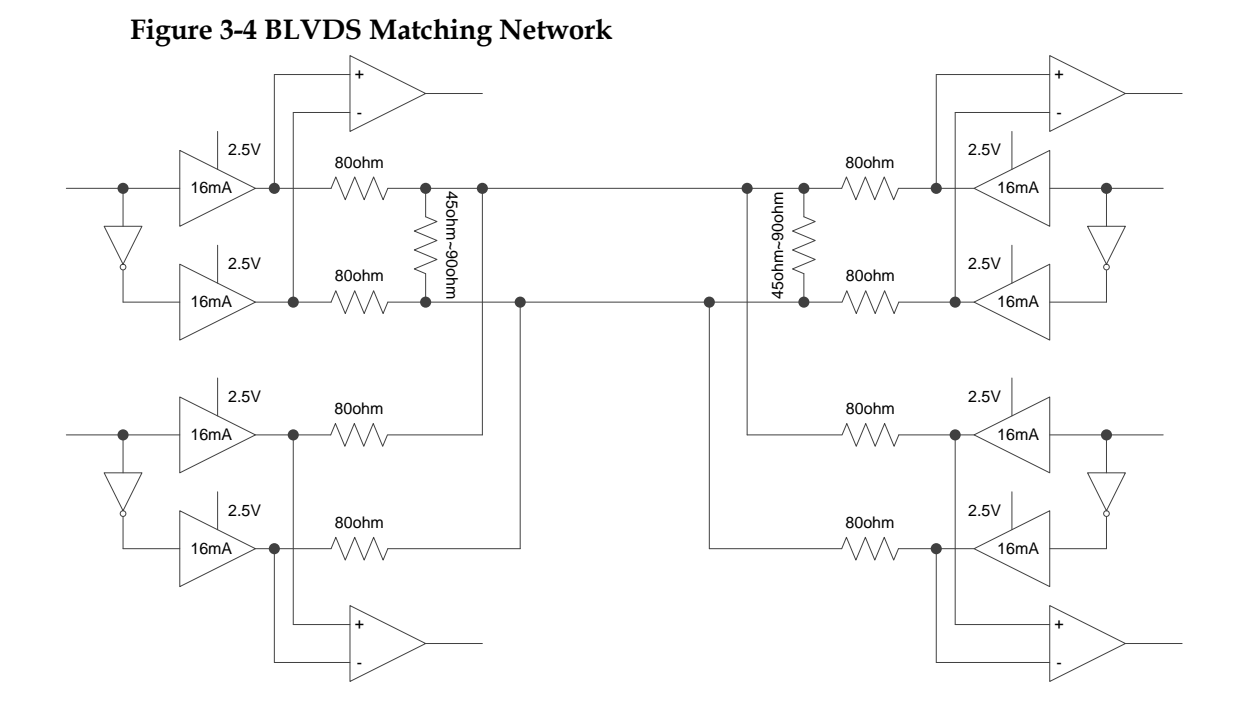

# <span id="page-17-0"></span>**3.5 GPIO Software Configuration**

You can set GPIO location, attributes, etc. through Floorplanner in Gowin Software, or you can customize the CST file to achieve this. The following is a detailed description of the physical constraints supported by CST files.

#### <span id="page-17-1"></span>**3.5.1 Location**

Lock the physical location of GPIO:

IO\_LOC "xxx" H4 exclusive;

#### <span id="page-17-2"></span>**3.5.2 Level Standard**

Set the level standard for GPIO:

IO\_PORT "xxx" IO\_TYPE=LVCMOS18D;

#### <span id="page-17-3"></span>**3.5.3 Drive Strength**

Set the drive strength of output pins or IO pins:

IO\_PORT "xxx" DRIVE=12;

## <span id="page-17-4"></span>**3.5.4 Pull Up/Pull Down**

Set pull up/down modes, such as UP (pull-up), DOWN (pull down), KEEPER (bus-keeper), and NONE (high impedance).

IO\_PORT "xxx" PULL\_MODE=DOWN;

# <span id="page-17-5"></span>**3.5.5 Reference Voltage**

Set reference voltage for GPIO. The reference voltage can be from external pins or internal reference voltage generator.

IO\_PORT "xxx" VREF=VREF1\_LOAD;

# <span id="page-18-0"></span>**3.5.6 Hysteresis**

Set the hysteresis value for input pins or bidirectional IO pins. The value is NONE, H2L, L2H, HIGH from small to large in sequence.

IO\_PORT "xxx" HYSTERESIS=L2H;

# <span id="page-18-1"></span>**3.5.7 Open Drain**

Open Drain is available for both output and bidirectional IO pins. The values are ON and OFF.

IO\_PORT "xxx" OPEN\_DRAIN=ON;

# <span id="page-18-2"></span>**3.5.8 Termination Resistors for Single-ended Signal**

Set termination matching resistors for single-ended signals. The values are OFF and ON.

IO\_PORT "xxx" SINGLE\_RESISTOR=ON;

# <span id="page-18-3"></span>**3.5.9 Termination Resistor for Differential Signal**

Set termination matching resistors for differential signals. The values are OFF and ON.

IO\_PORT "xxx" Diff\_RESISTOR=ON;

# <span id="page-18-4"></span>**3.5.10 PCI Clamp**

Support PCI Clamp diode ON and OFF. ON can limit the overcharge on the input and output pins.

IO\_PORT "xxx" PCI\_CLAMP=ON;

# <span id="page-18-5"></span>**3.5.11 Pull-up/Pull-down Strength**

Pull-up/pull-down strength setting provides different pull-up/pull-down strength on the pins, including MEDIUM, WEAK and STRONG options.

IO\_PORT "xxx" PULL\_STRENGTH=MEDIUM;

# <span id="page-18-6"></span>**3.6 GPIO Primitive**

IO Buffer with buffer function includes normal buffer, emulated LVDS, and true LVDS.

# <span id="page-18-7"></span>**3.6.1 IBUF**

#### **Primitive Introduction**

Input Buffer (IBUF)

<span id="page-19-1"></span>**Figure 3-5 IBUF Port Diagram**

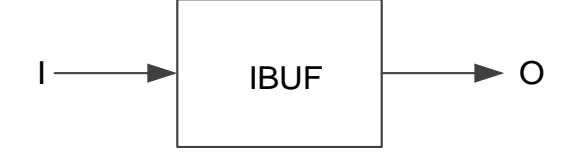

#### **Port Description**

**Table 3-1 IBUF Port Description**

<span id="page-19-2"></span>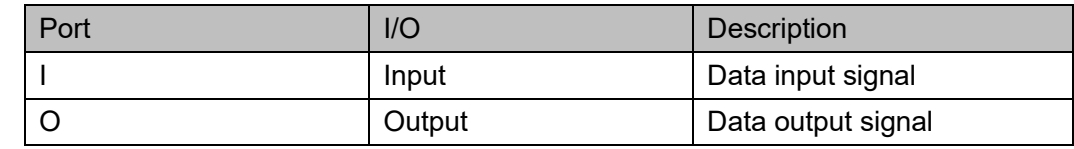

#### **Primitive Instantiation**

```
Verilog Instantiation:
```
IBUF uut(  $O(O)$ , .I(I)

);

#### **Vhdl Instantiation:**

COMPONENT IBUF

PORT (

O:OUT std\_logic;

I:IN std\_logic

);

END COMPONENT;

uut:IBUF

PORT MAP (

```
O = > O,
\left| \right| = \left| \right|
```
);

## <span id="page-19-0"></span>**3.6.2 OBUF**

**Primitive Introduction**

Output Buffer (OBUF).

**Figure 3-6 OBUF Port Diagram**

<span id="page-20-1"></span>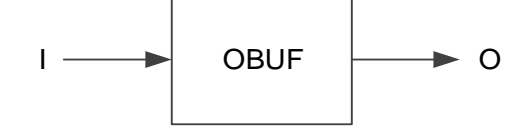

#### **Port Description**

#### **Table 3-2 OBUF Port Description**

<span id="page-20-2"></span>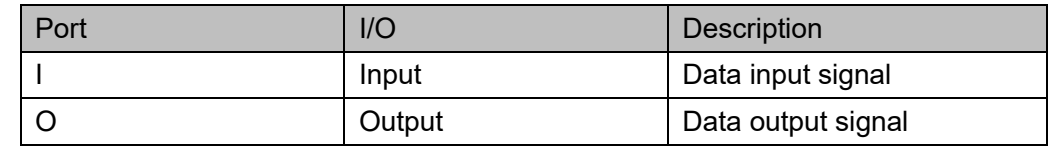

#### **Primitive Instantiation**

#### **Verilog Instantiation:**

OBUF uut(  $O(O)$ , .I(I)

);

#### **Vhdl Instantiation:**

COMPONENT OBUF

```
 PORT (
```
O:OUT std\_logic;

I:IN std\_logic

);

END COMPONENT;

```
uut:OBUF
```
PORT MAP (

```
O = > O,
```
 $\left| \right| = \left| \right|$ 

);

#### <span id="page-20-0"></span>**3.6.3 TBUF**

#### **Primitive Introduction**

Output Buffer with Tristate Control (TBUF), active-low.

**Figure 3-7 TBUF Port Diagram**

<span id="page-21-0"></span>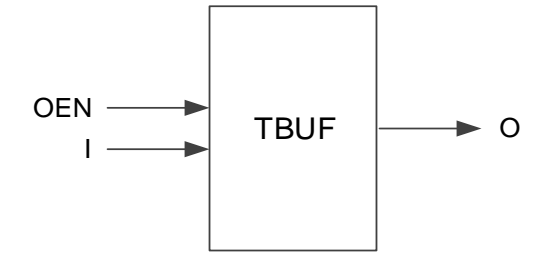

#### **Port Description**

#### **Table 3-3 TBUF Port Description**

<span id="page-21-1"></span>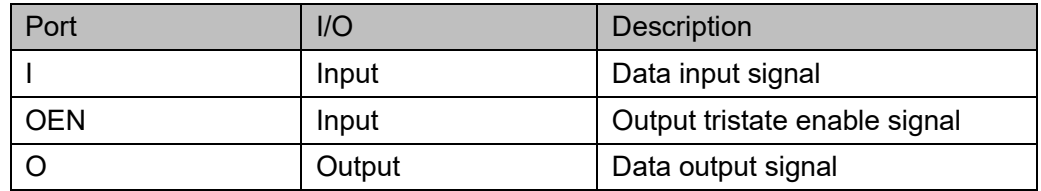

#### **Primitive Instantiation**

#### **Verilog Instantiation:**

```
TBUF uut(
         . O(O),
         .I(I),
         .OEN(OEN)
  );
Vhdl Instantiation:
```

```
COMPONENT TBUF
```

```
 PORT (
```
O:OUT std\_logic;

I:IN std\_logic;

OEN:IN std\_logic

### );

END COMPONENT;

```
uut:TBUF
```

```
 PORT MAP (
   O = > O,
```

```
I = > I,
```

```
 OEN=>OEN
```
#### );

### <span id="page-22-0"></span>**3.6.4 IOBUF**

#### **Primitive Introduction**

Bidirectional buffer (IOBUF) is used as an input buffer when OEN is high and used as an output buffer when ONE is low.

#### **Port Diagram**

<span id="page-22-1"></span>**Figure 3-8 IOBUF Port Diagram**

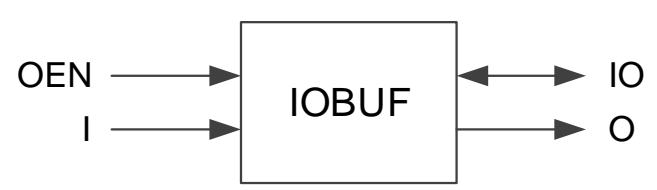

#### **Port Description**

#### **Table 3-4 IOBUF Port Description**

<span id="page-22-2"></span>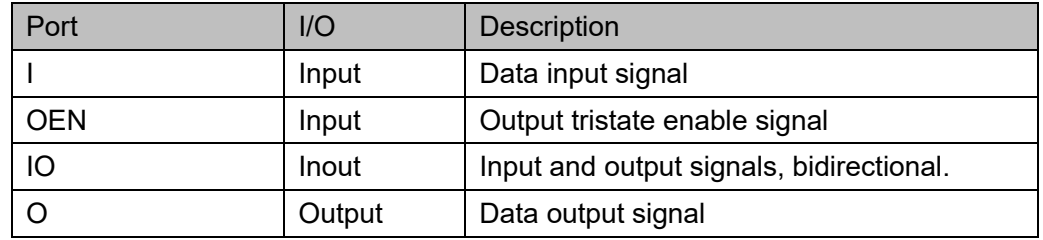

#### **Primitive Instantiation**

```
Verilog Instantiation:
  IOBUF uut(
         .O(O),
         .IO(IO),
         .I(I),
          .OEN(OEN)
  );
Vhdl Instantiation:
```
COMPONENT IOBUF

PORT (

O:OUT std\_logic;

IO:INOUT std\_logic;

I:IN std\_logic;

OEN:IN std\_logic

);

```
END COMPONENT;
uut:IOBUF
       PORT MAP(
        O = > O,
          IO = >IO|==|,
         OEN=> OEN
       );
```
#### <span id="page-23-0"></span>**3.6.5 LVDS Input Buffer**

#### **Primitive Introduction**

LVDS includes TLVDS\_IBUF.

True LVDS Input Buffer (TLVDS\_IBUF).

#### **Port Diagram**

<span id="page-23-1"></span>**Figure 3-9 TLVDS\_IBUF Port Diagram**

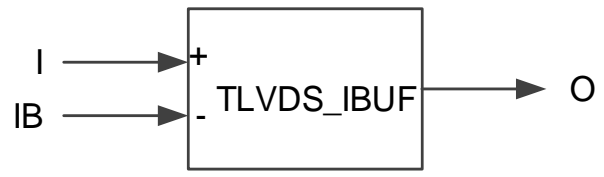

#### **Port Description**

**Table 3-5 TLVDS\_IBUF Port Description**

<span id="page-23-2"></span>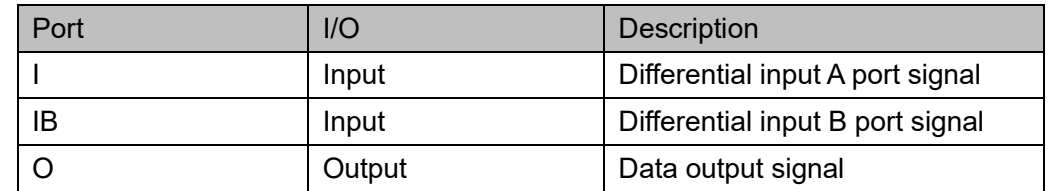

#### **Primitive Instantiation**

#### **Verilog Instantiation:**

```
TLVDS_IBUF uut(
          .O(O),
          .I(I),
          IB(IB));
Vhdl Instantiation:
```

```
COMPONENT TLVDS_IBUF
```

```
 PORT (
```

```
 O:OUT std_logic;
          I:IN std_logic;
            IB:IN std_logic
     );
END COMPONENT;
uut:TLVDS_IBUF
        PORT MAP(
          O = > O,
          |z| IB=>IB
        );
```
# <span id="page-24-0"></span>**3.6.6 LVDS Ouput Buffer**

#### **Primitive Introduction**

LVDS includes TLVDS\_OBUF and ELVDS\_OBUF.

True LVDS Output Buffer (TLVDS\_OBUF).

Emulated LVDS Output Buffer (ELVDS\_OBUF).

#### **Port Diagram**

<span id="page-24-1"></span>**Figure 3-10 TLVDS\_OBUF/ELVDS\_OBUF Port Diagram**

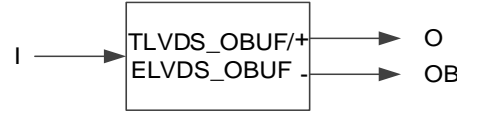

#### **Port Description**

#### <span id="page-24-2"></span>**Table 3-6 TLVDS\_OBUF/ELVDS\_OBUF Port Description**

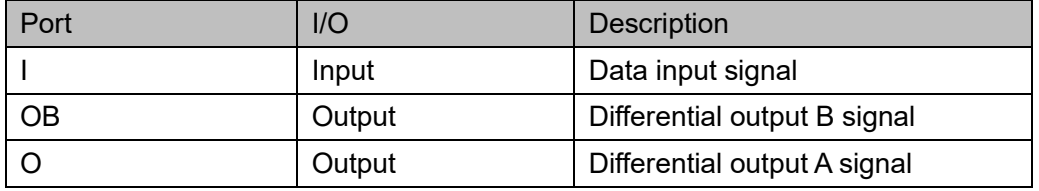

#### **Primitive Instantiation**

```
Example One
Verilog Instantiation:
  TLVDS_OBUF uut(
         .O(O),
         .OB(OB),
         .I(I)
```

```
);
Vhdl Instantiation:
  COMPONENT TLVDS_OBUF
       PORT (
               O:OUT std_logic;
              OB:OUT std_logic;
              I:IN std_logic
       );
  END COMPONENT;
  uut:TLVDS_OBUF
         PORT MAP(
            O = > O,
            OB=>OB,
           |==| );
  Example Two
Verilog Instantiation:
  ELVDS_OBUF uut(
        .O(O),
         .OB(OB),
         .I(I)
  );
Vhdl Instantiation:
  COMPONENT ELVDS_OBUF
       PORT (
               O:OUT std_logic;
              OB:OUT std_logic;
              I:IN std_logic
       );
  END COMPONENT;
  uut:ELVDS_OBUF
          PORT MAP(
             O = > O,
             OB=>OB,
            l = > 1
```
# );

# <span id="page-26-0"></span>**3.6.7 LVDS Tristate Buffer**

#### **Primitive Introduction**

LVDS tristate buffer includes TLVDS\_TBUF and ELVDS\_TBUF.

True LVDS Tristate Buffer (TLVDS\_TBUF), active-low.

Emulated LVDS Tristate Buffer (ELVDS\_TBUF), active-low

#### **Port Diagram**

<span id="page-26-1"></span>**Figure 3-11 TLVDS\_TBUF/ELVDS\_TBUF Port Diagram**

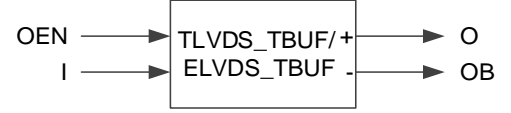

#### **Port Description**

#### <span id="page-26-2"></span>**Table 3-7 TLVDS\_TBUF/ELVDS\_TBUF Port Description**

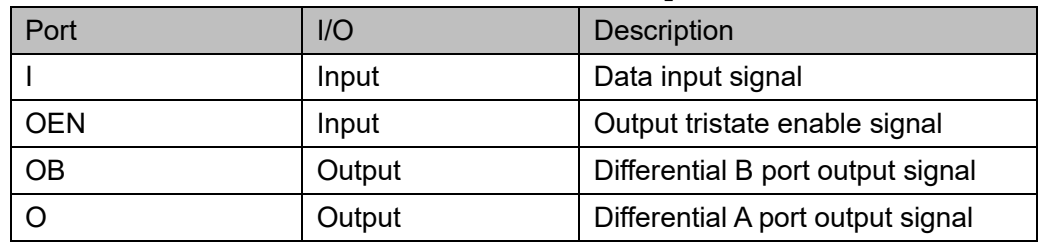

#### **Primitive Instantiation**

# Example One **Verilog Instantiation:** TLVDS\_TBUF uut( .O(O), .OB(OB), .I(I), .OEN(OEN) );

#### **Vhdl Instantiation:**

COMPONENT TLVDS\_TBUF

PORT (

 O:OUT std\_logic; OB:OUT std\_logic; I:IN std\_logic; OEN:IN std\_logic

```
 );
  END COMPONENT;
  uut:TLVDS_TBUF
          PORT MAP(
             O = > O,
             OB=>OB,
            |=>|.
             OEN=>OEN
         );
  Example Two
Verilog Instantiation:
  ELVDS_TBUF uut(
     .O(O),
     .OB(OB),
     .I(I),
     .OEN(OEN)
  );
Vhdl Instantiation:
  COMPONENT ELVDS_TBUF
       PORT (
               O:OUT std_logic;
              OB:OUT std_logic;
              I:IN std_logic;
              OEN:IN std_logic
       );
  END COMPONENT;
  uut:ELVDS_TBUF
          PORT MAP(
             O = > O,
             OB=>OB,
            l = > l,
             OEN=>OEN
```
);

# <span id="page-28-0"></span>**3.6.8 LVDS Inout Buffer**

#### **Primitive Introduction**

The LVDS inout buffer includes TLVDS\_IOBUF and ELVDS\_IOBUF.

True LVDS Bidirectional Buffer (TLVDS\_IOBUF) is used as true differential input buffer when OEN is high and used as true differential output buffer when OEN is low.

Emulated LVDS bi-directional Buffer (ELVDS\_IOBUF) is used as emulated differential input buffer when OEN is high and used as emulated differential output buffer when OEN is low.

#### **Port Diagram**

<span id="page-28-1"></span>**Figure 3-12 TLVDS\_IOBUF/ELVDS\_IOBUF Port Diagram**

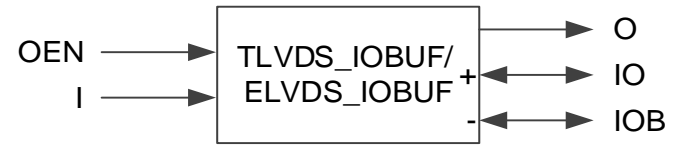

#### **Port Description**

#### <span id="page-28-2"></span>**Table 3-8 TLVDS\_IOBUF/ELVDS\_IOBUF Port Description**

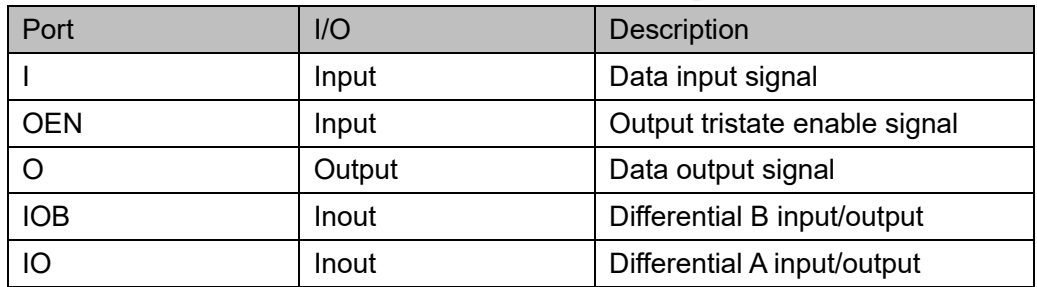

#### **Primitive Instantiation**

#### **Verilog Instantiation:**

ELVDS\_IOBUF uut(  $O(O)$ , .IO(IO), .IOB(IOB), .I(I), .OEN(OEN) ); **Vhdl Instantiation:** COMPONENT ELVDS\_IOBUF PORT (

O:OUT std\_logic;

 IO:INOUT std\_logic; IOB:INOUT std\_logic; I:IN std\_logic; OEN:IN std\_logic

);

END COMPONENT;

```
uut:ELVDS_IOBUF
        PORT MAP(
          O = > O,
          IO = >IO.
           IOB=>IOB,
          |=>|.
           OEN=>OEN
       );
```
#### <span id="page-29-0"></span>**3.6.9 MIPI\_IBUF**

#### **Primitive Introduction**

MIPI Input Buffer (MIPI\_IBUF) includes HS input mode and LP bidirection mode, and HS mode supports dynamic resistance configuration.

#### **Functional Description**

MIPI\_IBUF supports LP and HS mode. IO and IOB are connected to pad.

LP mode supports bidirection; when OEN is low, I is input and IO is output; when OEN is high, IO is input and OL is output; when OENB is low, IB is input and IOB is output; when OENB is high, IOB is input and OB is output.

HS mode: IO and IOB are the differential inputs. OH is the output; HSREN controls the termination resistor. HSEH controls HS mode enable.

#### **Port Diagram**

<span id="page-29-1"></span>**Figure 3-13 MIPI\_IBUF Port Diagram**

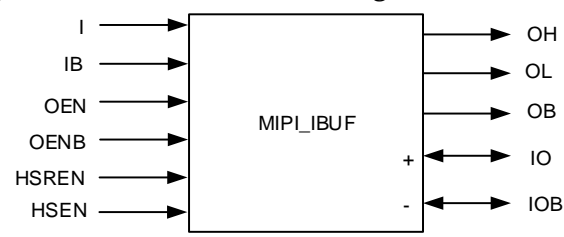

<span id="page-30-0"></span>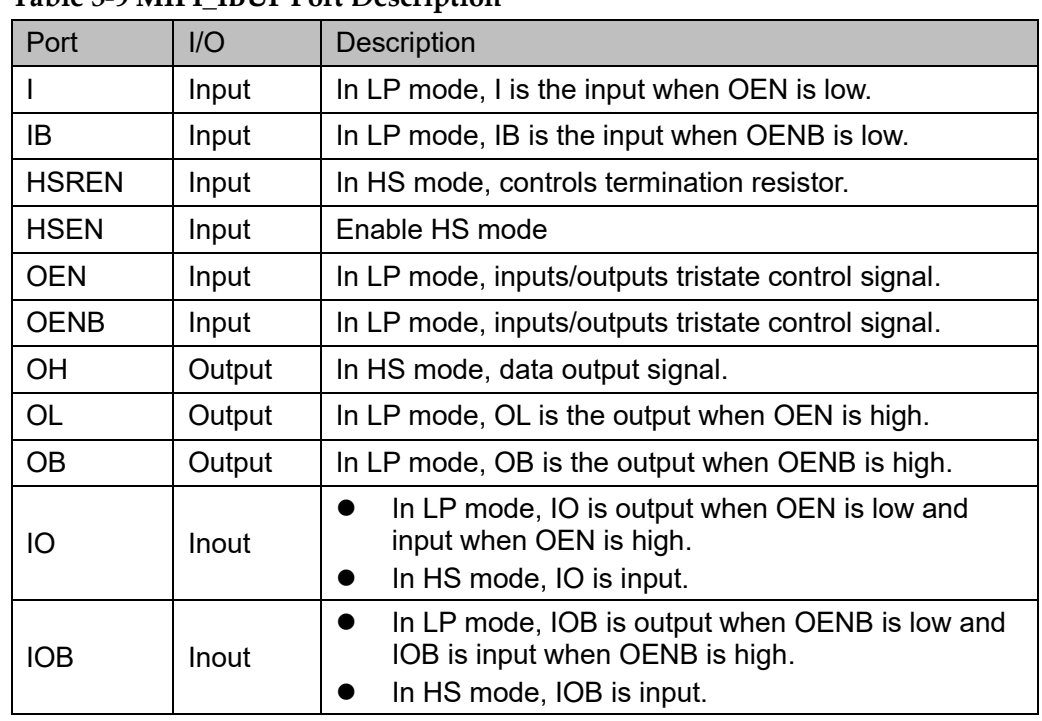

#### **Port Description**

**Table 3-9 MIPI\_IBUF Port Description**

#### **Primitive Instantiation**

#### **Verilog Instantiation:**

```
MIPI_IBUF uut(
     .OH(OH),
     .OL(OL),
     .OB(OB),
     .IO(IO),
     .IOB(IOB),
     .I(I),
     IB(IB),.OEN(OEN),
     .OENB(OENB),
     .HSEN(HSEN),
     .HSREN(HSREN)
  );
Vhdl Instantiation:
```
COMPONENT MIPI\_IBUF

```
 PORT (
```
OH:OUT std\_logic;

OL: OUT std\_logic; OB:OUT std\_logic; IO:INOUT std\_logic; IOB:INOUT std\_logic; I:IN std\_logic; IB:IN std\_logic; OEN:IN std\_logic;

OENB:IN std\_logic;

HSEN:IN std\_logic;

HSREN:IN std\_logic

);

END COMPONENT;

uut: MIPI\_IBUF

```
 PORT MAP(
  OH=>OH,
  OL=>OL,
  OB=>OB,
  IO = >IOIOB=>IOB,
  |=\geq|.
  IB = > IB,
  OEN=>OEN,
  OENB=>OENB,
  HSEN=>HSEN,
  HSREN=>HSREN
```
## <span id="page-31-0"></span>**3.6.10 MIPI\_OBUF\_A**

#### **Primitive Introduction**

);

MIPI Output Buffer with IL Signal (MIPI\_OBUF\_A) includes HS mode and LP modes.

When MODESEL is high, MIPI\_OBUF\_A is in the HS mode; when MODESEL is low, MIPI\_OBUF\_A is in the LP mode.

#### **Device Supported**

#### **Table 3-10 MIPI\_OBUF\_A Device Supported**

<span id="page-31-1"></span>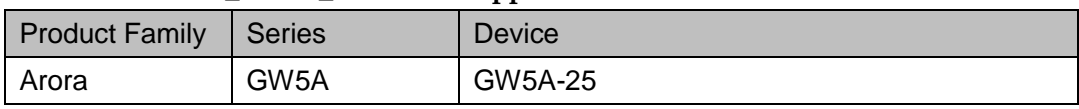

<span id="page-32-0"></span>**Figure 3-14 MIPI\_OBUF\_A Port Diagram**

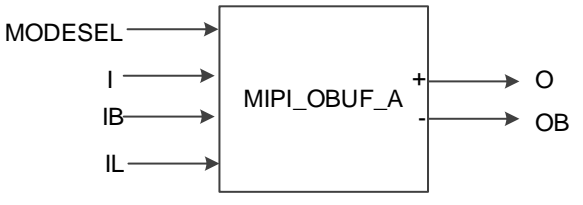

#### **Port Description**

#### <span id="page-32-1"></span>**Table 3-11 MIPI\_OBUF\_A Port Description**

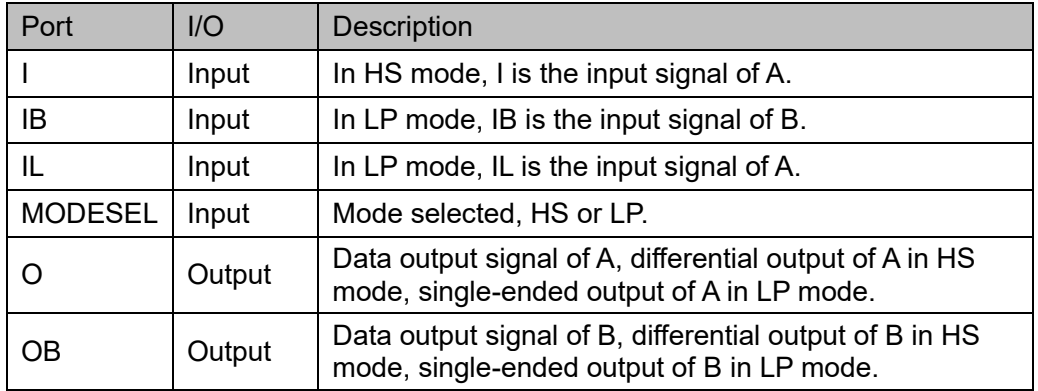

#### **Primitive Instantiation**

#### **Verilog Instantiation:**

```
MIPI_OBUF_A uut(
  .O(O),
  .OB(OB),
  .I(I),
  .IB(IB),
  IL(IL),.MODESEL(MODESEL)
```
#### );

#### **Vhdl Instantiation**:

```
COMPONENT MIPI_OBUF_A
     PORT (
           O:OUT std_logic;
           OB:OUT std_logic;
                     I:IN std_logic;
                     IB:IN std_logic;
           IL: IN std_logic;
```
MODESEL:IN std\_logic

```
 );
END COMPONENT;
uut: MIPI_OBUF_A
        PORT MAP(
        O = > O,
         OB=>OB,
          |=\geq|.
          IB = > IB,
        |L = > |L| MDOESEL=>MODESEL
       );
```
### <span id="page-33-0"></span>**3.6.11 I3C\_IOBUF**

#### **Primitive Introduction**

I3C bidirectional Buffer (I3C\_IOBUF) includes Normal mode and I3C mode.

I3C\_IOBUF is used as a bidirectional buffer when MODESEL is high and used as a normal buffer when MODESEL is low.

#### **Port Diagram**

<span id="page-33-1"></span>**Figure 3-15 I3C\_IOBUF Port Diagram**

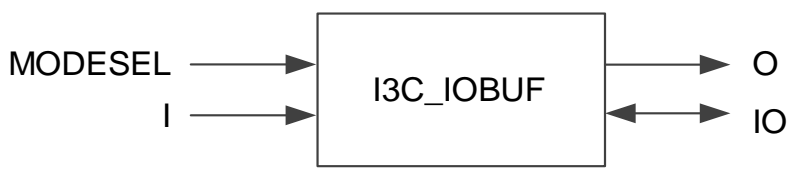

#### **Port Description**

**Table 3-12 I3C\_IOBUF Port Description**

<span id="page-33-2"></span>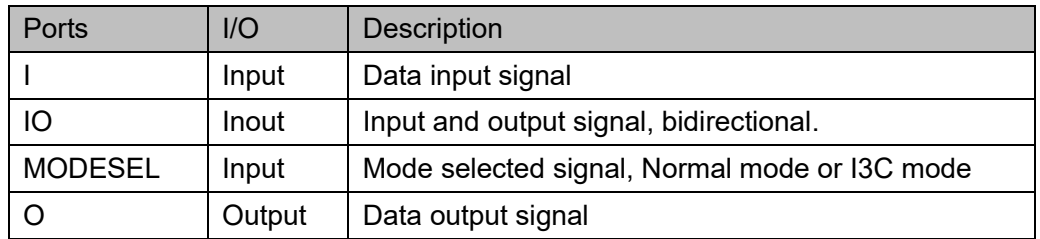

#### **Primitive Instantiation**

#### **Verilog Instantiation:**

I3C\_IOBUF uut(

.O(O),

```
.IO(IO),
     .I(I),
     .MODESEL(MODESEL)
Vhdl Instantiation:
  COMPONENT I3C_IOBUF
       PORT (
             O:OUT std_logic;
             IO:INOUT std_logic;
          I:IN std_logic;
             MODESEL:IN std_logic
       );
  END COMPONENT;
  uut: I3C_IOBUF
          PORT MAP (
             O = > O,
                IO = >IO|=\geq|,
                 MDOESEL=>MODESEL
         );
```
#### <span id="page-34-1"></span><span id="page-34-0"></span>**3.6.12 IBUF\_R**

**Primitive Introduction**

Input buffer with dynamic ODT (IBUF\_R).

**Port Diagram**

);

**Figure 3-16 IBUF\_R Port Diagram**

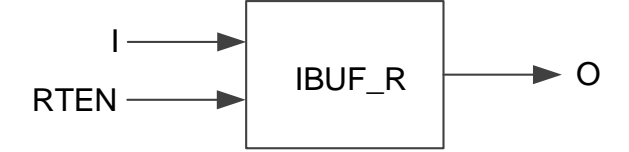

#### **Port Description**

**Table 3-13 IBUF\_R Port Description**

<span id="page-34-2"></span>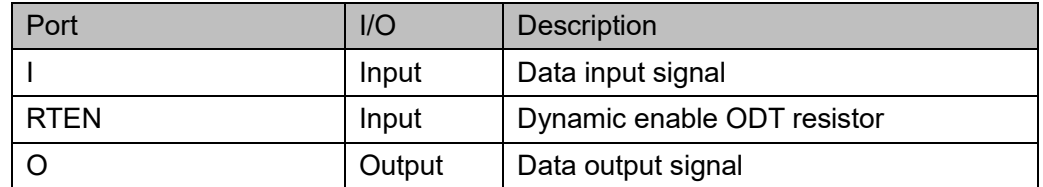

**Primitive Instantiation Verilog Instantiation**: IBUF\_R uut( .O(O),  $\cdot$ I(I), .RTEN(RTEN) ); **Vhdl Instantiation**: COMPONENT IBUF\_R PORT ( O:OUT std\_logic; I:IN std\_logic; RTEN:IN std\_logic ); END COMPONENT; uut:IBUF\_R PORT MAP(  $O = > O$ ,  $|==|$ , RTEN=>RTEN );

#### <span id="page-35-1"></span><span id="page-35-0"></span>**3.6.13 IOBUF\_R**

#### **Primitive Introduction**

Bidirectional buffer with dynamic ODT (IOBUF\_R).

#### **Port Diagram**

**Figure 3-17 IOBUF\_R Port Diagram**

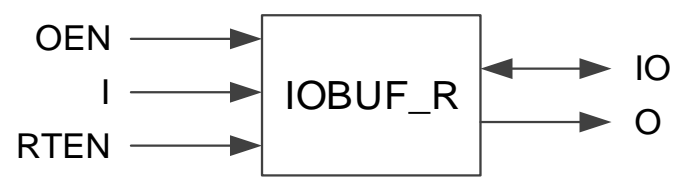

#### **Port Description**

**Table 3-14 IOBUF\_R Port Description**

<span id="page-35-2"></span>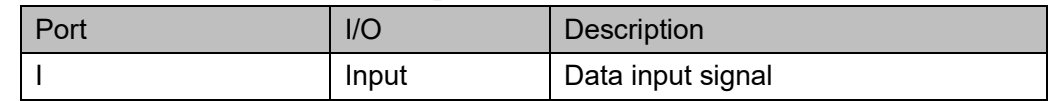
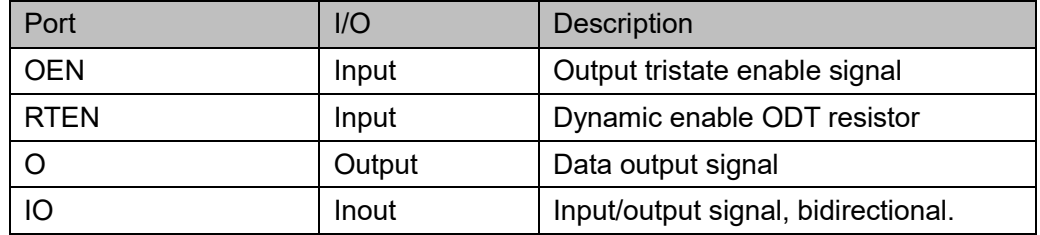

## **Primitive Instantiation**

```
Verilog Instantiation:
```

```
IOBUF_R uut(
      .O(O),
      .IO(IO),
      .I(I),
      .OEN(OEN),
      .RTEN(RTEN)
```
);

## **Vhdl Instantiation**:

```
COMPONENT IOBUF_R
```
PORT (

O:OUT std\_logic;

IO:INOUT std\_logic;

I:IN std\_logic;

OEN:IN std\_logic;

RTEN:IN std\_logic

);

END COMPONENT;

uut:IOBUF\_R

PORT MAP(

```
O = > O,
```
 $IO = >IO$ 

 $I = > I$ ,

OEN=> OEN,

RTEN=>RTEN

);

# **3.6.14 ELVDS\_IOBUF\_R**

#### **Primitive Introduction**

Emulated LVDS bidrectional buffer with dynamic ODT (ELVDS\_IOBUF\_R).

#### **Port Diagram**

**Figure 3-18 ELVDS\_IOBUF\_R Port Diagram**

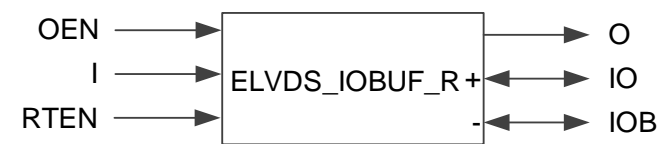

#### **Port Description**

#### **Table 3-15 ELVDS\_IOBUF\_R Port Description**

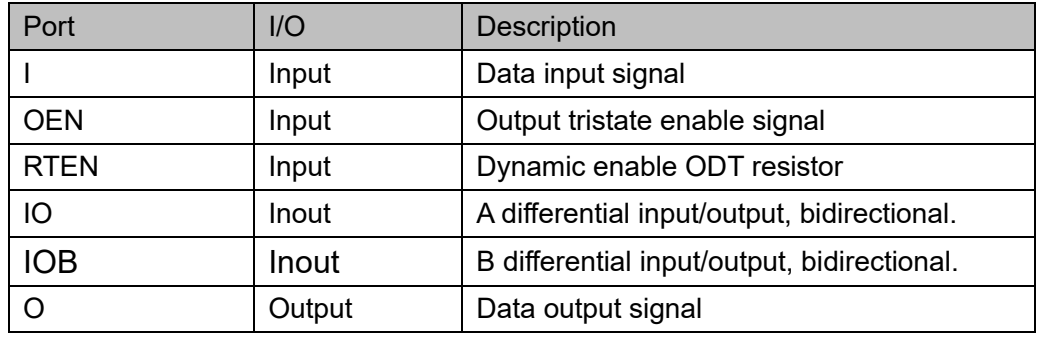

## **Primitive Instantiation**

#### **Verilog Instantiation**:

```
ELVDS_IOBUF_R uut(
   .O(O),
   .IO(IO),
   .IOB(IOB),
   .I(I),
   .OEN(OEN),
   .RTEN(RTEN)
```
## );

## **Vhdl Instantiation**:

COMPONENT ELVDS\_IOBUF\_R

PORT (

 O:OUT std\_logic; IO:INOUT std\_logic; IOB:INOUT std\_logic;

 I:IN std\_logic; OEN:IN std\_logic; RTEN:IN std\_logic; ); END COMPONENT; uut:ELVDS\_IOBUF\_R PORT MAP(  $O = > O$ ,  $IO = >IO$  IOB=>IOB,  $|=>|$ , OEN=>OEN, RTEN=>RTEN );

## **3.6.15 TLVDS\_IBUF\_ADC**

#### **Primitive Introduction**

True LVDS input buffer is used in conjunction with the ADC module to implement the ADC dynamic voltage source selection (TLVDS\_IBUF\_ADC).

#### **Device Supported**

#### **Table 3-16 TLVDS\_IBUF\_ADC Device Supported**

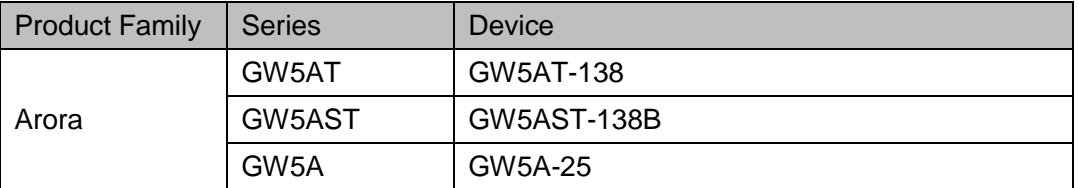

#### **Port Diagram**

**Figure 3-19 TLVDS\_IBUF\_ADC Port Diagram**

```
I
     IB \longrightarrow TLVDS IBUF ADC
ADCEN
```
## **Port Description**

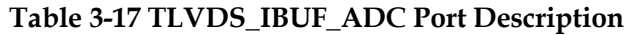

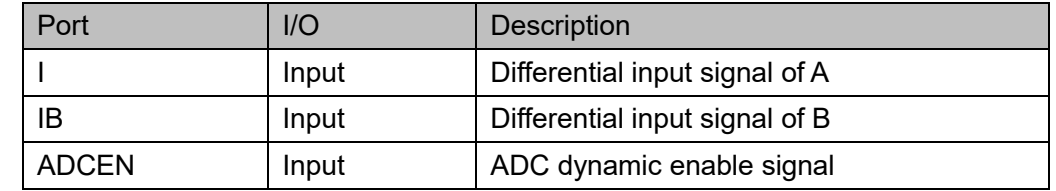

## **Primitive Instantiation**

```
Verilog Instantiation:
```

```
TLVDS_IBUF_ADC uut(
    .ADCEN(ADCEN),
   .IB(IB),
    .I(I)
);
```
## **Vhdl Instantiation**:

```
COMPONENT TLVDS_IBUF_ADC
    PORT (
```
ADCEN:IN std\_logic;

IB:IN std\_logic;

I:IN std\_logic

```
 );
```
END COMPONENT;

```
uut: TLVDS_IBUF_ADC
```

```
 PORT MAP(
```
ADCEN=>ADCEN,

```
IB = >IB,
```
 $\left| \right| = >$ 

```
 );
```
# **4Input/Output Logic**

I/O logic in GOWINSEMI Arora V FPGA products supports SDR and DDR modes, etc. In each mode, pin control (or pin differential signal pairs) can be configured as output signal, input signal, bidirectional signal and tristate output signal (output signal with tristate control).

[Figure 4-1](#page-40-0) shows the output of the I/O logic in GOWINSEMI Arora Ⅴ FPGA products.

<span id="page-40-0"></span>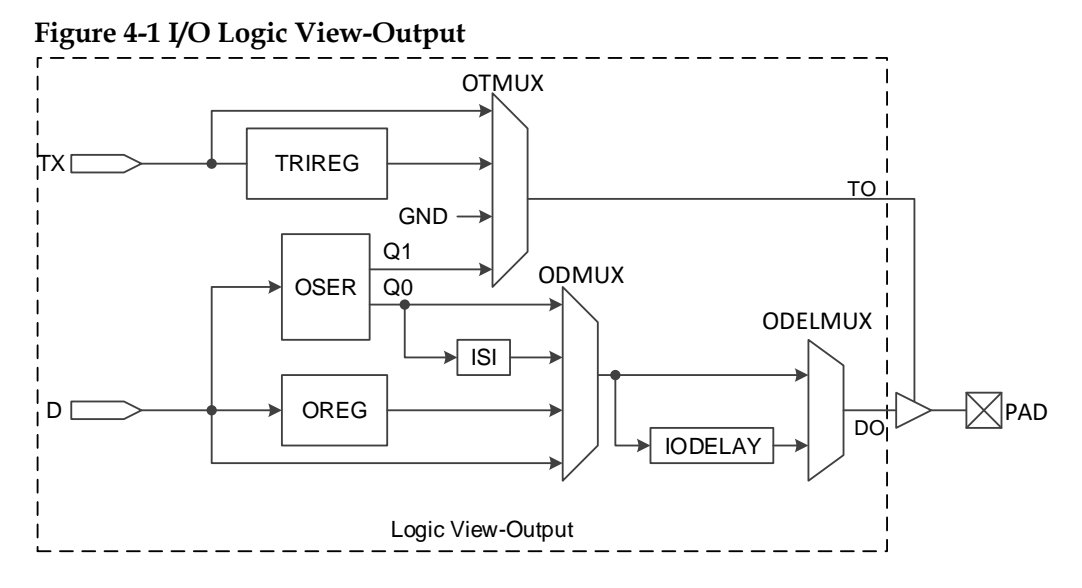

[Figure 4-2](#page-41-0) shows the input of the I/O logic in GOWINSEMI Arora Ⅴ FPGA products.

<span id="page-41-0"></span>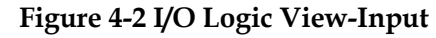

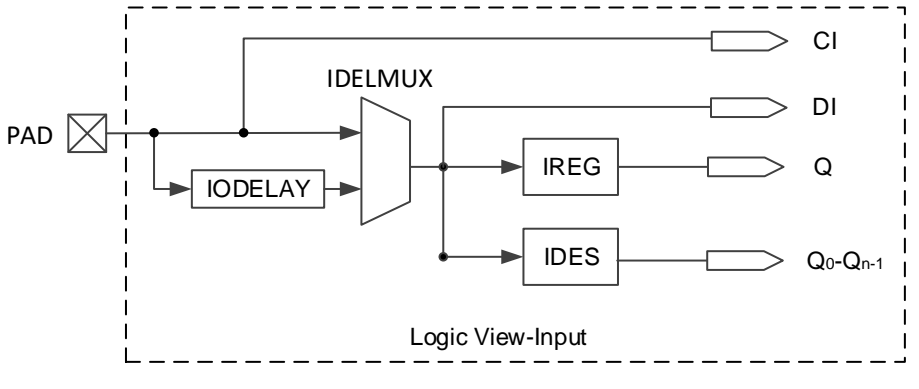

#### **Note**!

CI is the GCLK input signal and cannot connect to Fabric; DI is directly entered into Fabric.

# **4.1 SDR Mode**

The input/output logic supports SDR mode and provides input register (IREG), output register (OREG) and tristate control register (TRIREG), the functions of which are the same as FF/LATCH in CFU. The FF/LATCH can be used as Iologic when the input D of the FF/LATCH is driven by a Buffer/IODELAY that does not drive other Iologics, or when the output Q of the FF/LATCH only drives a Buffer/IODELAY and the Buffer is not a MIPI Buffer.

## **4.1.1 DFFSE**

#### **Primitive Introduction**

D Flip-Flop with Clock Enable and Synchronous Set (DFFSE), triggered by the rising edge, is a D flip-flop with clock enable and synchronous set.

#### **Port Diagram**

**Figure 4-3 DFFSE Port Diagram**

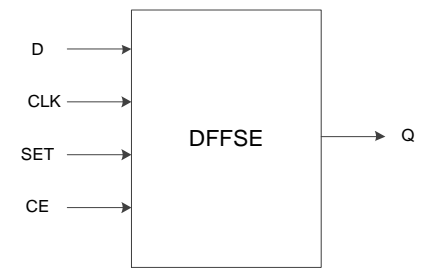

#### **Port Description**

#### **Table 4-1 DFFSE Port Description**

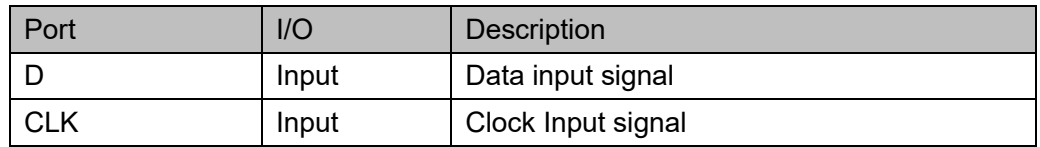

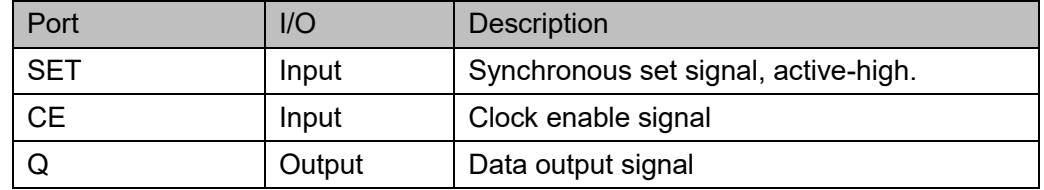

#### **Parameter Description**

#### **Table 4-2 DFFSE Parameter Description**

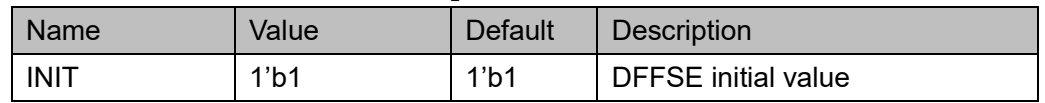

#### **Primitive Instantiation**

#### **Verilog Instantiation:**

DFFSE instName (

$$
. D(D),\n.CLK(CLK),\n.SET(SET),\n.CE(CE),
$$

 $.Q(Q)$ 

);

defparam instName.INIT=1'b1;

#### **Vhdl Instantiation**:

```
COMPONENT DFFSE
```
GENERIC (INIT:bit:='1');

PORT(

Q:OUT std\_logic;

D:IN std\_logic;

CLK:IN std\_logic;

SET:IN std\_logic;

CE:IN std\_logic

```
);
```
END COMPONENT;

uut:DFFSE

```
GENERIC MAP(INIT=>'1')
PORT MAP (
   Q = > Q
```
 $D = D$ , CLK=>CLK, SET=>SET, CE=>CE

## **4.1.2 DFFRE**

#### **Primitive Introduction**

);

D Flip-Flop with Clock Enable and Synchronous Reset (DFFRE), triggered by the rising edge, is a D flip-flop with clock enable and synchronous reset.

## **Port Diagram**

**Figure 4-4 DFFRE Port Diagram**

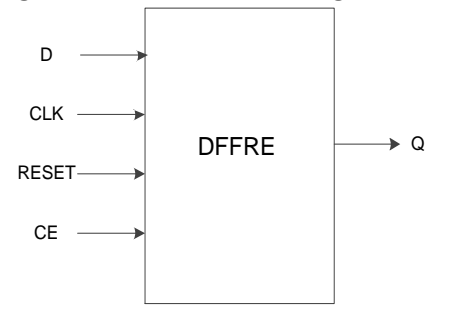

## **Port Description**

#### **Table 4-3 DFFRE Port Description**

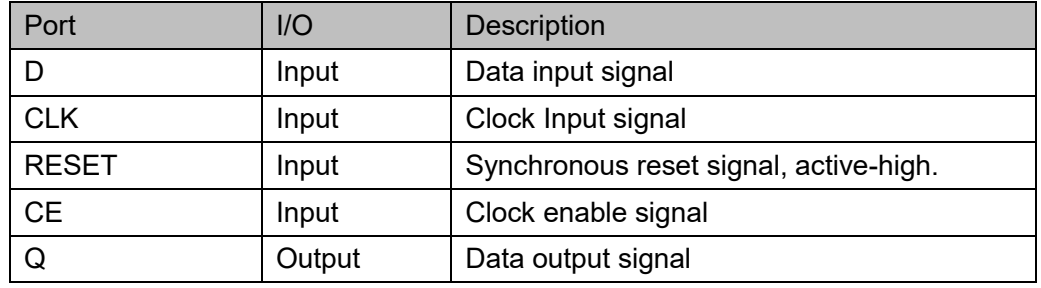

#### **Parameter Description**

#### **Table 4-4 DFFRE Parameter Description**

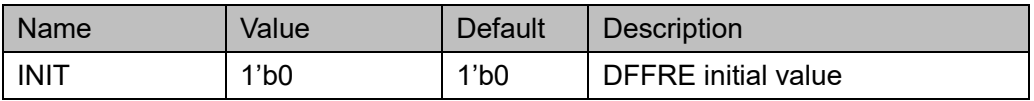

#### **Primitive Instantiation**

#### **Verilog Instantiation:**

DFFRE instName (

```
.D(D),.CLK(CLK),
      .RESET(RESET),
      .CE(CE),
      Q(Q));
  defparam instName.INIT=1'b0;
Vhdl Instantiation:
  COMPONENT DFFRE
         GENERIC (INIT:bit:='0');
         PORT(
                Q:OUT std_logic;
                D:IN std_logic;
                    CLK:IN std_logic;
                    RESET:IN std_logic;
                    CE:IN std_logic
        );
  END COMPONENT;
  uut:DFFRE
        GENERIC MAP(INIT=>'0')
        PORT MAP (
            Q = > QD = D.
             CLK=>CLK,
             RESET=>RESET,
             CE=>CE
          );
```
## **4.1.3 DFFPE**

## **Primitive Introduction**

D Flip-Flop with Clock Enable and Asynchronous Preset (DFFPE), triggered by the rising edge, is a D flip-flop with clock enable and asynchronous preset.

#### **Port Diagram**

**Figure 4-5 DFFPE Port Diagram**

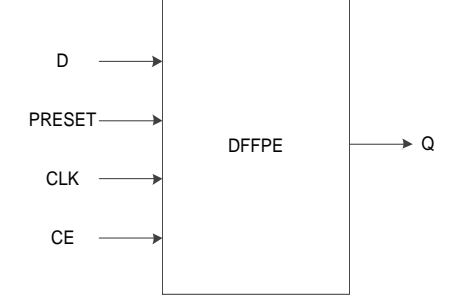

#### **Port Description**

#### **Table 4-5 DFFPE Port Description**

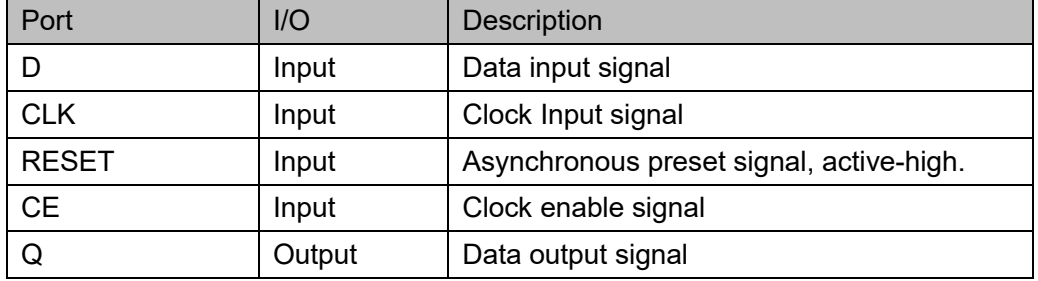

## **Parameter Description**

**Table 4-6 DFFPE Parameter Description**

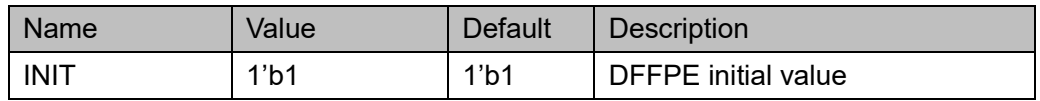

## **Primitive Instantiation**

#### **Verilog Instantiation:**

DFFPE instName (

$$
. \mathsf{D}(\mathsf{D}),
$$

$$
.CLK(CLK),
$$

.PRESET(PRESET),

$$
CEC(CE)
$$
,

 $Q(Q)$ 

## );

defparam instName.INIT=1'b1;

## **Vhdl Instantiation**:

COMPONENT DFFPE

GENERIC (INIT:bit:='1');

```
PORT(
             Q:OUT std_logic;
             D:IN std_logic;
              CLK:IN std_logic;
             PRESET:IN std_logic;
              CE:IN std_logic
       );
END COMPONENT;
uut:DFFPE
      GENERIC MAP(INIT=>'1')
      PORT MAP (
          Q = > Q.
          D = D.
           CLK=>CLK,
           PRESET=>PRESET,
           CE=>CE
      );
```
## **4.1.4 DFFCE**

#### **Primitive Introduction**

D Flip-Flop with Clock Enable and Asynchronous Clear (DFFCE), triggered by the rising edge, is a D flip-flop with clock enable and asynchronous clear.

#### **Port Diagram**

#### **Figure 4-6 DFFCE Port Diagram**

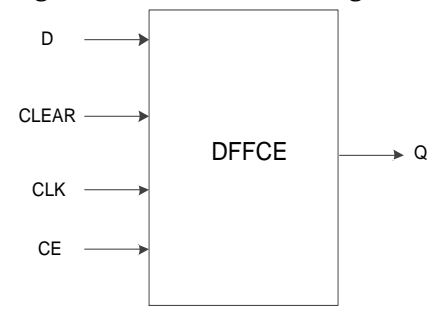

## **Port Description**

#### **Table 4-7 DFFCE Port Description**

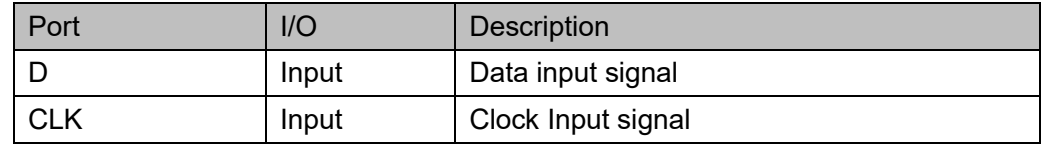

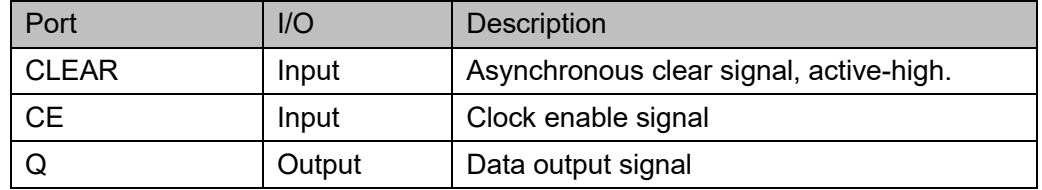

#### **Parameter Description**

**Table 4-8 DFFCE Parameter Description**

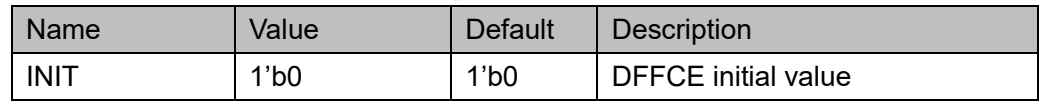

#### **Primitive Instantiation**

#### **Verilog Instantiation:**

DFFCE instName (

 $.D(D),$ .CLK(CLK),

.CLEAR(CLEAR),

.CE(CE),

 $.Q(Q)$ 

);

defparam instName.INIT=1'b0;

#### **Vhdl Instantiation**:

COMPONENT DFFCE

GENERIC (INIT:bit:='0');

PORT(

Q:OUT std\_logic;

D:IN std\_logic;

CLK:IN std\_logic;

CLEAR:IN std\_logic;

CE:IN std\_logic

```
);
```
END COMPONENT; uut:DFFCE GENERIC MAP(INIT=>'0') PORT MAP (

 $Q = > Q$ 

 $D = D$ , CLK=>CLK, CLEAR=>CLEAR,  $CF = > CF$ 

## **4.1.5 DLCE**

#### **Primitive Introduction**

);

Data Latch with Asynchronous Clear and Latch Enable (DLCE) is a data latch with asynchronous clear and latch enable, and the control signal G is active high.

#### **Port Diagram**

**Figure 4-7 DLCE Port Diagram**

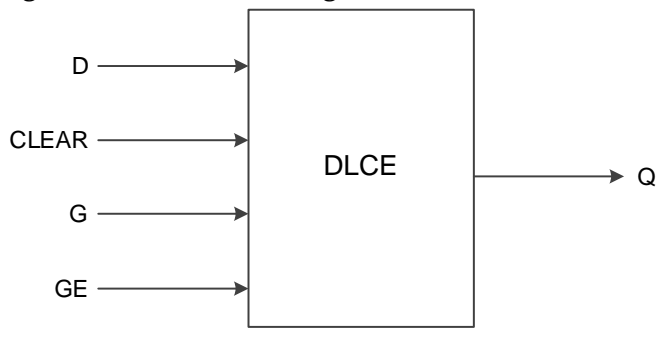

## **Port Description**

#### **Table 4-9 DLCE Port Description**

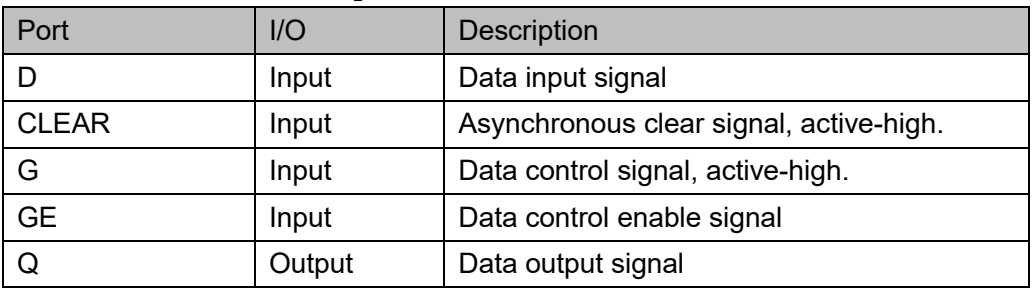

#### **Parameter Description**

#### **Table 4-10 DLCE Parameter Description**

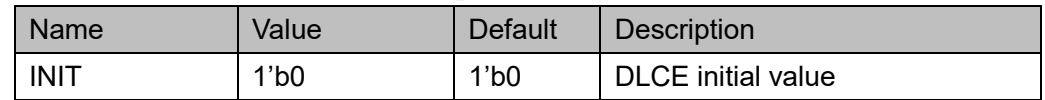

## **Primitive Instantiation**

#### **Verilog Instantiation:**

DLCE instName (

);

```
.D(D),.CLEAR(CLEAR),
       .G(G),
       .GE(GE),
       Q(Q)defparam instName.INIT=1'b0;
Vhdl Instantiation:
  COMPONENT DLCE
         GENERIC (INIT:bit:='0');
         PORT(
                Q:OUT std_logic;
                D:IN std_logic;
                G:IN std_logic; 
                GE:IN std_logic;
                CLEAR:IN std_logic
         );
  END COMPONENT;
  uut:DLCE
        GENERIC MAP(INIT=>'0')
        PORT MAP (
            Q = > QD = D.
            G = > G,
             GE=>GE,
            CLEAR=>CLEAR
         );
```
## **4.1.6 DLPE**

#### **Primitive Introduction**

Data Latch with Asynchronous Preset and Latch Enable (DLPE) is a data latch with asynchronous preset and latch enable, and the control signal G is active high.

#### **Port Diagram**

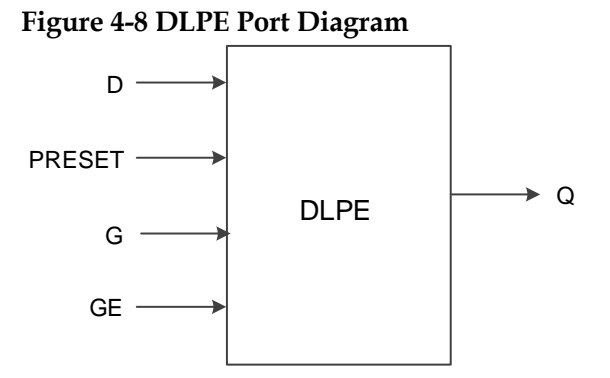

#### **Port Description**

#### **Table 4-11 DLPE Port Description**

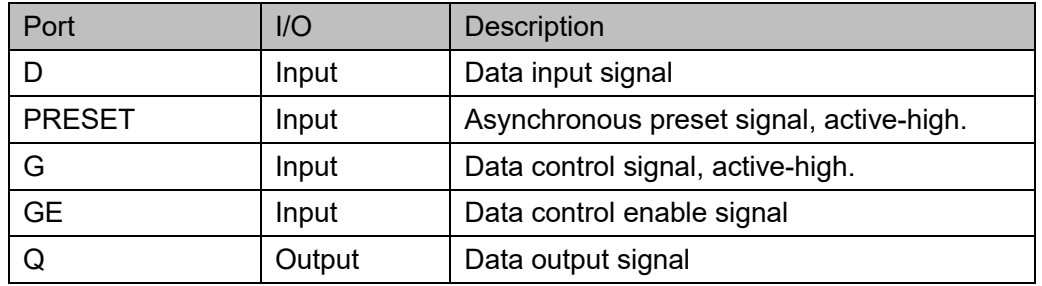

#### **Parameter Description**

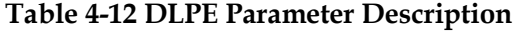

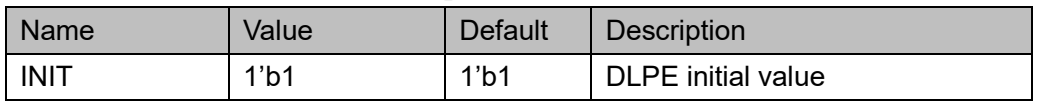

## **Primitive Instantiation**

#### **Verilog Instantiation:**

DLPE instName (

```
.D(D),.PRESET(PRESET),
```

```
.G(G),
```
- .GE(GE),
- $Q(Q)$

);

defparam instName.INIT=1'b1;

#### **Vhdl Instantiation**:

COMPONENT DLPE

```
GENERIC (INIT:bit:='1');
       PORT(
              Q:OUT std_logic;
              D:IN std_logic;
              G:IN std_logic;
              GE:IN std_logic;
              PRESET:IN std_logic
       );
END COMPONENT;
uut:DLPE
      GENERIC MAP(INIT=>'1')
      PORT MAP (
          Q = > QD = D.
          G = > G.
      GE=>GE,
           PRESET =>PRESET
       );
```
# **4.2 DDR Mode Input Logic**

# **4.2.1 IDDR**

## **Primitive Introduction**

Input Double Data Rate (IDDR)

## **Functional Description**

Output data is provided to FPGA logic at the same clock edge in IDDR mode. IDDR logic diagram is as shown in [Figure 4-9](#page-51-0) and its timing diagram is as shown in [Figure 4-10.](#page-52-0)

<span id="page-51-0"></span>**Figure 4-9 IDDR Logic Diagram**

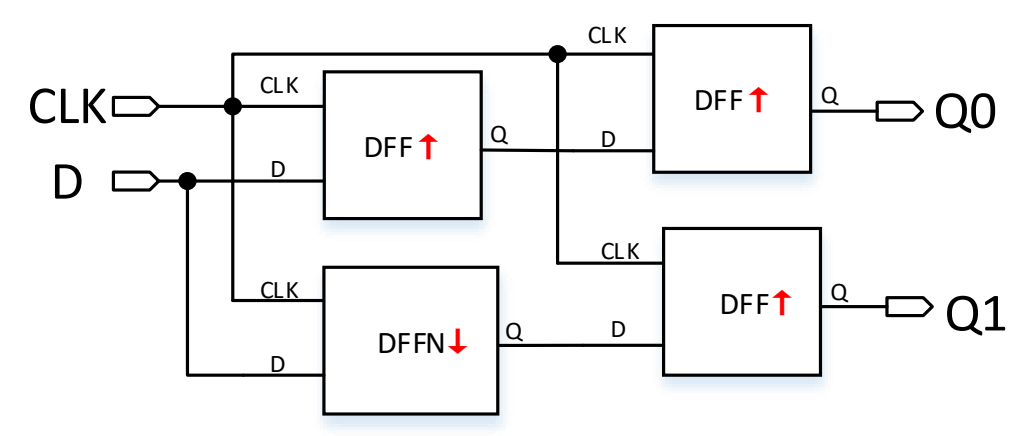

<span id="page-52-0"></span>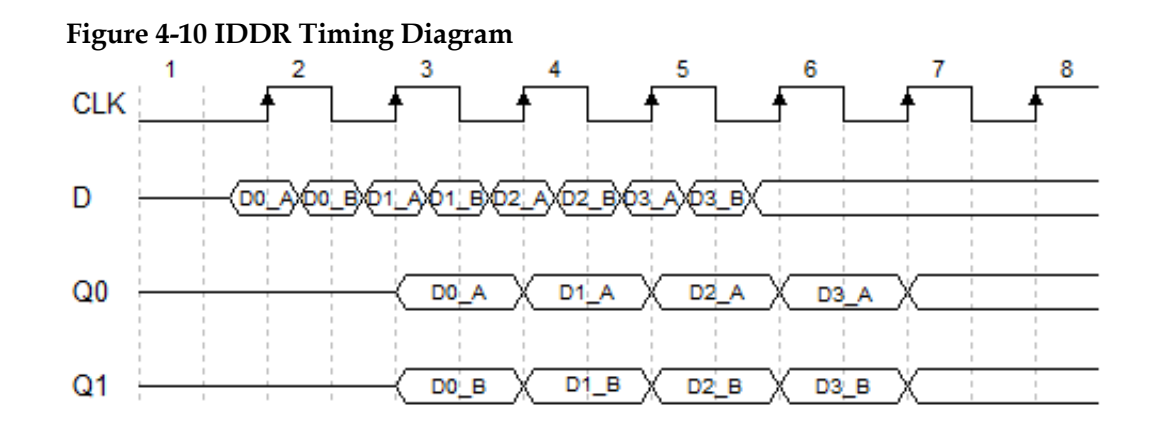

#### **Port Diagram**

**Figure 4-11 IDDR Port Diagram**

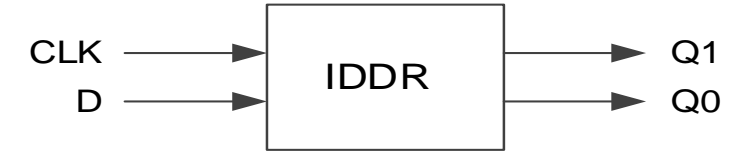

## **Port Description**

#### **Table 4-13 IDDR Port Description**

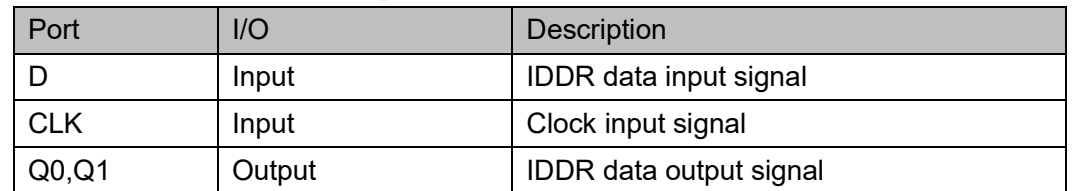

## **Connection Rule**

Input D of IDDR can be directly from IBUF or from the output DO of IODELAY module.

#### **Primitive Instantiation**

The primitive can be instantiated directly.

## **Verilog Instantiation:**

```
IDDR uut(
    .Q0(Q0),
    .Q1(Q1),
    .D(D),.CLK(CLK)
);
```
**Vhdl Instantiation**:

```
COMPONENT IDDR
      PORT(
             Q0:OUT std_logic;
             Q1:OUT std_logic;
             D:IN std_logic;
             CLK:IN std_logic
       );
END COMPONENT;
uut:IDDR
      PORT MAP (
          Q0 = > Q0,
          Q1 = >Q1,
          D = D,
           CLK=>CLK
      );
```
## **4.2.2 IDDRC**

#### **Primitive Introduction**

Dual Data Rate Input with Asynchronous Clear (IDDRC) is similar to IDDR to realize double data rate input and can be reset asynchronously.

#### **Functional Description**

Output data is provided to FPGA logic at the same clock edge in IDDRC mode.

#### **Port Diagram**

**Figure 4-12 IDDRC Port Diagram**

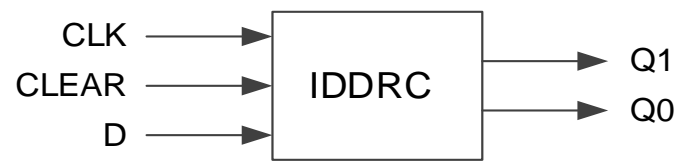

## **Port Description**

#### **Table 4-14 IDDRC Port Description**

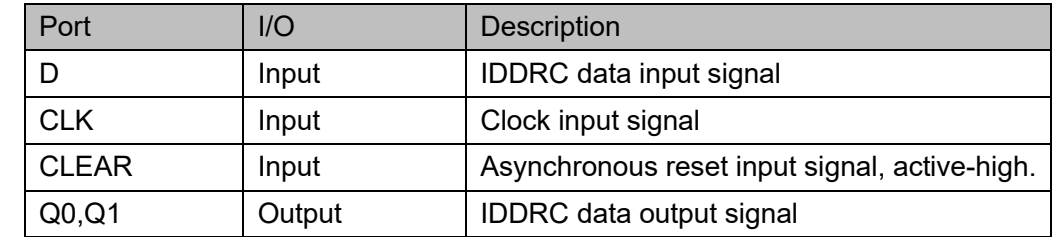

## **Connection Rule**

Data input D of IDDRC can be directly from IBUF or from the output DO of IODELAY module.

## **Primitive Instantiation**

The primitive can be instantiated directly.

## **Verilog Instantiation:**

IDDRC uut(  $. Q<sub>0</sub>(Q<sub>0</sub>)$ , .Q1(Q1),  $.D(D),$ .CLK(CLK), .CLEAR(CLEAR)

);

## **Vhdl Instantiation**:

COMPONENT IDDRC

PORT(

Q0:OUT std\_logic;

Q1:OUT std\_logic;

D:IN std\_logic;

CLEAR:IN std\_logic;

CLK:IN std\_logic

```
);
```
END COMPONENT;

uut:IDDRC

PORT MAP (

```
Q0 = > Q0.
Q1 = > Q1,
D = D,
 CLEAR=>CLEAR,
 CLK=>CLK
```
);

## **4.2.3 IDES4**

## **Primitive Introduction**

The 1 to 4 Deserializer (IDES4) is a deserializer of 1 bit serial input and 4 bits parallel output.

## **Functional Description**

IDES4 mode realizes 1:4 serial parallel conversion and output data is provided to FPGA logic at the same clock edge. CALIB is supported to adjust the sequence of output data. The data is shifted by one bit per pulse. After four shifts, the data output will be the same as the data before the shift. CALIB Timing diagram is as shown in [Figure 4-13.](#page-55-0)

<span id="page-55-0"></span>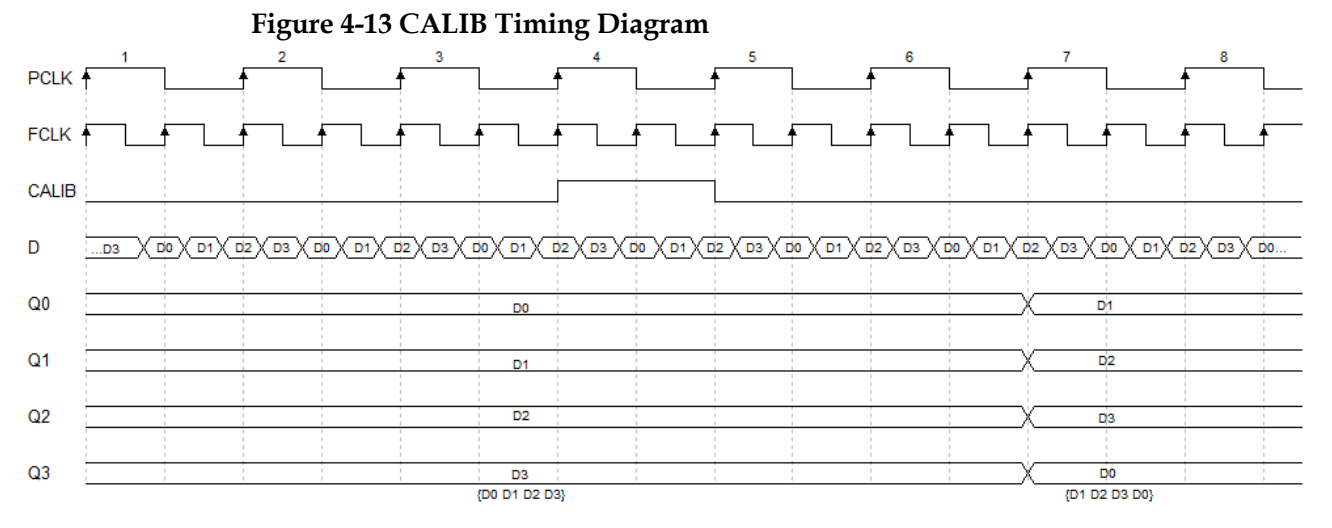

#### **Note!**

The pulse width and timing of the CALIB signal in the example are for reference only and can be adjusted as needed, the pulse width is equal to or greater than TPCLK.

PCLK is usually obtained by FCLK frequency division:

$$
f_{\text{PCLK}} = 1/2 f_{\text{FCLK}}
$$

**Port Diagram**

**Figure 4-14 IDES4 Port Diagram**

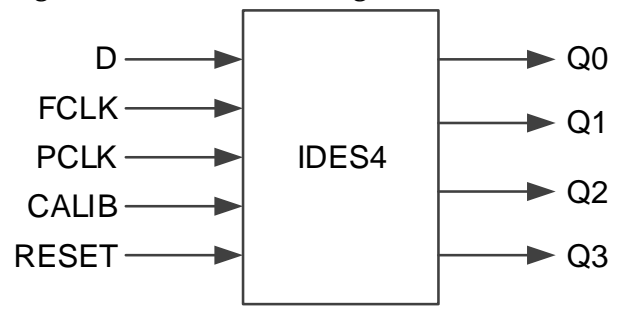

## **Port Description**

**Table 4-15 IDES4 Port Description**

| Port         | I/O   | <b>Description</b>                                                        |
|--------------|-------|---------------------------------------------------------------------------|
| D            | Input | IDES4 data input signal                                                   |
| <b>FCLK</b>  | Input | High speed clock Input signal                                             |
| <b>PCLK</b>  | Input | Primary clock input signal                                                |
| <b>CALIB</b> | Input | CALIB signal, used to adjust the sequence<br>of output data, active-high. |

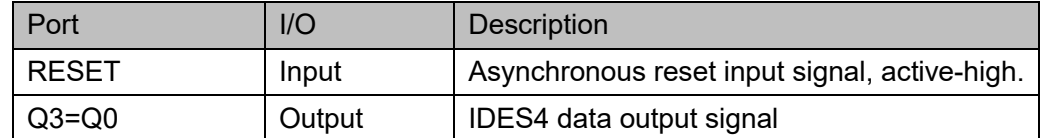

#### **Connection Rule**

Data input D of IDES4 can be directly from IBUF or from the output DO of IODELAY module.

#### **Primitive Instantiation**

The primitive can be instantiated directly.

## **Verilog Instantiation:**

```
IDES4 uut(
     .Q0(Q0),
     .Q1(Q1),
     .Q2(Q2),
     .Q3(Q3),
    .D(D), .FCLK(FCLK),
     .PCLK(PCLK),
     .CALIB(CALIB),
     .RESET(RESET)
```
## **Vhdl Instantiation**:

);

COMPONENT IDES4

PORT(

Q0:OUT std\_logic;

Q1:OUT std\_logic;

Q2:OUT std\_logic;

Q3:OUT std\_logic;

D:IN std\_logic;

FCLK:IN std\_logic;

```
 PCLK:IN std_logic;
```
CALIB:IN std\_logic;

## RESET:IN std\_logic

); END COMPONENT; uut:IDES4 PORT MAP (  $Q0 = > Q0$ ,  $Q1 = > Q1$ .  $Q2 = >Q2$ .  $Q3 = >Q3$  $D = > D$ . FCLK=>FCLK, PCLK=>PCLK, CALIB=>CALIB, RESET=>RESET

);

## **4.2.4 IDES8**

#### **Primitive Introduction**

The 1 to 8 Deserializer (IDES8) is a deserializer of 1 bit serial input and 8 bits parallel output.

#### **Functional Description**

IDES8 mode realizes 1:8 serial parallel conversion and output data is provided to FPGA logic at the same clock edge. CALIB is supported to adjust the sequence of output data. The data is shifted by one bit per pulse. After four shifts, the data output will be the same as the data before the shift.

PCLK is usually obtained by FCLK frequency division:

$$
f_{\text{PCLK}} = 1/4 f_{\text{FCLK}}.
$$

#### **Port Diagram**

**Figure 4-15 IDES8 Port Diagram**

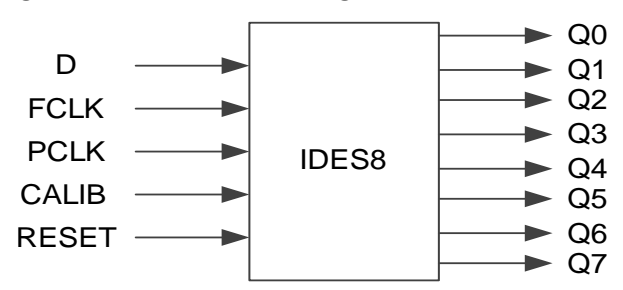

#### **Port Description**

**Table 4-16 IDES8 Port Description**

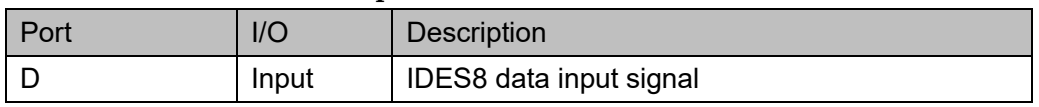

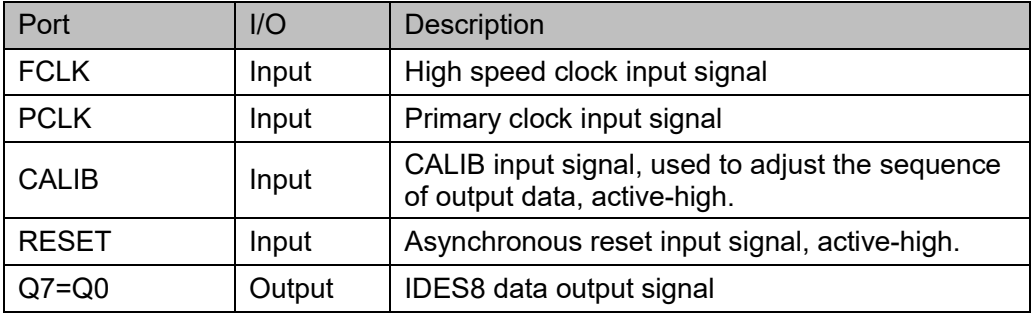

#### **Connection Rule**

Data input D of IDES8 can be directly from IBUF or from DO in IODELAY module.

#### **Primitive Instantiation**

The primitive can be instantiated directly.

#### **Verilog Instantiation:**

IDES8 uut(

 .Q0(Q0), .Q1(Q1), .Q2(Q2), .Q3(Q3), .Q4(Q4), .Q5(Q5), .Q6(Q6), .Q7(Q7),  $.D(D),$  .FCLK(FCLK), .PCLK(PCLK), .CALIB(CALIB), .RESET(RESET)

## **Vhdl Instantiation:**

);

COMPONENT IDES8 PORT( Q0:OUT std\_logic; Q1:OUT std\_logic; Q2:OUT std\_logic; Q3:OUT std\_logic;

 Q4:OUT std\_logic; Q5:OUT std\_logic; Q6:OUT std\_logic; Q7:OUT std\_logic; D:IN std\_logic; FCLK:IN std\_logic; PCLK:IN std\_logic; CALIB:IN std\_logic; RESET:IN std\_logic

);

END COMPONENT;

uut:IDES8

PORT MAP (  $Q0 = > Q0$ .  $Q1 = > Q1$ .  $Q2 = >Q2$ .  $Q3 = > Q3$ .  $Q4 = > Q4$ .  $Q5 = > Q5$ .  $Q6 = > Q6$ .  $Q7 = > Q7$ ,  $D = D$ . FCLK=>FCLK, PCLK=>PCLK, CALIB=>CALIB, RESET=>RESET

);

## **4.2.5 IDES10**

#### **Primitive Introduction**

The 1 to 10 Deserializer (IDES10) is a deserializer of 1 bit serial input and 10 bits parallel output.

#### **Functional Description**

IDES10 mode realizes 1:10 serial parallel conversion and output data is provided to FPGA logic at the same clock edge. CALIB is supported to adjust the sequence of output data. The data is shifted by one bit per pulse. After ten shifts, the data output will be the same as the data before

the shift.

PCLK is usually obtained by FCLK frequency division:

$$
f_{\text{PCLK}} = 1/5 \, f_{\text{FCLK}} \, .
$$

## **Port Diagram**

**Figure 4-16 IDES10 Port Diagram**

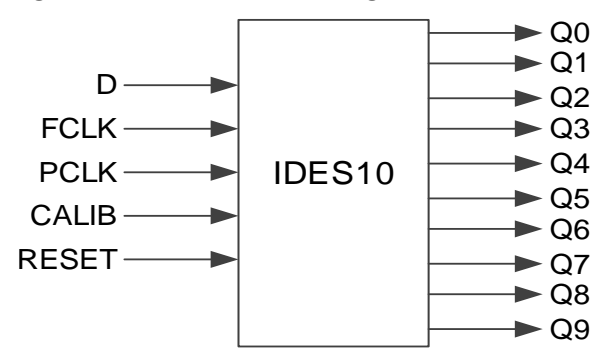

#### **Port Description**

#### **Table 4-17 IDES10 Port Description**

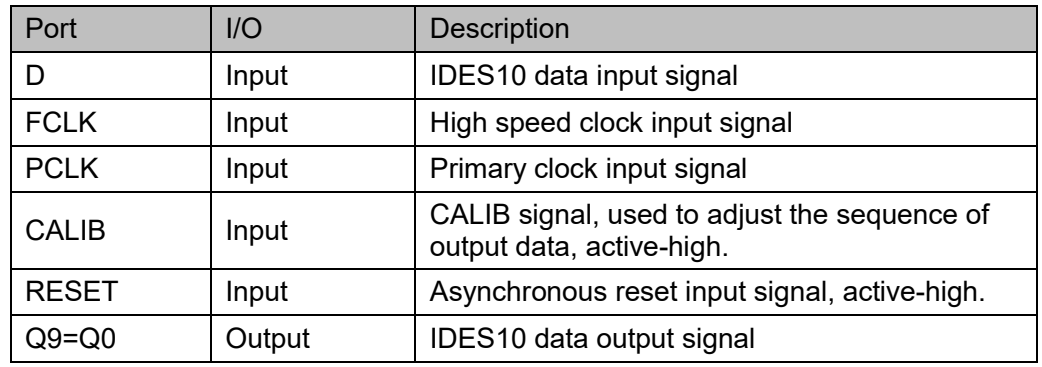

## **Connection Rule**

Data input D of IDES10 can be directly from IBUF or from DO in IODELAY module.

#### **Primitive Instantiation**

The primitive can be instantiated directly.

#### **Verilog Instantiation:**

IDES10 uut( .Q0(Q0), .Q1(Q1), .Q2(Q2), .Q3(Q3), .Q4(Q4),

```
 .Q5(Q5),
 .Q6(Q6),
.Q7(Q7),
.Q8(Q8),
.Q9(Q9),
.D(D), .FCLK(FCLK),
 .PCLK(PCLK),
 .CALIB(CALIB),
 .RESET(RESET)
```
);

**Vhdl Instantiation:**

COMPONENT IDES10 PORT( Q0:OUT std\_logic; Q1:OUT std\_logic; Q2:OUT std\_logic; Q3:OUT std\_logic; Q4:OUT std\_logic; Q5:OUT std\_logic; Q6:OUT std\_logic; Q7:OUT std\_logic; Q8:OUT std\_logic; Q9:OUT std\_logic; D:IN std\_logic; FCLK:IN std\_logic; PCLK:IN std\_logic; CALIB:IN std\_logic; RESET:IN std\_logic );

END COMPONENT; uut:IDES10 PORT MAP (  $Q0 = > Q0$ .

 $Q1 = >Q1$ ,

```
Q2 = >Q2Q3 = >Q3Q4 = > Q4,
Q5 = > Q5.
Q6 = > Q6.
Q7 = > Q7,
Q8 = > Q8.
Q9 = > Q9D = D.
 FCLK=>FCLK,
 PCLK=>PCLK,
 CALIB=>CALIB,
 RESET=>RESET
```
## **4.2.6 IVIDEO**

#### **Primitive Introduction**

);

The 1 to 7 Deserializer ( IVIDEO ) is a deserializer of 1 bit serial input and 7 bits parallel output.

#### **Functional Description**

IVIDEO mode realizes 1:7 serial parallel conversion and output data is provided to FPGA logic at the same clock edge. CALIB is supported to adjust the sequence of output data. The data is shifted by two bits per pulse. After seven shifts, the data output will be the same as the data before the shift.

PCLK is usually obtained by FCLK frequency division:

$$
f_{\text{PCLK}} = 1/3.5 f_{\text{FCLK}}.
$$

#### **Port Diagram**

**Figure 4-17 IVIDEO Port Diagram**

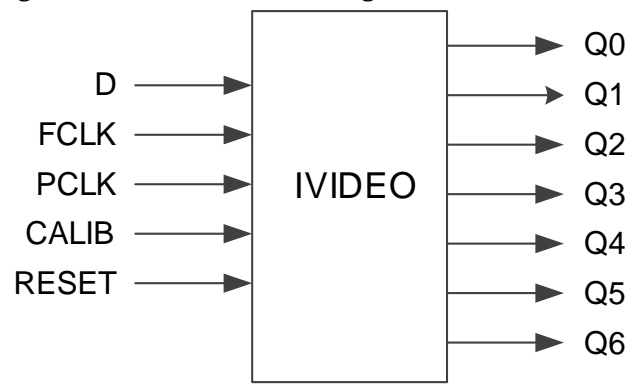

## **Port Description**

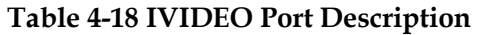

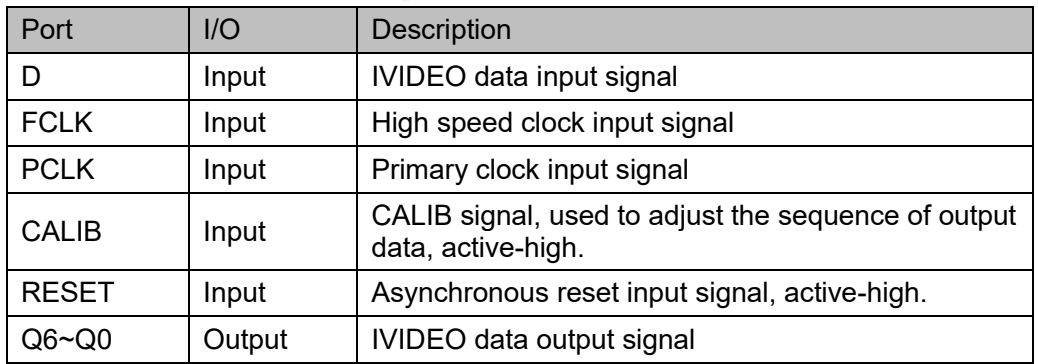

#### **Connection Rule**

Data input D of IVIDEO can be directly from IBUF or from DO in IODELAY module.

## **Primitive Instantiation**

The primitive can be instantiated directly.

## **Verilog Instantiation:**

IVIDEO uut(

- .Q0(Q0),
- .Q1(Q1),
- .Q2(Q2),
- .Q3(Q3),
- .Q4(Q4),
- .Q5(Q5),
- .Q6(Q6),
- $.D(D),$

.FCLK(FCLK),

- .PCLK(PCLK),
- .CALIB(CALIB),
- .RESET(RESET)
- );

## **Vhdl Instantiation:**

COMPONENT IVIDEO

PORT(

Q0:OUT std\_logic;

Q1:OUT std\_logic;

 Q2:OUT std\_logic; Q3:OUT std\_logic; Q4:OUT std\_logic; Q5:OUT std\_logic; Q6:OUT std\_logic; D:IN std\_logic; FCLK:IN std\_logic; PCLK:IN std\_logic; CALIB:IN std\_logic; RESET:IN std\_logic

);

END COMPONENT;

uut:IVIDEO

```
PORT MAP (
    Q0 = > Q0.
    Q1 = > Q1.
    Q2 = > Q2.
    Q3 = > Q3.
    Q4 = > Q4.
    Q5 = > Q5.
    Q6 = > Q6D = > D.
     FCLK=>FCLK,
     PCLK=>PCLK,
     CALIB=>CALIB,
     RESET=>RESET
```
## **4.2.7 IDES16**

## **Primitive Introduction**

);

The 1 to 16 Deserializer (IDES16) is a deserializer of 1 bit serial input and 16 bits parallel output.

## **Functional Description**

IDES16 mode realizes 1:16 serial parallel conversion and output data is provided to FPGA logic at the same clock edge. CALIB is supported to adjust the sequence of output data. Each pulse data is shifted by one bit. After sixteen shifts, the data output will be the same as the data before the shift.

PCLK is usually obtained by FCLK frequency division:  $f_{PCLK} = 1/8 f_{FCLK}$ .

**Port Diagram**

**Figure 4-18 IDES16 Port Diagram**

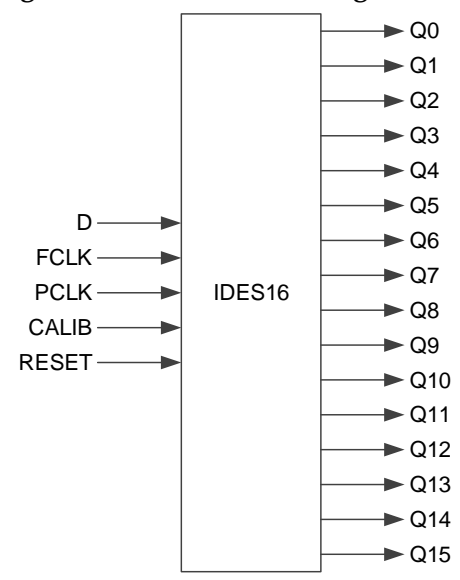

## **Port Description**

**Table 4-19 IDES16 Port Description**

| Port         | I/O    | <b>Description</b>                                                        |
|--------------|--------|---------------------------------------------------------------------------|
| D            | Input  | IDES16 data input signal                                                  |
| <b>FCLK</b>  | Input  | High speed clock input signal                                             |
| <b>PCLK</b>  | Input  | Primary clock input signal                                                |
| <b>CALIB</b> | Input  | CALIB signal, used to adjust the sequence of output<br>data, active-high. |
| <b>RESET</b> | Input  | Asynchronous reset input signal, active-high.                             |
| $Q15-Q0$     | Output | IDES16 data output signal                                                 |

#### **Connection Rule**

Data input D of IDES16 can be directly from IBUF or from DO in IODELAY module.

#### **Primitive Instantiation**

The primitive can be instantiated directly.

#### **Verilog Instantiation:**

IDES16 uut( .Q0(Q0),

# .Q1(Q1), .Q2(Q2), .Q3(Q3), .Q4(Q4), .Q5(Q5), .Q6(Q6), .Q7(Q7), .Q8(Q8), .Q9(Q9), .Q10(Q10), .Q11(Q11), .Q12(Q12), .Q13(Q13), .Q14(Q14), .Q15(Q15),  $.D(D),$  .FCLK(FCLK), .PCLK(PCLK), .CALIB(CALIB), .RESET(RESET)

## );

## **Vhdl Instantiation:**

COMPONENT IDES16 PORT( Q0:OUT std\_logic; Q1:OUT std\_logic; Q2:OUT std\_logic; Q3:OUT std\_logic; Q4:OUT std\_logic; Q5:OUT std\_logic; Q6:OUT std\_logic; Q7:OUT std\_logic; Q8:OUT std\_logic; Q9:OUT std\_logic; Q10:OUT std\_logic;

 Q11:OUT std\_logic; Q12:OUT std\_logic; Q13:OUT std\_logic; Q14:OUT std\_logic; Q15:OUT std\_logic; D:IN std\_logic; FCLK:IN std\_logic; PCLK:IN std\_logic; CALIB:IN std\_logic; RESET:IN std\_logic ); END COMPONENT; uut:IDES16 PORT MAP (  $Q0 = > Q0$ .  $Q1 = > Q1$ ,  $Q2 = >Q2$  $Q3 = >Q3$  $Q4 = > Q4$ ,  $Q5 = > Q5$ ,  $Q6 = > Q6$ ,  $Q7 = > Q7$ ,  $Q8 = > Q8$  $Q9 = > Q9$ .  $Q10 = > Q10$ ,  $Q11 = > Q11$ ,  $Q12 = > Q12$  $Q13 = > Q13$ ,  $Q14 = > Q14$ ,  $Q15 = > Q15$ ,  $D = D$ , FCLK=>FCLK, PCLK=>PCLK, CALIB=>CALIB, RESET=>RESET

);

## **4.2.8 IDDR\_MEM**

#### **Primitive Introduction**

The Input Double Data Rate with Memory (IDDR\_MEM) realizes double data rate input with memory.

#### **Functional Description**

IDDR\_MEM output data is provided to FPGA logic at the same clock edge. IDDR\_MEM needs to be used with DQS. ICLK connects the DQSR90 of DQS output signals and sends data to IDDR\_MEM according to the ICLK clock edge. WADDR [2: 0] connects the WPOINT output signal of DQS; RADDR [2: 0] connects the RPOINT output signal of DQS.

The frequency relation between PCLK and ICLK is  $f_{PCLK} = f_{ICLK}$  .

You can determine the phase relationship between PCLK and ICLK according to the DLLSTEP value of DQS.

#### **Port Diagram**

**Figure 4-19 IDDR\_MEM Port Diagram**

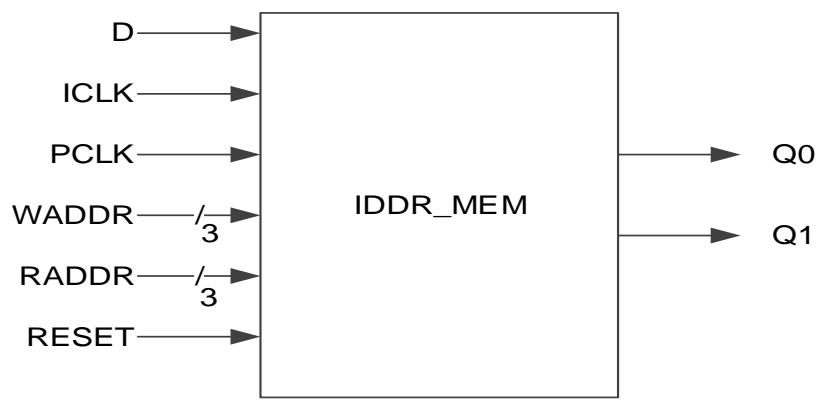

## **Port Description**

#### **Table 4-20 IDDR\_MEM Port Description**

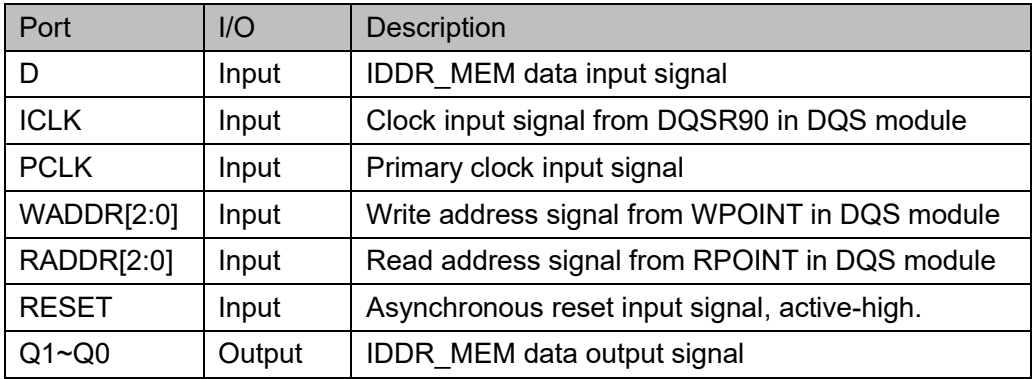

## **Connection Rule**

- Data input D of IDDR MEM can be directly from IBUF or from DO in IODELAY module.
- **ICLK needs DQSR90 from a DQS module.**
- WADDR[2:0] needs WPOINT from DQS module
- RADDR[2:0] needs RPOINT from DQS module;

## **Primitive Instantiation**

## **Verilog Instantiation:**

```
IDDR_MEM iddr_mem_inst(
    .Q0(q0),
    .Q1(q1),
    .D(d),.ICLK(iclk),
    .PCLK(pclk),
    .WADDR(waddr[2:0]),
    .RADDR(raddr[2:0]),
    .RESET(reset)
```
);

## **Vhdl Instantiation:**

COMPONENT IDDR\_MEM

```
PORT(
```
Q0:OUT std\_logic;

Q1:OUT std\_logic;

D:IN std\_logic;

ICLK:IN std\_logic;

PCLK:IN std\_logic;

WADDR:IN std\_logic\_vector(2 downto 0);

RADDR:IN std\_logic\_vector(2 downto 0);

RESET:IN std\_logic

```
);
```
END COMPONENT;

uut:IDDR\_MEM

```
PORT MAP (
   Q0 = >q0,
```
 $Q1 = > q1$ ,

 $D = > d$ , ICLK=>iclk, PCLK=>pclk, WADDR=>waddr, RADDR=>raddr, RESET=>reset

## **4.2.9 IDES4\_MEM**

#### **Primitive Introduction**

);

The 1 to 4 Deserializer with Memory (IDES4\_MEM) realizes 1:4 serial-parallel with memory.

#### **Functional Description**

IDES4\_MEM realizes 1:4 serial parallel conversion and the output data is provided to FPGA logic at the same clock edge. CALIB is supported to adjust the sequence of output data. Each pulse data is shifted by one bit. After four shifts, the data output will be the same as the data before the shift.

The ICLK connects the output signal DQSR90 of DQS and sends data to IDES4\_MEM according to the ICLK clock edge. WADDR [2: 0] connects the output signal WPOINT of DQS; RADDR [2: 0] connects the output signal RPOINT of DQS.

The frequency relation between PCLK, FCLK and ICLK is  $f_{PCLK} = 1/2 f_{FCLK} = 1/2 f_{ICLK}$ 

You can determine the phase relationship between FCLK and ICLK according to the DLLSTEP value of DQS.

#### **Port Diagram**

**Figure 4-20 IDES4\_MEM Port Diagram**

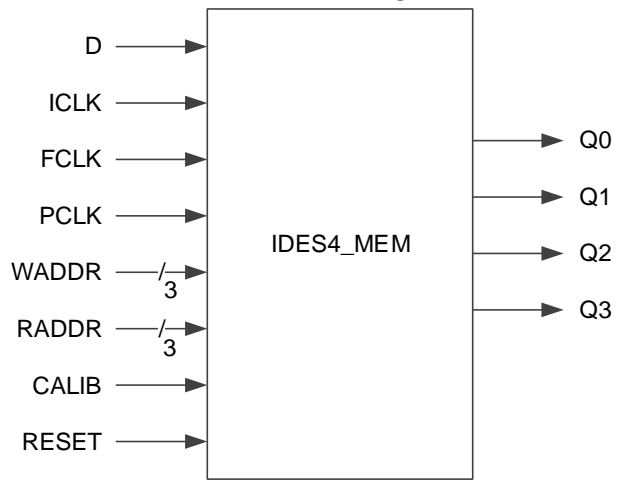

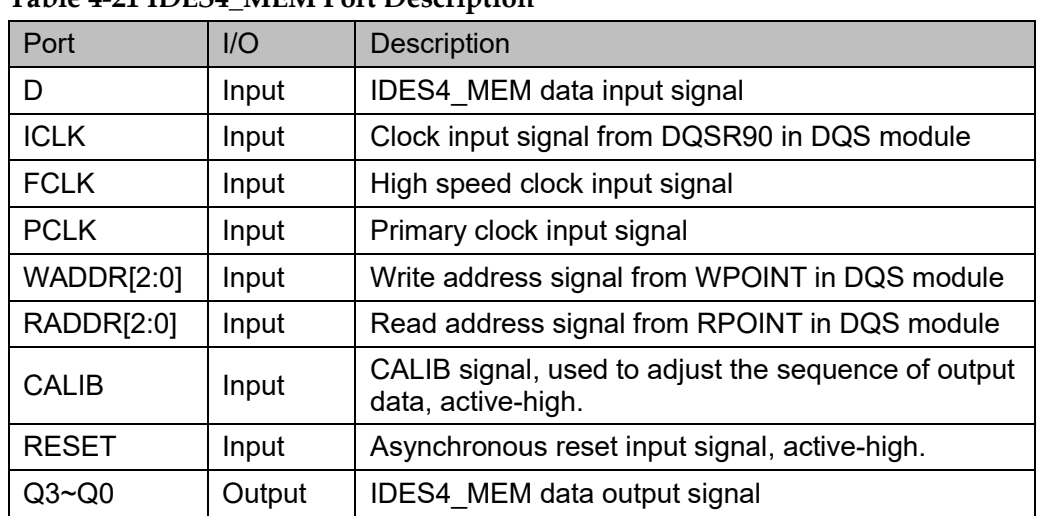

#### **Port Description Table 4-21 IDES4\_MEM Port Description**

## **Connection Rule**

- Data input D of IDES4 MEM can be directly from IBUF or from DO in IODELAY module.
- ICLK needs DQSR90 from a DQS module.
- WADDR[2:0] needs WPOINT from DQS module
- RADDR[2:0] needs RPOINT from DQS module;

## **Primitive Instantiation**

## **Verilog Instantiation:**

IDES4\_MEM ides4\_mem\_inst(

```
.Q0(q0),
```

```
.Q1(q1),
```

```
.Q2(q2),
```

```
.Q3(q3),
```

```
.D(d),
```

```
.ICLK(iclk),
```

```
.FCLK(fclk),
```
.PCLK (pclk),

```
.WADDR(waddr[2:0]),
```

```
.RADDR(raddr[2:0]),
```

```
.CALIB(calib),
```

```
.RESET(reset)
```
);

## **Vhdl Instantiation:**
```
COMPONENT IDES4_MEM
```
PORT(

```
 Q0:OUT std_logic;
```

```
Q1:OUT std_logic;
```

```
Q2:OUT std_logic;
```
Q3:OUT std\_logic;

D:IN std\_logic;

ICLK:IN std\_logic;

FCLK:IN std\_logic;

PCLK:IN std\_logic;

WADDR:IN std\_logic\_vector(2 downto 0);

RADDR:IN std\_logic\_vector(2 downto 0);

CALIB:IN std\_logic;

RESET:IN std\_logic

);

END COMPONENT;

uut:IDES4\_MEM

```
PORT MAP (
```

```
Q0 = > q0,
Q1 = > q1,
```

```
Q2 = >q2,
```
 $Q3 = >q3$ ,

 $D = > d$ ,

ICLK=>iclk,

FCLK=>fclk,

PCLK=>pclk,

WADDR=>waddr,

RADDR=>raddr,

CALIB=>calib,

RESET=>reset

);

# **4.2.10 IDES8\_MEM**

## **Primitive Introduction**

The 1 to 8 Deserializer with Memory (IDES8\_MEM) realizes 1:8 serial parallel with memory.

### **Functional Description**

IDES8\_MEM realizes 1:8 serial parallel conversion and output data is provided to FPGA logic at the same clock edge. CALIB is supported to adjust the sequence of output data. The data is shifted by one bit per pulse. After eight shifts, the data output will be the same as the data before the shift. The ICLK connects the output signal DQSR90 of DQS and sends data to IDES8 MEM according to the ICLK clock edge. WADDR[2:0] connects the output signal WPOINT of DQS; RADDR[2:0] connects output signal RPOINT of DQS.

The frequency relation between PCLK, FCLK and ICLK is  $f_{PCLK} = 1/4 f_{FCLK} = 1/4 f_{ICLK}$ 

You can determine the phase relationship between PCLK and ICLK according to the DLLSTEP value of DQS.

### **Port Diagram**

**Figure 4-21 IDES8\_MEM Port Diagram**

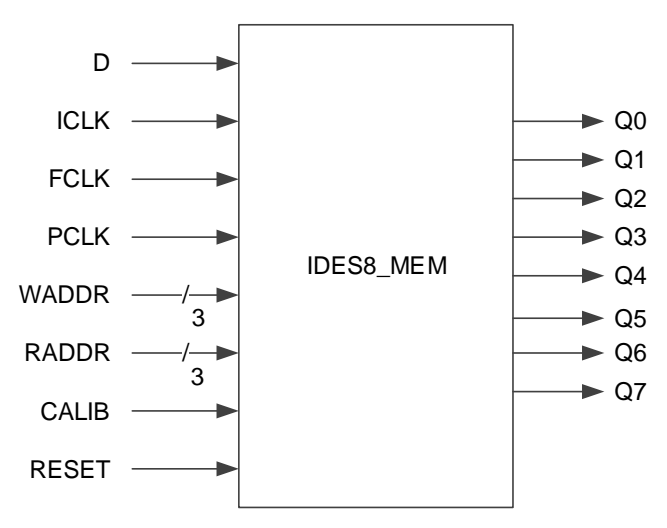

# **Port Description**

#### **Table 4-22 IDES8\_MEM Port Description**

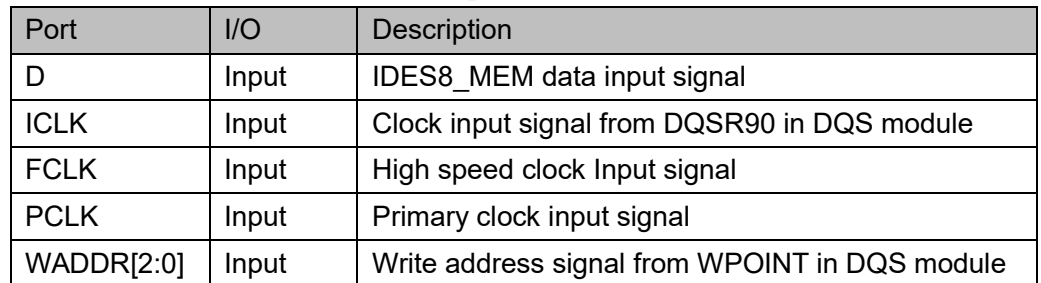

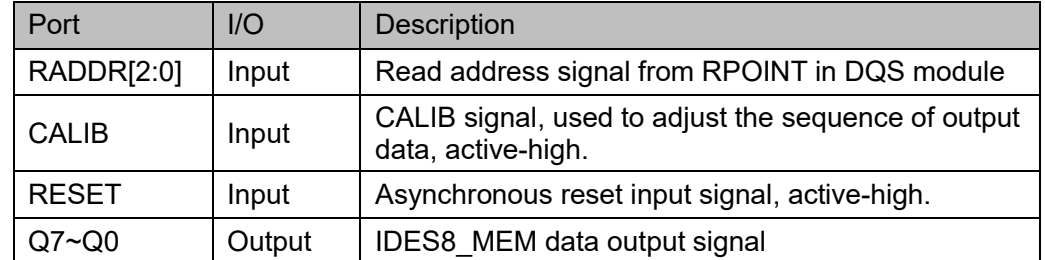

#### **Connection Rule**

- Data input D of IDES8 MEM can be directly from IBUF or from DO in IODELAY module.
- ICLK needs DQSR90 from a DQS module.
- WADDR[2:0] needs WPOINT from DQS module
- RADDR[2:0] needs RPOINT from DQS module.

### **Primitive Instantiation**

### **Verilog Instantiation:**

IDES8\_MEM ides8\_mem\_inst(

- .Q0(q0),
- .Q1(q1), .Q2(q2),
- 
- .Q3(q3), .Q4(q4),
- 
- .Q5(q5),
- .Q6(q6),
- .Q7(q7),
- .D(d),
- .ICLK(iclk),
- .FCLK(fclk),
- .PCLK (pclk),
- .WADDR(waddr[2:0]),
- .RADDR(raddr[2:0]),
- .CALIB(calib),
- .RESET(reset)
- );

# **Vhdl Instantiation:**

COMPONENT IDES8\_MEM

```
PORT(
```
Q0:OUT std\_logic;

 Q1:OUT std\_logic; Q2:OUT std\_logic; Q3:OUT std\_logic; Q4:OUT std\_logic; Q5:OUT std\_logic; Q6:OUT std\_logic; Q7:OUT std\_logic; D:IN std\_logic; ICLK:IN std\_logic; FCLK:IN std\_logic; PCLK:IN std\_logic; WADDR:IN std\_logic\_vector(2 downto 0); RADDR:IN std\_logic\_vector(2 downto 0); CALIB:IN std\_logic;

RESET:IN std\_logic

);

END COMPONENT;

uut:IDES8\_MEM

PORT MAP (

- $Q0 = > q0$ ,  $Q1 = > q1$ ,  $Q2 = >q2$ ,  $Q3 = >q3$ ,  $Q4 = >q4$ , Q5=>q5,  $Q6 = > q6$ , Q7=>q7,  $D = > d$ , ICLK=>iclk, FCLK=>fclk, PCLK=>pclk,
- WADDR=>waddr,

RADDR=>raddr,

- CALIB=>calib,
- RESET=>reset

);

# **4.2.11 IDES14**

#### **Primitive Introduction**

The 1 to 14 Deserializer (IDES14) is a deserializer of 1 bit serial input and 14 bits parallel output.

#### **Functional Description**

IDES14 mode realizes 1:14 serial parallel conversion and the output data is provided to FPGA logic at the same clock edge. CALIB is supported to adjust the sequence of output data. The data is shifted by one bit per pulse. After fourteen shifts, the data output will be the same as the data before the shift.

PCLK is usually obtained by FCLK frequency division:

$$
f_{\text{PCLK}} = 1/7 f_{\text{FCLK}}
$$

#### **Port Diagram**

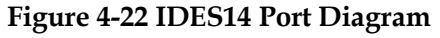

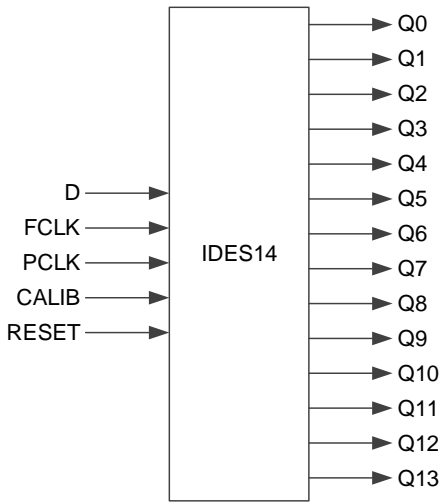

#### **Port Description**

**Table 4-23 IDES14 Port Description**

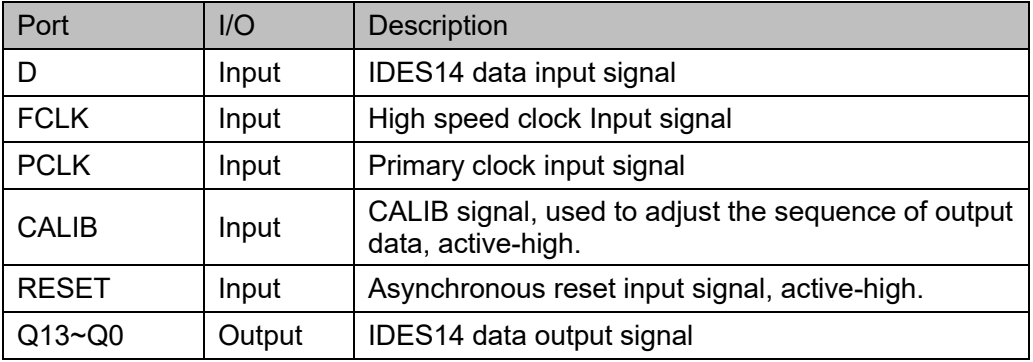

# **Connection Rule**

Data input D of IDES14 can be directly from IBUF or from the output DO of IODELAY module.

# **Primitive Instantiation**

The primitive can be instantiated directly.

# **Verilog Instantiation:**

IDES14 uut(

 $. Q<sub>0</sub>(Q<sub>0</sub>)$ , .Q1(Q1), .Q2(Q2), .Q3(Q3), .Q4(Q4), .Q5(Q5), .Q6(Q6), .Q7(Q7), .Q8(Q8), .Q9(Q9), .Q10(Q10), .Q11(Q11), .Q12(Q12), .Q13(Q13),  $.D(D),$  .FCLK(FCLK), .PCLK(PCLK), .CALIB(CALIB), .RESET(RESET) **Vhdl Instantiation**: COMPONENT IDES14 PORT( Q0:OUT std\_logic;

);

 Q1:OUT std\_logic; Q2:OUT std\_logic; Q3:OUT std\_logic; Q4:OUT std\_logic;

 Q5:OUT std\_logic; Q6:OUT std\_logic; Q7:OUT std\_logic; Q8:OUT std\_logic; Q9:OUT std\_logic; Q10:OUT std\_logic; Q11:OUT std\_logic; Q12:OUT std\_logic; Q13:OUT std\_logic; D:IN std\_logic; FCLK:IN std\_logic; PCLK:IN std\_logic; CALIB:IN std\_logic; RESET:IN std\_logic END COMPONENT; PORT MAP (  $Q0 = > Q0$ ,  $Q1 = > Q1$ ,  $Q2 = >Q2$ ,  $Q3 = >Q3$ ,  $Q4 = > Q4$ ,  $Q5 = > Q5$ .  $Q6 = > Q6$  $Q7 = > Q7$ ,  $Q8 = > Q8$ ,  $Q9 = > Q9$  $Q10 = > Q10$ ,  $Q11 = > Q11$ ,  $Q12 = > Q12$  $Q13 = > Q13$ ,  $D = D$ , FCLK=>FCLK, PCLK=>PCLK,

);

uut:IDES14

 CALIB=>CALIB, RESET=>RESET

# **4.2.12 IDES32**

### **Primitive Introduction**

);

The 1 to 32 Deserializer (IDES32) is a deserializer of 1 bit serial input and 32 bits parallel output.

### **Functional Description**

IDES32 mode realizes 1:32 serial parallel conversion and the output data is provided to FPGA logic at the same clock edge. CALIB is supported to adjust the sequence of output data. The data is shifted by one bit per pulse. After thirty-two shifts, the data output will be the same as the data before the shift.

PCLK is usually obtained by FCLK frequency division:

 $f_{PCIK} = 1/16 f_{FCIK}$ 

# **Port Diagram**

#### **Figure 4-23 IDES32 Port Diagram**

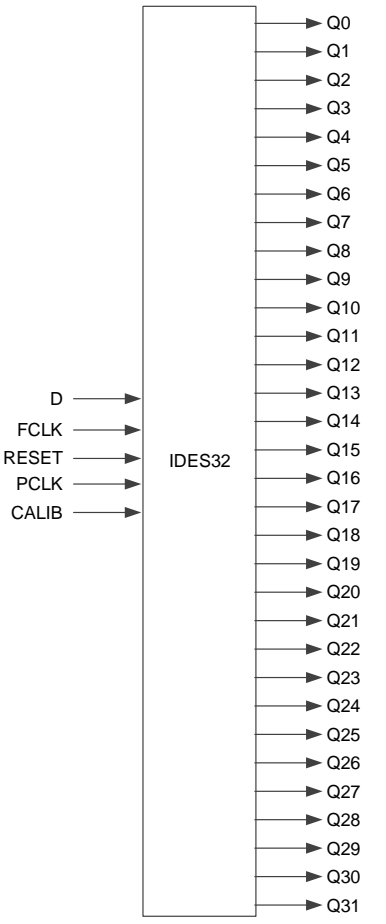

# **Port Description**

#### **Table 4-24 IDES32 Port Description**

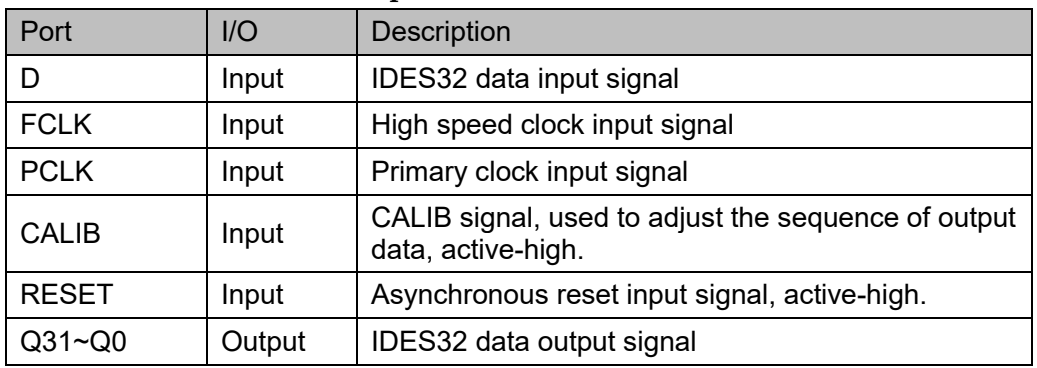

### **Connection Rule**

Data input D of IDES32 can be directly from IBUF or from the output DO of IODELAY module.

### **Primitive Instantiation**

The primitive can be instantiated directly.

# **Verilog Instantiation:**

IDES32 uut(

- .Q0(Q0),
- .Q1(Q1),
- .Q2(Q2),
- .Q3(Q3),
- .Q4(Q4),
- .Q5(Q5),
- .Q6(Q6),
- .Q7(Q7),

.Q8(Q8),

- .Q9(Q9),
- .Q10(Q10),
- .Q11(Q11),
- .Q12(Q12),
- .Q13(Q13),
- .Q14(Q14),
- .Q15(Q15),
- .Q16(Q16),
- .Q17(Q17),

 .Q18(Q18), .Q19(Q19), .Q20(Q20), .Q21(Q21), .Q22(Q22), .Q23(Q23), .Q24(Q24), .Q25(Q25), .Q26(Q26), .Q27(Q27), .Q28(Q28), .Q29(Q29), .Q30(Q30), .Q31(Q31),  $.D(D),$  .FCLK(FCLK), .PCLK(PCLK), .CALIB(CALIB), .RESET(RESET)

);

# **Vhdl Instantiation**:

COMPONENT IDES32

PORT(

 Q0:OUT std\_logic; Q1:OUT std\_logic; Q2:OUT std\_logic; Q3:OUT std\_logic; Q4:OUT std\_logic; Q5:OUT std\_logic; Q6:OUT std\_logic; Q7:OUT std\_logic; Q8:OUT std\_logic; Q9:OUT std\_logic; Q10:OUT std\_logic; Q11:OUT std\_logic;  Q12:OUT std\_logic; Q13:OUT std\_logic; Q14:OUT std\_logic; Q15:OUT std\_logic; Q16:OUT std\_logic; Q17:OUT std\_logic; Q18:OUT std\_logic; Q19:OUT std\_logic; Q20:OUT std\_logic; Q21:OUT std\_logic; Q22:OUT std\_logic; Q23:OUT std\_logic; Q24:OUT std\_logic; Q25:OUT std\_logic; Q26:OUT std\_logic; Q27:OUT std\_logic; Q28:OUT std\_logic; Q29:OUT std\_logic; Q30:OUT std\_logic; Q31:OUT std\_logic; D:IN std\_logic; FCLK:IN std\_logic; PCLK:IN std\_logic; CALIB:IN std\_logic; RESET:IN std\_logic

);

END COMPONENT;

uut:IDES32

# PORT MAP (

- $Q0 = > Q0$ ,  $Q1 = >Q1$ ,
- $Q2 = >Q2$ ,
- 
- $Q3 = >Q3$
- $Q4 = > Q4$ .
- $Q5 = > Q5$

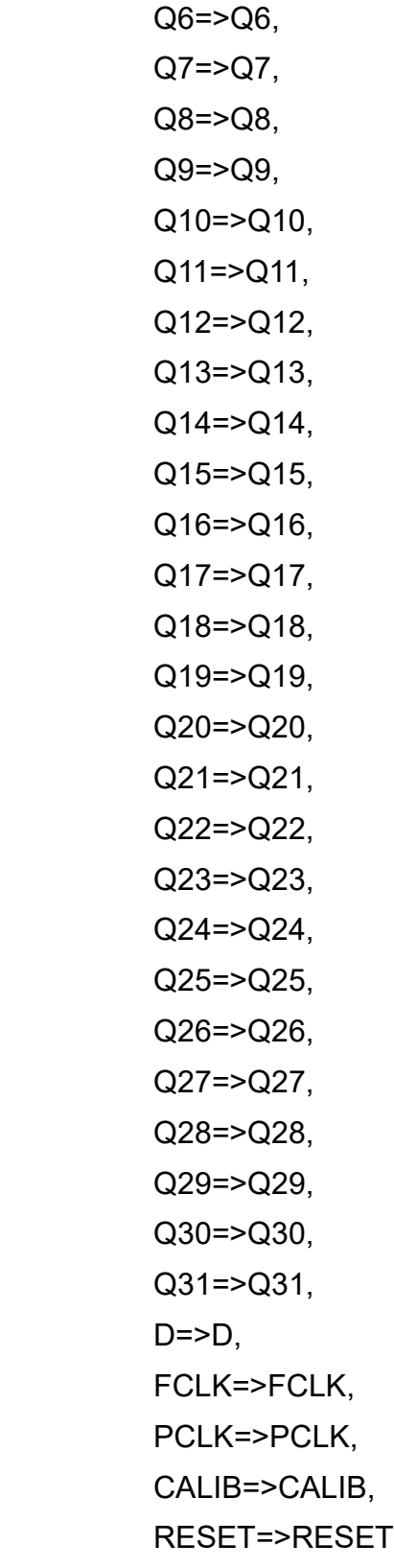

);

# **4.2.13 OSIDES32**

### **Primitive Introduction**

OSIDES32 is a deserializer of 1 bit serial input and 32 bits parallel output to implement oversampling serial-to-parallel function.

### **Functional Description**

Using two IOLs can achieve 1:32 oversampling serial to parallel, and asynchronous reset is supported; but the function of adjusting the output data sequence by CALIB is not supported.

The major difference between oversampling and normal serial-toparallel mode is that oversampling is performed 4 times in one fclk, while the normal serial-to-parallel is performed only twice in one fclk, that is, rising and falling edge samplings.

The frequency relationship between PCLK and FCLKP, FCLKN, FCLKQP, FCLKQN is

$$
f_{PCLK} = 1/4 f_{FCLKP} = 1/4 f_{FCLKN} = 1/4 f_{FCLKQP} = 1/4 f_{FCLKQN}
$$

The relationship of the four FCLK phases are P 0°, QP 90°, N 180°, and QN 270°.

### **Port Diagram**

**Figure 4-24 OSIDES32 Port Diagram**

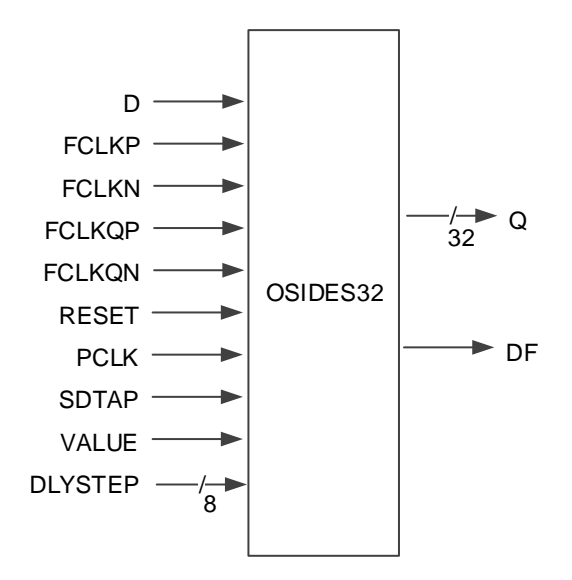

# **Port Description**

#### **Table 4-25 OSIDES32 Port Description**

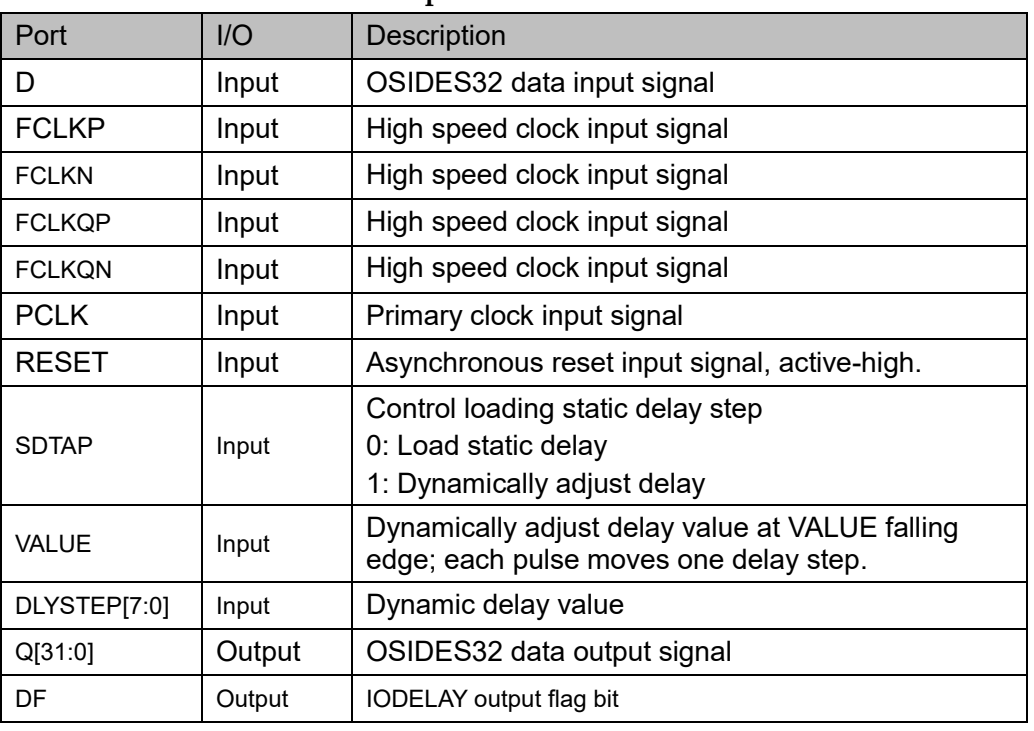

### **Parameter Description**

#### **Table 4-26 OSIDES32 Parameter Description**

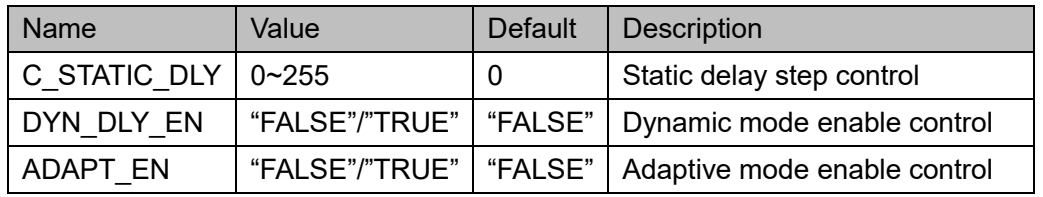

# **Connection Rule**

Data input D of OSIDES32 can be directly from IBUF.

#### **Primitive Instantiation**

The primitive can be instantiated directly.

# **Verilog Instantiation:**

OSIDES32 uut(

 $Q(Q)$ ,

 $.D(D),$ 

.FCLKP(FCLKP),

```
.FCLKN(FCLKN),
```

```
.FCLKQP(FCLKQP),
```

```
.FCLKQN(FCLKQN),
```

```
 .PCLK(PCLK),
       .SDTAP(SDTAP),
     .VALUE(VALUE),
       .RESET(RESET),
     .DLYSTEP(DLYSTEP),
     .DF(DF)
  );
  defparam uut.C_STATIC_DLY=0;
  defparam uut.DYN_DLY_EN="FALSE";
  defparam uut.ADAPT_EN="FALSE";
Vhdl Instantiation:
  COMPONENT OSIDES32(
                   C_STATIC_DLY:integer:=0;
                   DYN_DLY_EN:string:="FALSE";
                   ADAPT_EN:string:="FALSE"
  );
      PORT(
           Q:OUT std_logic;
          D:IN std_logic;
                FCLKP:IN std_logic;
                FCLKN:IN std_logic;
                FCLKQP:IN std_logic;
                FCLKQN:IN std_logic;
               PCLK:IN std_logic;
                SDTAP:IN std_logic;
                VALUE:IN std_logic;
                RESET:IN std_logic;
               DLYSTEP: IN std_logic;
         DF:OUT std_logic
         );
  END COMPONENT;
  uut:OSIDES32
     GENERIC MAP (C_STATIC_DLY=>0,
                      DYN_DLY_EN=>"FALSE",
                      ADAPT_EN=>"FALSE"
```

```
)
PORT MAP (
      Q = > Q,
      D = D.
       FCLKP=>FCLKP,
       FCLKN=>FCLKN,
       FCLKQP=>FCLKQP,
       FCLKQN=>FCLKQN,
       PCLK=>PCLK,
       SDTAP=>SDTAP,
       VALUE=>VALUE,
       RESET=>RESET,
       DLYSTEP=>DLYSTEP,
       DF=>DF
    );
```
# **4.3 DDR Mode Output Logic**

# **4.3.1 ODDR**

# **Primitive Introduction**

Dual Data Rate Output (ODDR)

# **Functional Description**

ODDR mode is used for transferring double data rate signals from FPGA devices. Q0 is the double rate data output, Q1 is used for the OEN signal of IOBUF/TBUF connected by Q0. ODDR logic diagram is as shown in [Figure 4-25](#page-87-0) and its timing diagram is as shown in [Figure 4-26.](#page-88-0)

#### <span id="page-87-0"></span>**Figure 4-25 ODDR Logic Diagram**

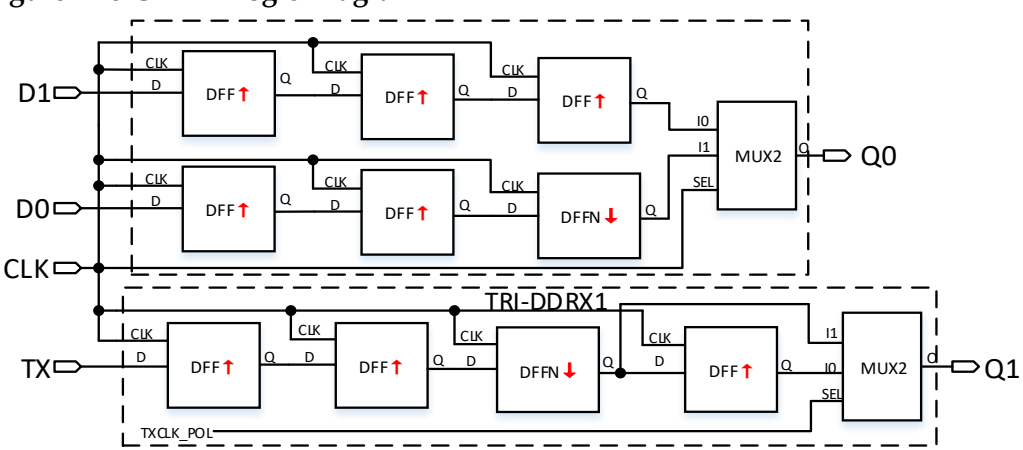

<span id="page-88-0"></span>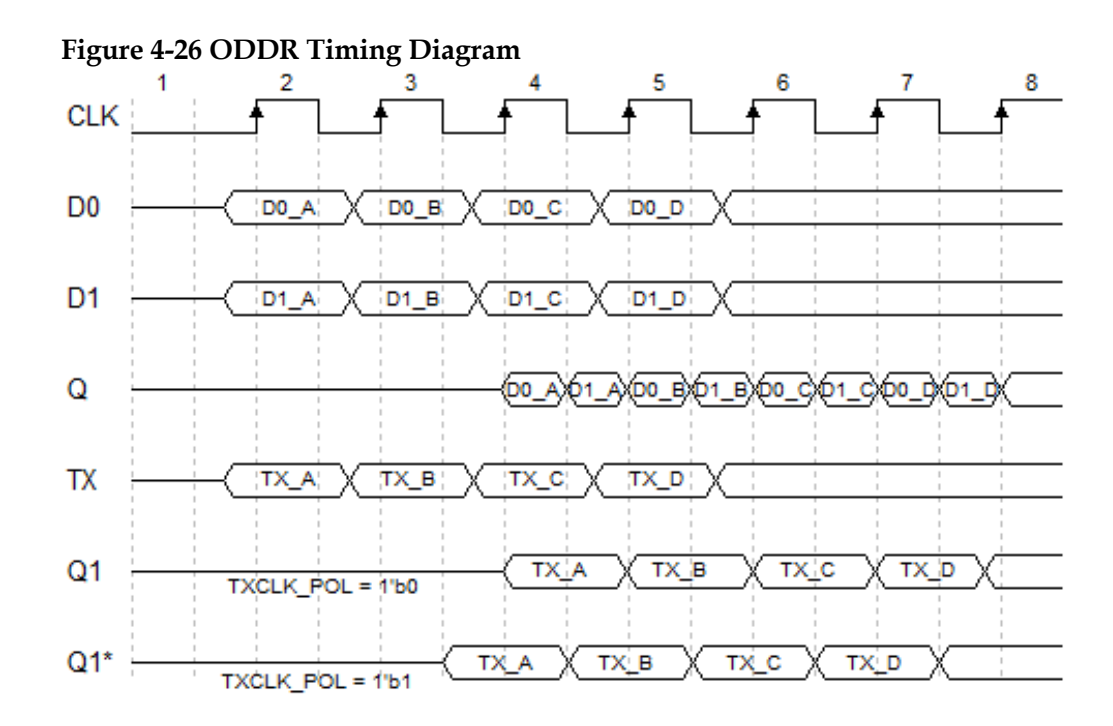

#### **Port Diagram**

**Figure 4-27 ODDR Port Diagram**

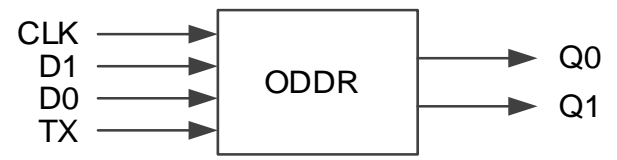

#### **Port Description**

#### **Table 4-27 ODDR Port Description**

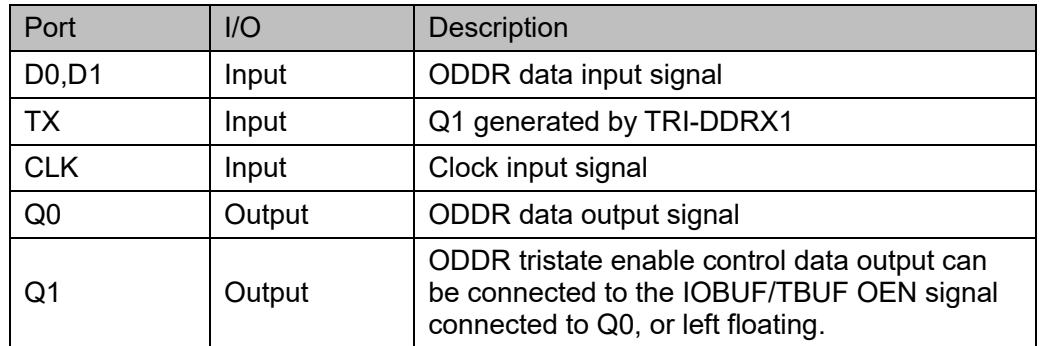

#### **Parameter Description**

#### **Table 4-28 ODDR Parameter Description**

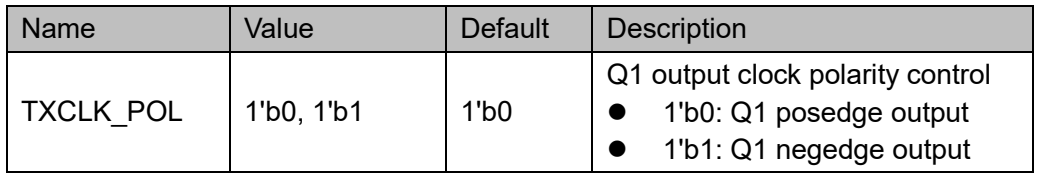

# **Connection Rule**

- Q0 can be directly connected to OBUF/IOBUF/TBUF, or connected to input port DI through IODELAY module;
- Q1 shall be connected to the OEN signal of IOBUF/TBUF connected to Q0, or left floating.

### **Primitive Instantiation**

The primitive can be instantiated directly.

# **Verilog Instantiation:**

```
ODDR uut(
     .Q0(Q0),
     .Q1(Q1),
     .D0(D0),
      .D1(D1),
      .TX(TX),
      .CLK(CLK)
  );
  defparam uut.TXCLK_POL=1'b0;
Vhdl Instantiation:
  COMPONENT ODDR
          GENERIC (TXCLK_POL:bit:='0'
          );
          PORT(
                Q0:OUT std_logic;
                Q1:OUT std_logic;
                D0:IN std_logic;
           D1:IN std_logic;
            TX:IN std_logic;
                CLK:IN std_logic
         );
  END COMPONENT;
  uut:ODDR
         GENERIC MAP (TXCLK_POL=>'0'
\overline{\phantom{a}}PORT MAP (
             Q0 = > Q0,
             Q1 = > Q1.
```
 D0=>D0,  $D1 = D1$ , TX=>TX, CLK=>CLK

# **4.3.2 ODDRC**

### **Primitive Introduction**

);

Dual Data Rate Output with Asynchronous Clear (ODDRC) is similar to ODDR to realize double data rate and can be reset asynchronously.

### **Functional Description**

ODDRC mode is used for transferring double data rate signals from FPGA devices. Where Q0 is the double rate data output, Q1 is used for the OEN signal of IOBUF/TBUF connected to Q1. Its logic diagram is as shown in [Figure 4-28.](#page-90-0)

<span id="page-90-0"></span>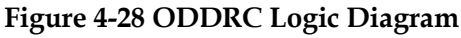

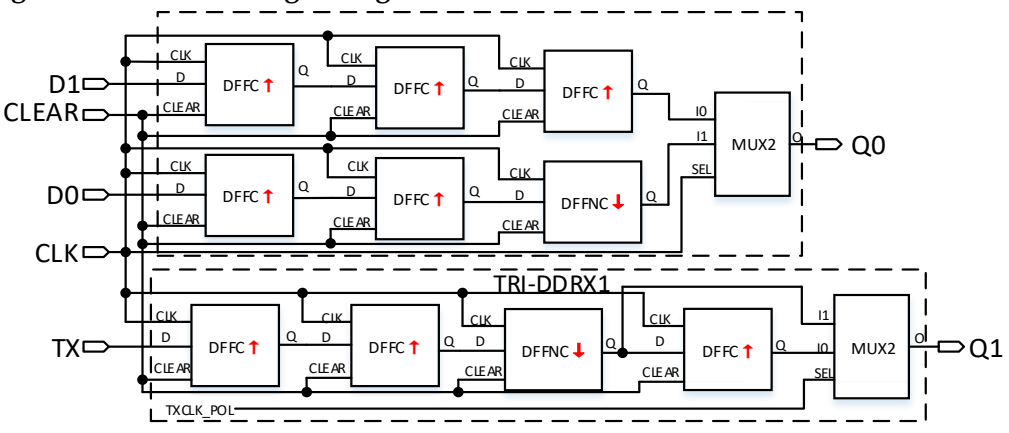

#### **Port Diagram**

**Figure 4-29 ODDRC Port Diagram**

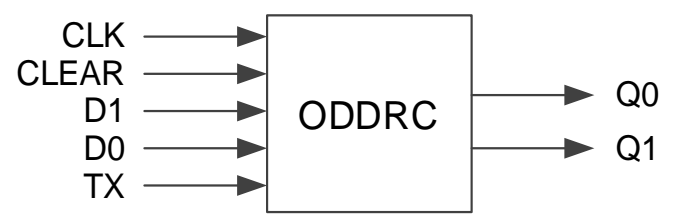

# **Port Description**

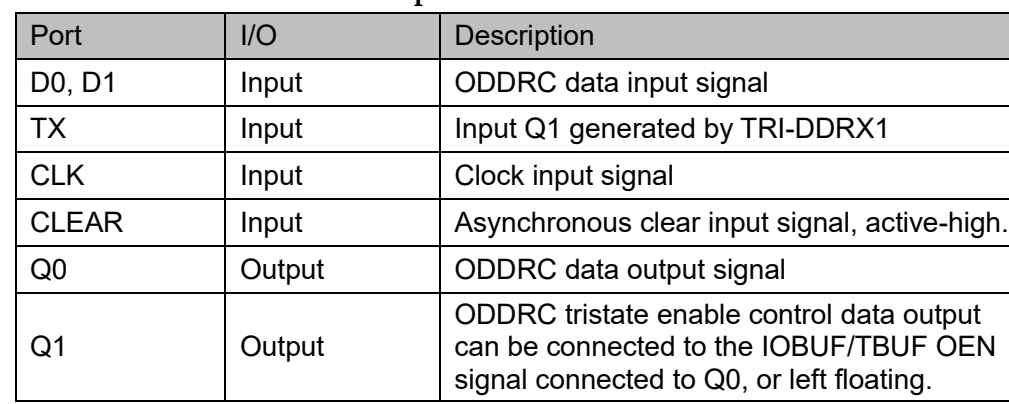

#### **Table 4-29 ODDRC Port Description**

# **Parameter Description**

#### **Table 4-30 ODDRC Parameter Description**

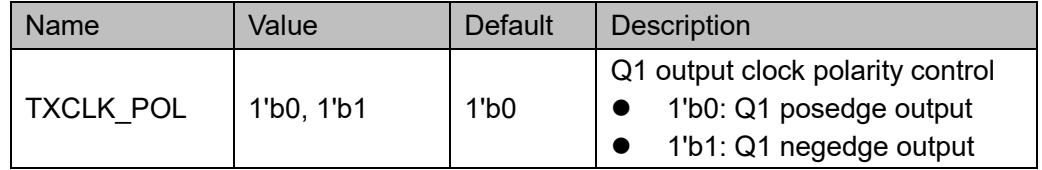

# **Connection Rule**

- Q0 can directly connect OBUF/IOBUF/TBUF, or connect input port DI in IODELAY module;
- Q1 shall connect the OEN signal of IOBUF/TBUF connected by Q0, or left floating.

# **Primitive Instantiation**

The primitive can be instantiated directly.

# **Verilog Instantiation:**

```
ODDRC uut(
  .Q0(Q0),
  .Q1(Q1),
  .D0(D0),
  .D1(D1),
  .TX(TX),
  .CLK(CLK),
  .CLEAR(CLEAR)
);
defparam uut.TXCLK_POL=1'b0;
```
# **Vhdl Instantiation:**

```
COMPONENT ODDRC
          GENERIC (TXCLK_POL:bit:='0'
          );
          PORT(
                Q0:OUT std_logic;
                Q1:OUT std_logic;
                D0:IN std_logic;
          D1:IN std_logic;
           TX:IN std_logic;
           CLK:IN std_logic;
                CLEAR:IN std_logic
         );
  END COMPONENT;
  uut:ODDRC
         GENERIC MAP (TXCLK_POL=>'0'
\overline{\phantom{a}}PORT MAP (
            Q0 = > Q0.
             Q1 = > Q1.
             D0 = > D0.
             D1 = D1.
             TX = >TX CLK=>CLK,
            CLEAR=>CLEAR
         );
```
# **4.3.3 OSER4**

#### **Primitive Introduction**

The 4 to 1 Serializer (OSER4) is a serializer of 4 bits parallel input and 1 bit serial output.

# **Functional Description**

OSER4 mode realizes 4:1 parallel to serial conversion, and Q0 is the serial output, Q1 is used for the OEN signal of IOBUF/TBUF connected to Q0. TX0/TX1 is the OEN input control signal of IOBUF/TBUF, and TX0/TX1 can be synchronized with the data D0~D3 through DDR. TX0/TX1 through TRI-DDRX2 is output as Q1 connected to the OEN signal of IOBUF/TBUF; D0~D3 through ODDRX2 is output as Q0 connected to the data input I of IOBUF/TBUF, and the sequence is D0, D1,

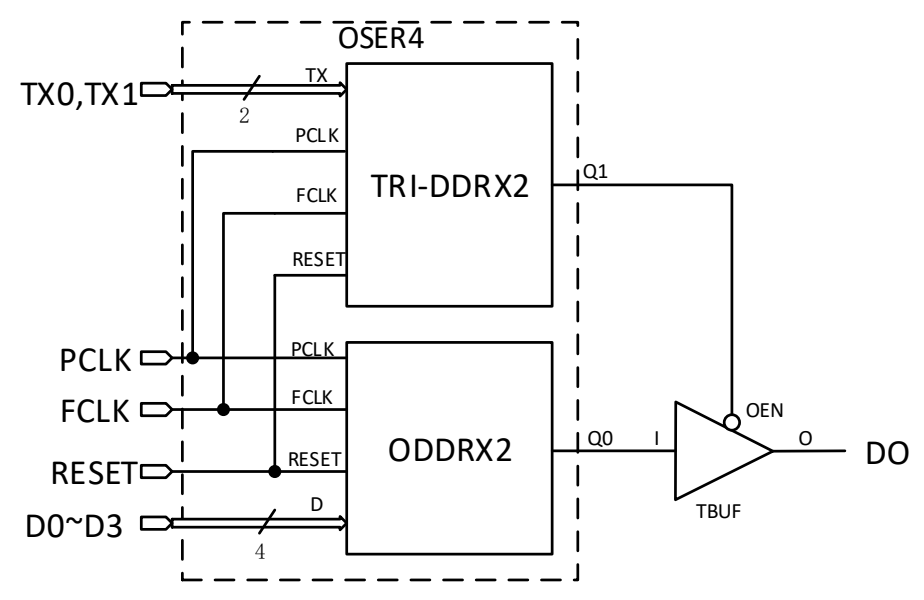

D2, D3 in order. Its logic diagram is as shown in [Figure 4-30.](#page-93-0)

<span id="page-93-0"></span>**Figure 4-30 OSER4 Logic Diagram**

PCLK is usually obtained by FCLK frequency division:  $f_{PCLK} = 1/2 f_{FCLK}$ .

# **Port Diagram**

**Figure 4-31 OSER4 Port Diagram**

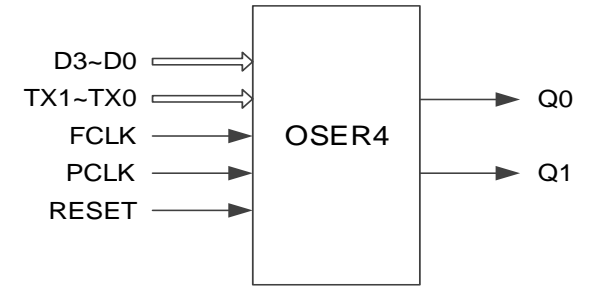

# **Port Description**

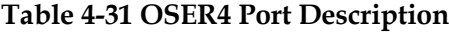

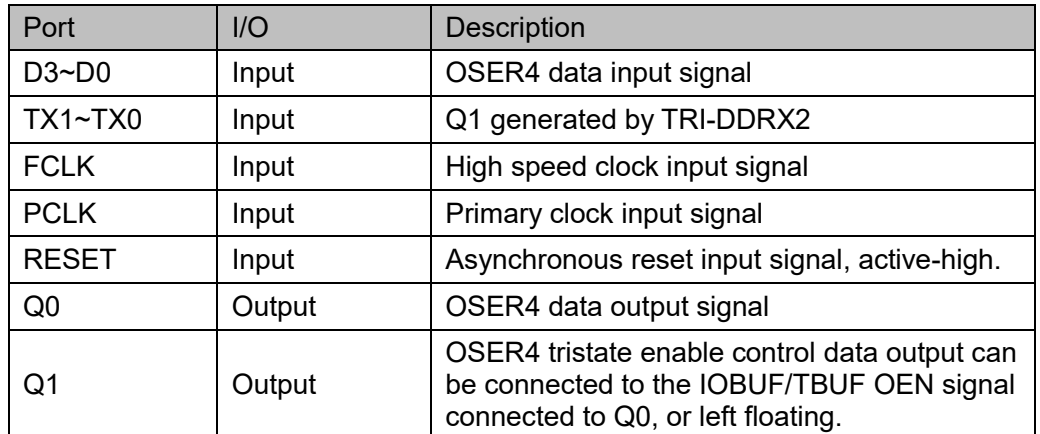

# **Parameter Description**

**Table 4-32 IDES4 Parameter Description**

| Name             | Value           | <b>Default</b>  | Description                                                                                                    |
|------------------|-----------------|-----------------|----------------------------------------------------------------------------------------------------|
| <b>TXCLK POL</b> | 1'b0, 1'b1      | 1 <sub>b0</sub> | Q1 output clock polarity control<br>1'b0: data posedge output<br>1'b1: data negedge output                                                              |
| <b>HWL</b>       | "false", "true" | "false"         | OSER4 data d up0/1 timing<br>relationship control<br>"False": d up1 is one cycle<br>ahead of d up0.<br>"True": d up1 and d up0<br>have the same timing. |

# **Connection Rule**

- Q0 can directly connect OBUF/IOBUF/TBUF, or connect input port DI in IODELAY module;
- Q1 shall connect the OEN signal of IOBUF/TBUF connected to Q0, or left floating.

# **Primitive Instantiation**

The primitive can be instantiated directly.

# **Verilog Instantiation:**

```
OSER4 uut(
```

```
 .Q0(Q0),
 .Q1(Q1),
 .D0(D0),
 .D1(D1),
 .D2(D2),
```

```
 .D3(D3),
```

```
 .TX0(TX0),
```

```
 .TX1(TX1),
```

```
 .PCLK(PCLK),
```

```
 .FCLK(FCLK),
```

```
 .RESET(RESET)
```
);

defparam uut.HWL ="false";

defparam uut.TXCLK\_POL =1'b0;

# **Vhdl Instantiation:**

COMPONENT OSER4

```
GENERIC (HWL:string:="false";
                     TXCLK_POL:bit:='0'
          );
          PORT(
                Q0:OUT std_logic;
                Q1:OUT std_logic;
                D0:IN std_logic;
          D1:IN std_logic;
          D2:IN std_logic;
          D3:IN std_logic;
           TX0:IN std_logic;
           TX1:IN std_logic;
           FCLK:IN std_logic;
          PCLK:IN std_logic;
                RESET:IN std_logic
         );
  END COMPONENT;
  uut:OSER4
         GENERIC MAP (HWL=>"false",
                          TXCLK_POL=>'0'
\overline{\phantom{a}}PORT MAP (
             Q0 = > Q0,
             Q1 = >Q1.
             D0 = D0,
             D1 = > D1,
              D2=>D2,
              D3=>D3,
            TX0 = >TX0,
            TX1 = >TX1,
              FCLK=>FCLK,
              PCLK=>PCLK,
              RESET=>RESET
```
);

# **4.3.4 OSER8**

# **Primitive Introduction**

The 8 to 1 Serializer (OSER8) is a serializer of 8 bits parallel input and 1 bit serial output.

### **Functional Description**

OSER8 mode realizes 8:1 parallel to serial. Where Q0 is the serial output, Q1 is used for the OEN signal of IOBUF/TBUF connected to Q0. Its logic diagram is as shown in [Figure 4-32.](#page-96-0)

#### <span id="page-96-0"></span>**Figure 4-32 OSER8 Logic Diagram**

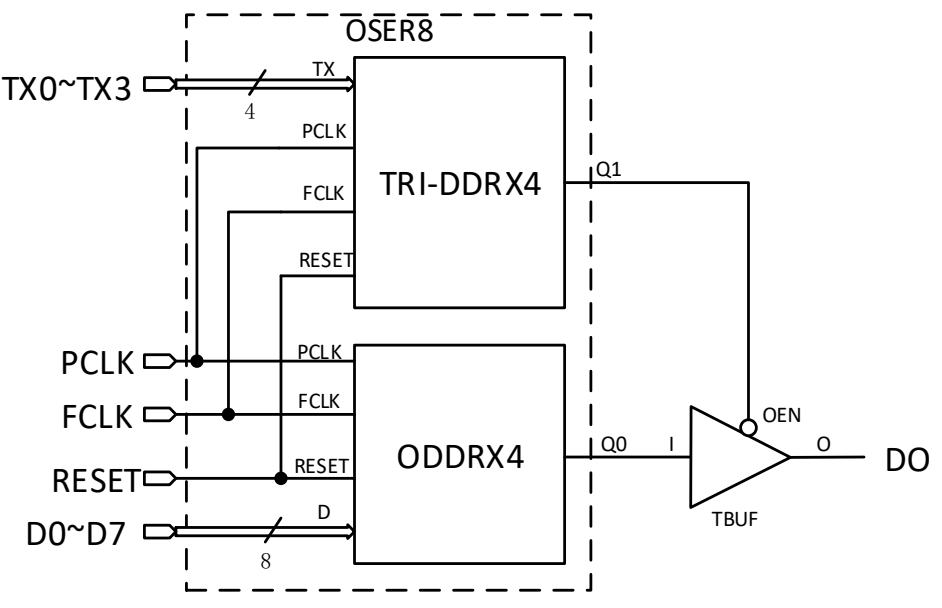

PCLK is usually obtained by FCLK frequency division:  $f_{PCLK} = 1/4 f_{FCLK}$ .

# **Port Diagram**

**Figure 4-33 OSER8 Port Diagram**

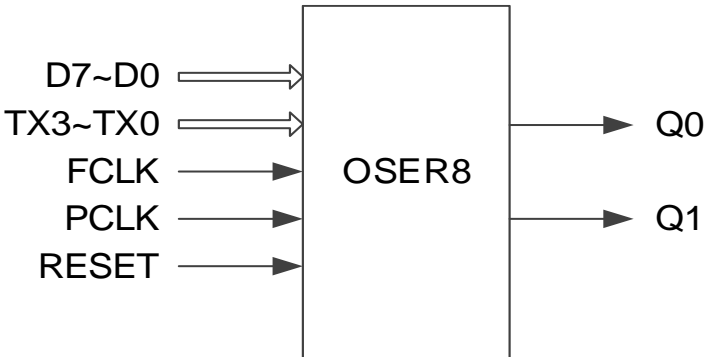

# **Port Description**

#### **Table 4-33 OSER8 Port Description**

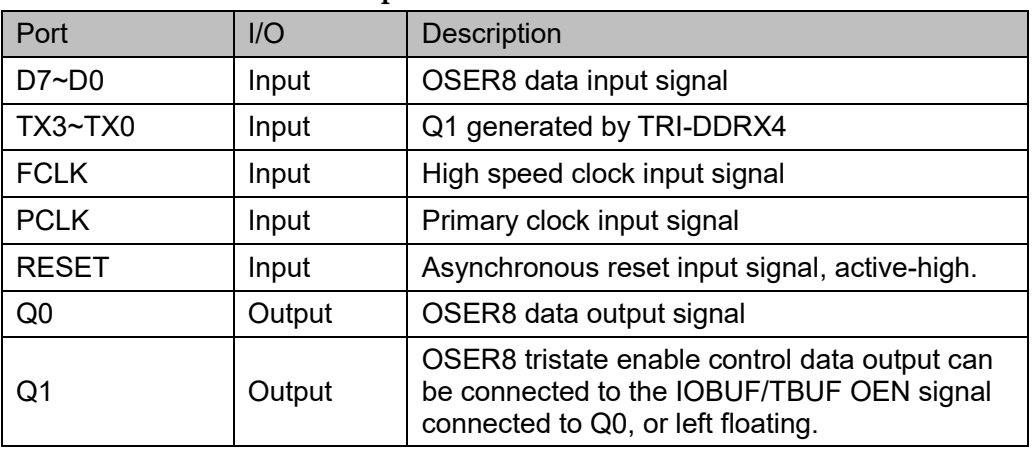

### **Parameter Description**

#### **Table 4-34 OSER8 Parameter Description**

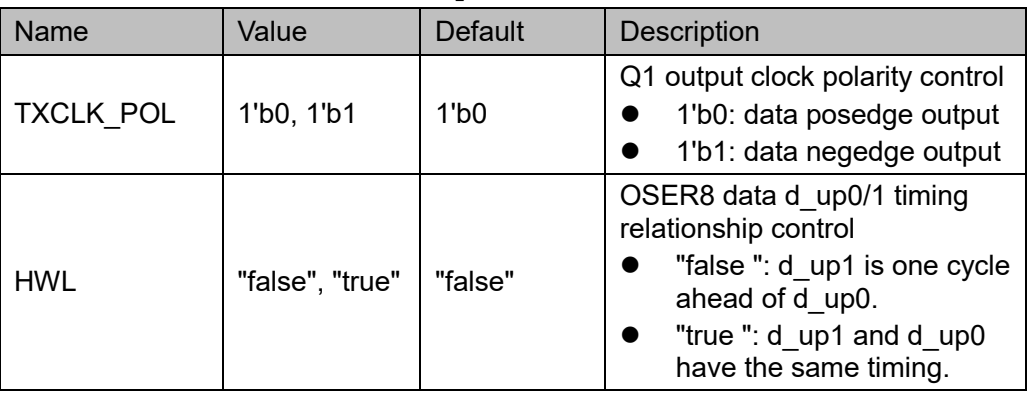

# **Connection Rule**

- Q0 can directly connect OBUF/IOBUF/TBUF, or connect input port DI in IODELAY module;
- Q1 shall connect the OEN signal of IOBUF/TBUF connected to Q0, or left floating.

# **Primitive Instantiation**

The primitive can be instantiated directly.

# **Verilog Instantiation:**

OSER8 uut(

- .Q0(Q0),
- .Q1(Q1),
- .D0(D0),
- .D1(D1),
- .D2(D2),

```
.D3(D3),
        .D4(D4),
        .D5(D5),
        .D6(D6), 
       .D7(D7), 
        .TX0(TX0),
       .TX1(TX1),
        .TX2(TX2),
       .TX3(TX3),
       .PCLK(PCLK),
        .FCLK(FCLK),
        .RESET(RESET)
  defparam uut.HWL ="false";
  defparam uut.TXCLK_POL =1'b0;
Vhdl Instantiation:
  COMPONENT OSER8
          GENERIC (HWL:string:="false";
                      TXCLK_POL:bit:='0'
           );
          PORT(
                 Q0:OUT std_logic;
                 Q1:OUT std_logic;
                 D0:IN std_logic;
           D1:IN std_logic;
           D2:IN std_logic;
           D3:IN std_logic;
           D4:IN std_logic;
           D5:IN std_logic;
           D6:IN std_logic;
           D7:IN std_logic;
            TX0:IN std_logic;
            TX1:IN std_logic; 
            TX2:IN std_logic;
```
TX3:IN std\_logic;

);

```
 FCLK:IN std_logic;
         PCLK:IN std_logic;
              RESET:IN std_logic
      );
END COMPONENT;
uut:OSER8
      GENERIC MAP (HWL=>"false",
                      TXCLK_POL=>'0'
      )
      PORT MAP (
          Q0 = > Q0,
          Q1 = > Q1.
          D0 = D0,
          D1 = D1,
           D2=>D2, 
           D3=>D3,
          D4 = > D4,
           D5=>D5,
           D6=>D6,
           D7=>D7,
          TX0 = >TX0,
          TX1 = >TX1,
           TX2=>TX2,
          TX3 = >TX3.
           FCLK=>FCLK,
           PCLK=>PCLK,
           RESET=>RESET
      );
```
# **4.3.5 OSER10**

# **Primitive Introduction**

The 10 to 1 Serializer (OSER10) is a serializer of 10 bits parallel input and 1 bit serial output.

# **Functional Description**

OSER10 mode realizes 10:1 parallel to serial conversion. PCLK is

usually obtained by FCLK frequency division,  $\,f_{\textit{FCLS}} = 1/5 \, f_{\textit{FCLS}} \,$  .

# **Port Diagram**

**Figure 4-34 OSER10 Port Diagram**

![](_page_100_Figure_10.jpeg)

# **Port Description**

#### **Table 4-35 OSER10 Port Description**

![](_page_100_Picture_193.jpeg)

# **Connection Rule**

Q can directly connect to OBUF, or connect to input port DI in IODELAY module.

# **Primitive Instantiation**

The primitive can be instantiated directly.

# **Verilog Instantiation:**

OSER10 uut(

 $Q(Q)$ , .D0(D0), .D1(D1),

.D2(D2),

.D3(D3), .D4(D4), .D5(D5), .D6(D6), .D7(D7), .D8(D8), .D9(D9), .PCLK(PCLK), .FCLK(FCLK), .RESET(RESET)

);

**Vhdl Instantiation:**

COMPONENT OSER10

PORT(

Q:OUT std\_logic;

D0:IN std\_logic;

D1:IN std\_logic;

D2:IN std\_logic;

D3:IN std\_logic;

D4:IN std\_logic;

D5:IN std\_logic;

D6:IN std\_logic;

D7:IN std\_logic;

D8:IN std\_logic;

D9:IN std\_logic;

FCLK:IN std\_logic;

PCLK:IN std\_logic;

RESET:IN std\_logic

#### );

END COMPONENT;

uut:OSER10

PORT MAP (

```
Q = > Q
```
 D0=>D0,  $D1 = D1$ ,

 D2=>D2, D3=>D3,  $D4 = > D4$ , D5=>D5, D6=>D6, D7=>D7, D8=>D8, D9=>D9, FCLK=>FCLK, PCLK=>PCLK, RESET=>RESET

);

# **4.3.6 OVIDEO**

# **Primitive Introduction**

The 7 to 1 Serializer (OVIDEO) is a serializer of 7 bits parallel input and 1 bit serial output,

# **Functional Description**

OVIDEO mode realizes 7:1 parallel to serial conversion. PCLK is

usually obtained by FCLK frequency division:  $f_{\it{PCLK}} = 1/3.5\,f_{\it{FCLK}}$  .

# **Port Diagram**

**Figure 4-35 OVIDEO Port Diagram**

![](_page_102_Figure_12.jpeg)

#### **Port Description**

#### **Table 4-36 OVIDEO Port Description**

![](_page_103_Picture_183.jpeg)

### **Connection Rule**

Q can directly connect to OBUF, or connect to input port DI in IODELAY module;

### **Primitive Instantiation**

The primitive can be instantiated directly.

# **Verilog Instantiation:**

OVIDEO uut(  $Q(Q)$ ,

 .D0(D0), .D1(D1), .D2(D2), .D3(D3), .D4(D4), .D5(D5),

.D6(D6),

.PCLK(PCLK),

.FCLK(FCLK),

.RESET(RESET)

# );

# **Vhdl Instantiation:**

COMPONENT OVIDEO

PORT(

Q:OUT std\_logic;

D0:IN std\_logic;

D1:IN std\_logic;

D2:IN std\_logic;

D3:IN std\_logic; D4:IN std\_logic; D5:IN std\_logic; D6:IN std\_logic; FCLK:IN std\_logic; PCLK:IN std\_logic; RESET:IN std\_logic ); END COMPONENT; uut:OVIDEO PORT MAP (  $Q = > Q$ .  $D0 = > D0$ ,  $D1 = > D1$ . D2=>D2,  $D3 = > D3$ .  $D4 = > D4$ . D5=>D5, D6=>D6, FCLK=>FCLK, PCLK=>PCLK, RESET=>RESET

# );

# **4.3.7 OSER16**

# **Primitive Introduction**

The 16 to 1 Serializer (OSER16) is a serializer of 16 bits parallel input and 1 bit serial output.

#### **Functional Description**

OSER16 mode realizes 16:1 parallel to serial conversion. PCLK is usually obtained by FCLK frequency division:

 $f_{PCIK} = 1/8 f_{FCIK}$ 

### **Port Diagram**

**Figure 4-36 OSER16 Port Diagram**

![](_page_105_Figure_4.jpeg)

### **Port Description**

#### **Table 4-37 OSER16 Port Description**

![](_page_105_Picture_172.jpeg)

# **Connection Rule**

Q can directly connect to OBUF, or connect to input port DI in IODELAY module;

# **Primitive Instantiation**

The primitive can be instantiated directly.

# **Verilog Instantiation:**

OSER16 uut(  $Q(Q)$ , .D0(D0), .D1(D1), .D2(D2), .D3(D3), .D4(D4), .D5(D5), .D6(D6), .D7(D7), .D8(D8),

.D9(D9), .D10(D10), .D11(D11), .D12(D12), .D13(D13), .D14(D14), .D15(D15), .PCLK(PCLK), .FCLK(FCLK), .RESET(RESET)

);

#### **Vhdl Instantiation:**

COMPONENT OSER16

PORT(

 Q:OUT std\_logic; D0:IN std\_logic; D1:IN std\_logic; D2:IN std\_logic; D3:IN std\_logic; D4:IN std\_logic; D5:IN std\_logic; D6:IN std\_logic; D7:IN std\_logic; D8:IN std\_logic; D9:IN std\_logic; D10:IN std\_logic; D11:IN std\_logic; D12:IN std\_logic; D13:IN std\_logic; D14:IN std\_logic; D15:IN std\_logic; FCLK:IN std\_logic; PCLK:IN std\_logic; RESET:IN std\_logic

);

```
END COMPONENT;
uut:OSER16
      PORT MAP (
          Q = > Q.
          D0 = > D0.
          D1 = > D1.
          D2 = >D2.
           D3=>D3,
          D4 = > D4.
           D5=>D5,
          D6 = > D6.
          D7 = D7.
           D8=>D8,
           D9=>D9,
           D10=>D10,
           D11=>D11,
          D12 = > D12.
          D13 = > D13 D14=>D14,
           D15=>D15, 
           FCLK=>FCLK,
           PCLK=>PCLK,
           RESET=>RESET
        );
```
# **4.3.8 ODDR\_MEM**

# **Primitive Introduction**

Dual Data Rate Output with Memory (ODDR\_MEM) realizes double data rate output with memory.

# **Functional Description**

ODDR\_MEM mode is used for transferring double data rate signals from FPGA devices. Unlike ODDR, the output double data rate with memory (ODDR MEM) needs to be used with DQS. TCLK connects to the DQSW0 or DQSW270 of DQS output signal, and outputs data from ODDR MEM according to the TCLK clock edge. Where Q0 is the double rate data output, Q1 is used for the OEN signal of IOBUF/TBUF connected to Q0. Its logic diagram is as shown in [Figure 4-37.](#page-108-0)
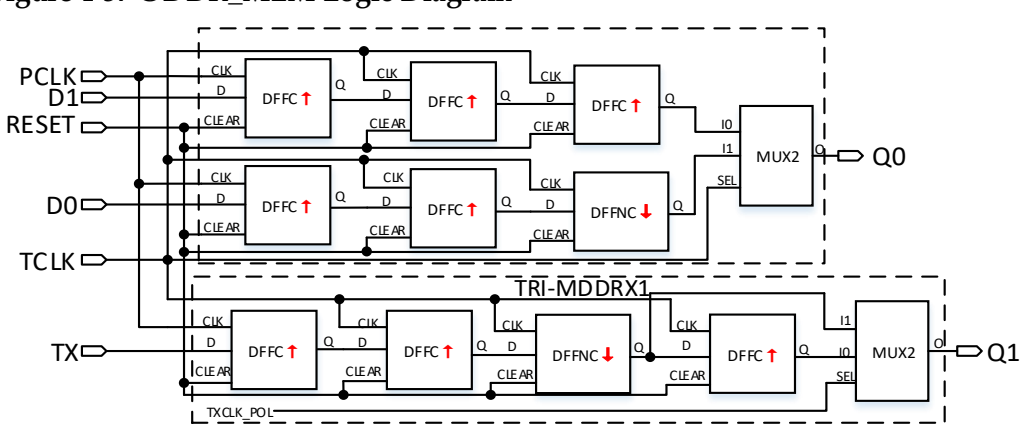

**Figure 4-37 ODDR\_MEM Logic Diagram**

The frequency relation between PCLK and TCLK is  $f_{PCLK}$  =  $f_{TCLK}$  <sub>.</sub>

You can determine the phase relationship between PCLK and TCLK according to DLLSTEP and WSTEP value of DQS.

## **Port Diagram**

**Figure 4-38 ODDR\_MEM Port Diagram**

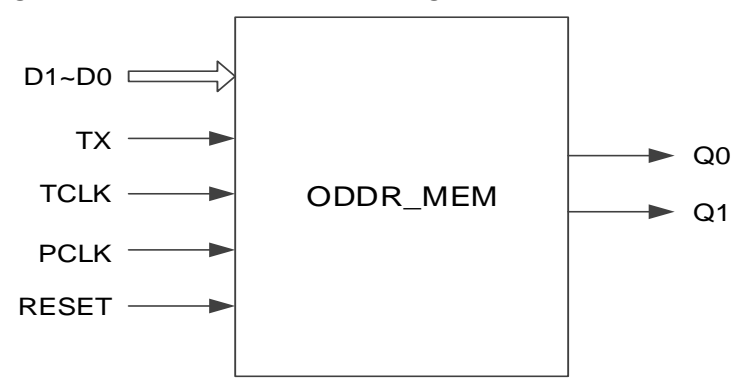

## **Port Description**

#### **Table 4-38 ODDR\_MEM Port Description**

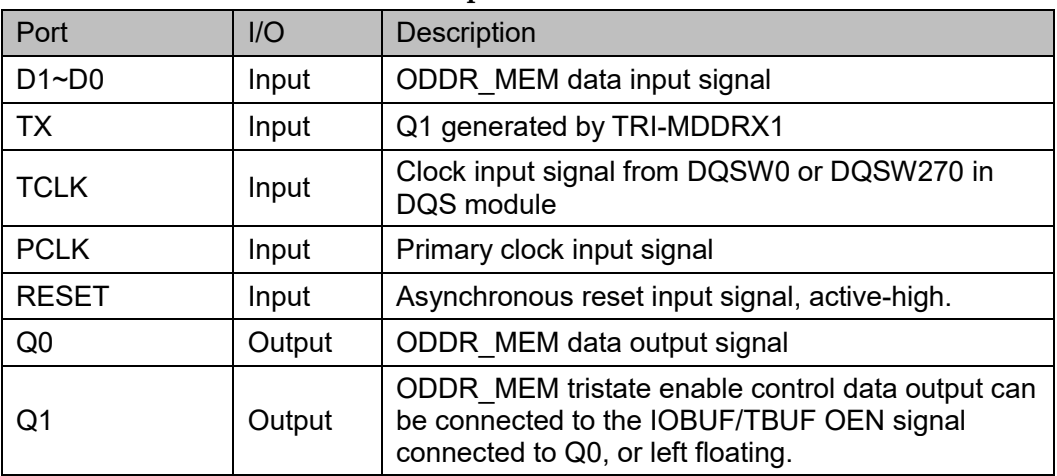

## **Parameter Description**

**Table 4-39 ODDR\_MEM Parameter Description**

| Name               | Value                | Default     | <b>Description</b>                                                                                                    |
|--------------------|----------------------|-------------|----------------------------------------------------------------------------------------------------|
| <b>TXCLK POL</b>   | 1'b0, 1'b1           | $11$ b $01$ | Q1 output clock polarity control<br>1'b0: data posedge output<br>1'b1: data negedge output                                       |
| <b>TCLK SOURCE</b> | "DQSW",<br>"DQSW270" | "DQSW"      | <b>TCLK</b> source selection<br>"DQSW" comes from<br>DQSW0 in DQS module.<br>"DQSW270" comes from<br>DQSW270 from DQS<br>module. |

## **Connection Rule**

- Q0 can directly connect to OBUF/IOBUF/TBUF, or connect to input port DI in IODELAY module.
- Q1 shall connect to the OEN signal of IOBUF/TBUF connected to Q0, or left floating.
- TCLK needs DQSW0 or DQSW270 from DQS module and you need to configure the corresponding parameters.

## **Primitive Instantiation**

## **Verilog Instantiation:**

ODDR\_MEM oddr\_mem\_inst(

```
.Q0(q0),
.Q1(q1),
.D0(d0),
.D1(d1),
TX(tx),
```

```
.TCLK(tclk),
```

```
.PCLK(pclk),
```

```
.RESET(reset)
```
);

defparam uut.TCLK\_SOURCE ="DQSW";

defparam uut.TXCLK\_POL=1'b0;

## **Vhdl Instantiation:**

COMPONENT ODDR\_MEM

GENERIC (TXCLK\_POL:bit:='0';

TCLK\_SOURCE:string:="DQSW"

);

PORT(

Q0:OUT std\_logic;

Q1:OUT std\_logic;

D0:IN std\_logic;

D1:IN std\_logic;

TX:IN std\_logic;

TCLK:IN std\_logic;

PCLK:IN std\_logic;

RESET:IN std\_logic

);

END COMPONENT;

uut:ODDR\_MEM

GENERIC MAP (TXCLK\_POL=>'0',

TCLK\_SOURCE=>"DQSW"

)

PORT MAP (  $Q0 = > q0$ ,  $Q1 = > q1$ ,  $D0 = > d0$ .  $D1 = > d1$ .  $TX = >tx$ . TCLK=>tclk, PCLK=>pclk, RESET=>reset );

**4.3.9 OSER4\_MEM**

## **Primitive Introduction**

The 4 to 1 Serializer with Memory (OSER4\_MEM) realizes 4:1 parallel serial conversion with memory.

## **Functional Description**

OSER4\_MEM realizes 4:1 parallel serial conversion. Unlike OSER4, OSER4\_MEM needs to be used with DQS. The TCLK connects to the output signal DQSW0 or DQSW270 of DQS, and outputs data from the OSER4\_MEM according to the TCLK clock edge, and Q0 is the serial output, Q1 is used for the OEN signal of IOBUF/TBUF connected to Q0. Its logic diagram is as shown in [Figure 4-39.](#page-111-0)

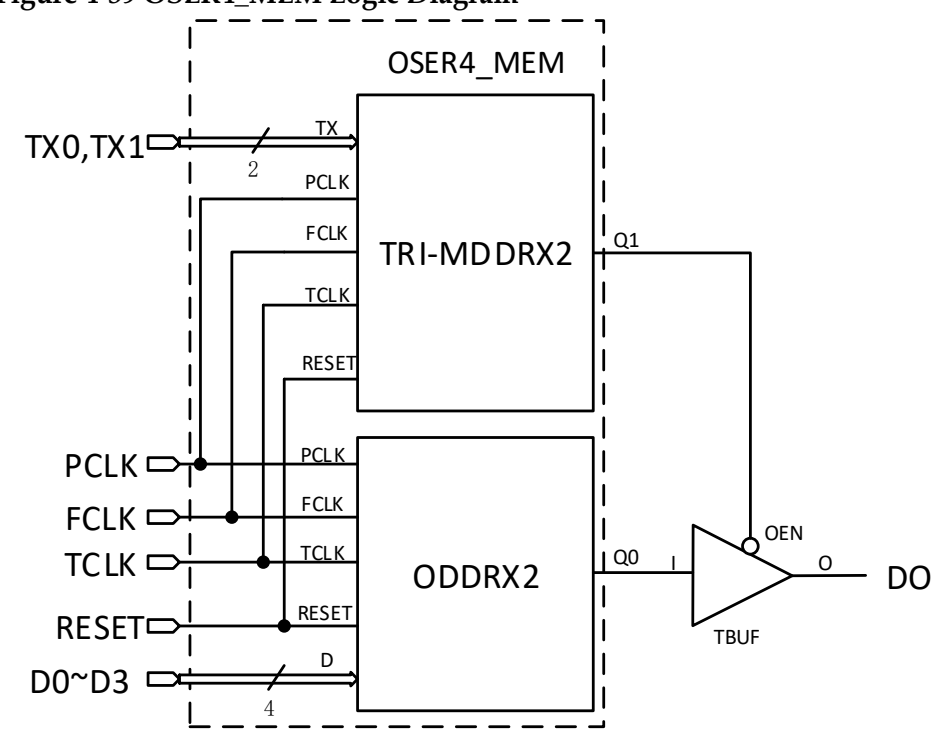

<span id="page-111-0"></span>**Figure 4-39 OSER4\_MEM Logic Diagram**

The frequency relation among PCLK, FCLK and TCLK is  $f_{PCLK} = 1/2 f_{FCLK} = 1/2 f_{TCLK}$ 

You can determine the phase realationship between FCLK and TCLK according to the DLLSTEP and WSTEP values of DQS.

#### **Port Diagram**

**Figure 4-40 OSER4\_MEM Diagram**

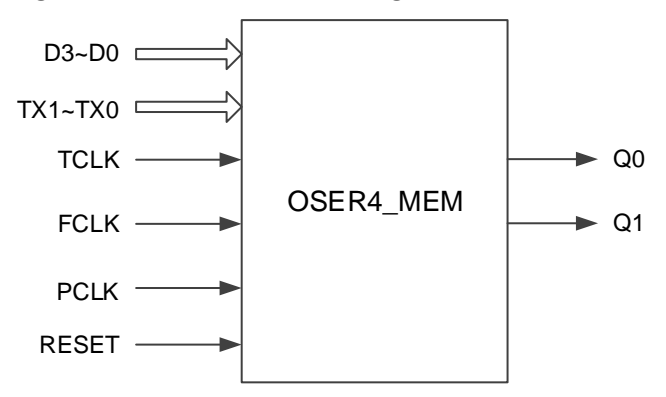

## **Port Description**

**Table 4-40 OSER4\_MEM Port Description**

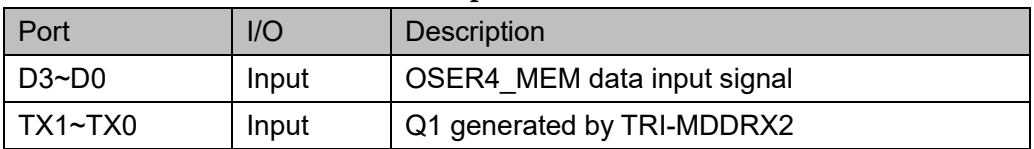

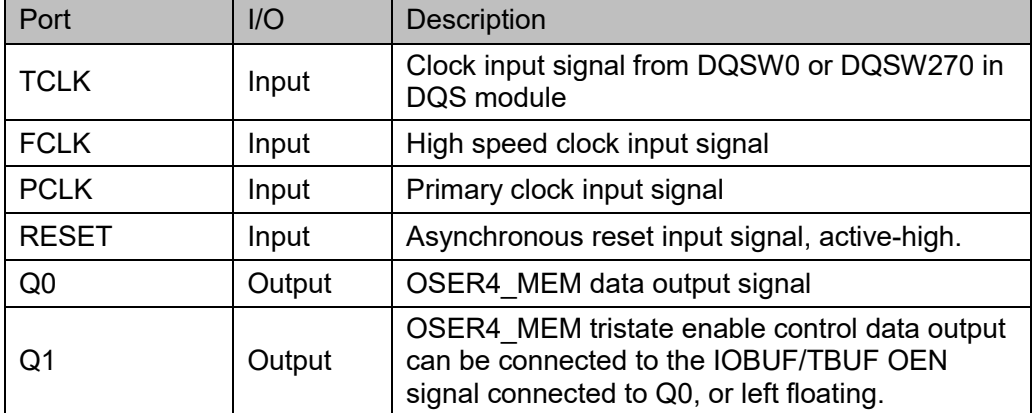

## **Parameter Description**

## **Table 4-41 OSER4\_MEM Parameter Description**

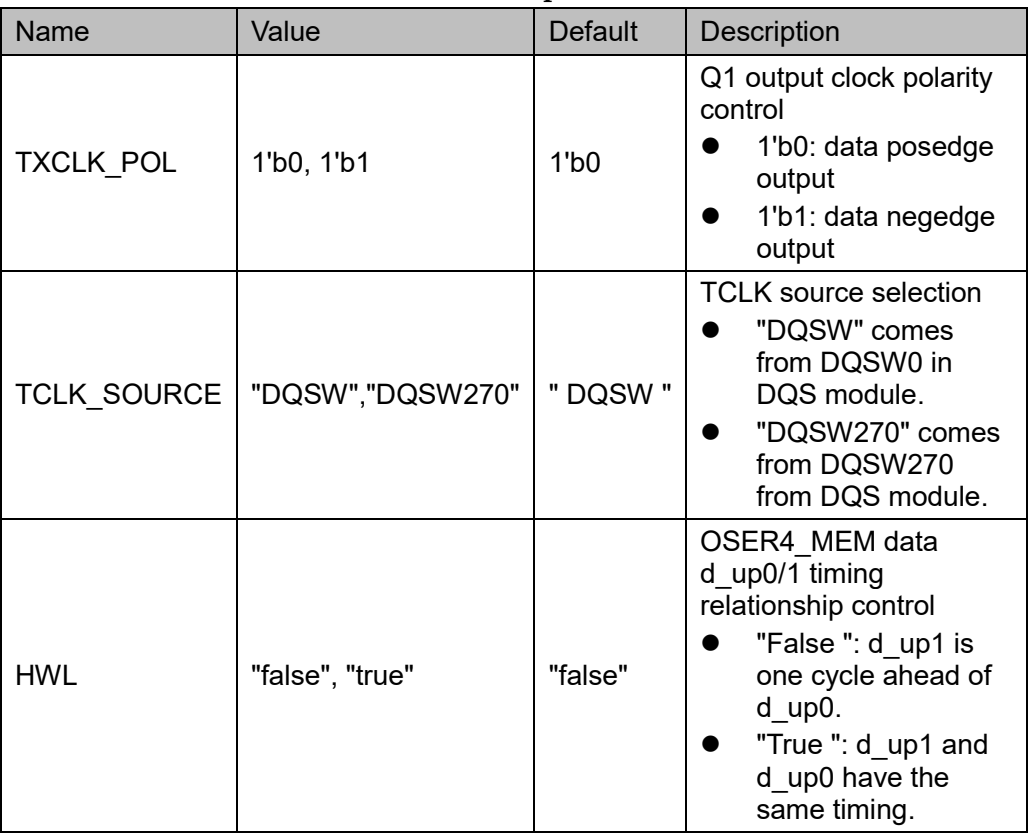

## **Connection Rule**

- Q0 can directly connect to OBUF/IOBUF/TBUF, or connect to input port DI in IODELAY module;
- Q1 shall connect to the OEN signal of IOBUF/TBUF connected to Q0, or suspend.
- TCLK needs DQSW0 or DQSW270 from DQS module and you need to configure the corresponding parameters.

# **Primitive Instantiation Verilog Instantiation:**

```
OSER4_MEM oser4_mem_inst(
    .Q0(q0),
    .Q1(q1),
    .D0(d0),
    .D1(d1),
    .D2(d2),
    .D3(d3),
    .TX0(tx0),
    .TX1(tx1),
    .TCLK (tclk),
    .FCLK (fclk),
    .PCLK (pclk),
    .RESET(reset)
```
);

defparam uut.HWL ="false";

defparam uut.TCLK\_SOURCE ="DQSW";

defparam uut.TXCLK\_POL=1'b0;

# **Vhdl Instantiation:**

```
COMPONENT OSER4_MEM
```
GENERIC (HWL:string:="false";

TXCLK\_POL:bit:='0';

```
TCLK_SOURCE:string:="DQSW"
```
# );

PORT(

 Q0:OUT std\_logic; Q1:OUT std\_logic;

D0:IN std\_logic;

D1:IN std\_logic;

D2:IN std\_logic;

D3:IN std\_logic;

TX0:IN std\_logic;

TX1:IN std\_logic;

TCLK:IN std\_logic;

```
 FCLK:IN std_logic;
              PCLK:IN std_logic;
               RESET:IN std_logic
      );
END COMPONENT;
uut:OSER4_MEM
      GENERIC MAP (HWL=>"false",
                       TXCLK_POL=>'0',
                       TCLK_SOURCE=>"DQSW"
      )
      PORT MAP (
          Q0 = >q0.
          Q1 = > q1,
          D0 = > d0.
          D1 = > d1.
          D2 = > d2.
          D3 = > d3.
          TX0 = >tx0.
          TX1 = >tx1.
           TCLK=>tclk,
           FCLK=>fclk, 
           PCLK=>pclk,
           RESET=>reset
```
);

# **4.3.10 OSER8\_MEM**

## **Primitive Introduction**

The 8 to 1 Serializer with Memory (OSER8\_MEM) realizes 8:1 parallel serial with memory.

## **Functional Description**

OSER8\_MEM mode realizes 8:1 parallel serial conversion. The TCLK connects the output signal DQSW0 or DQSW270 of DQS, and outputs data from the OSER8\_MEM according to the TCLK clock edge, and Q0 is the serial output, Q1 is used for the OEN signal of IOBUF/TBUF connected to Q0. Its logic diagram is as shown in [Figure 4-41.](#page-115-0)

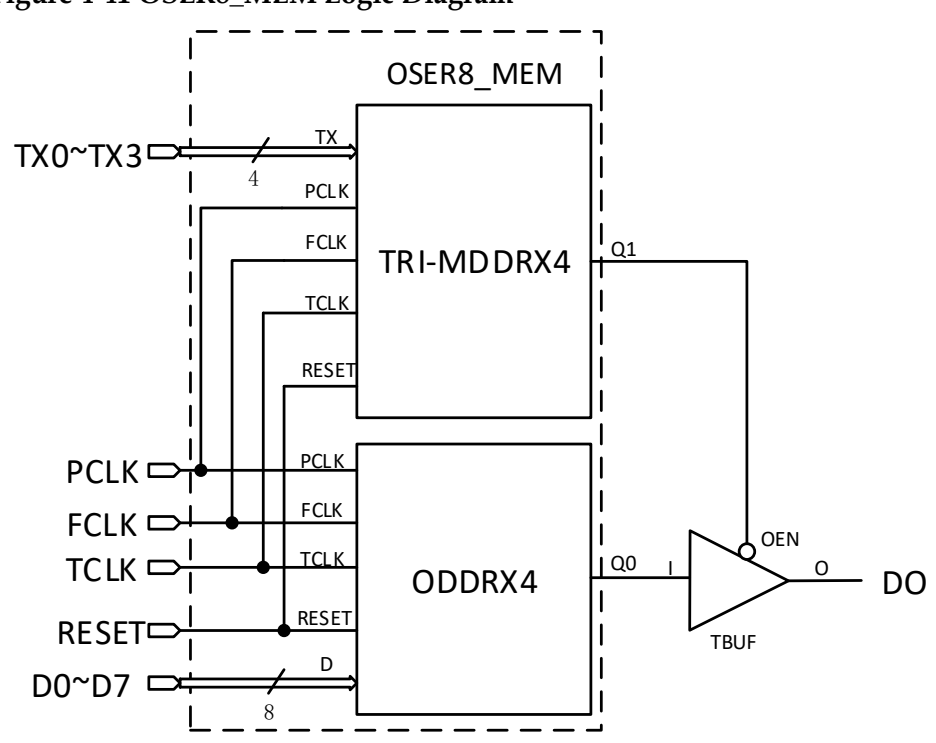

<span id="page-115-0"></span>**Figure 4-41 OSER8\_MEM Logic Diagram**

The frequency relation between PCLK, FCLK and TCLK is  $f_{PCLK} = 1/4 f_{FCLK} = 1/4 f_{TCLK}$ 

You can determine the phase realationship between FCLK and TCLK according to DLLSTEP and WSTEP values of DQS.

#### **Port Diagram**

**Figure 4-42 OSER8\_MEM Port Diagram**

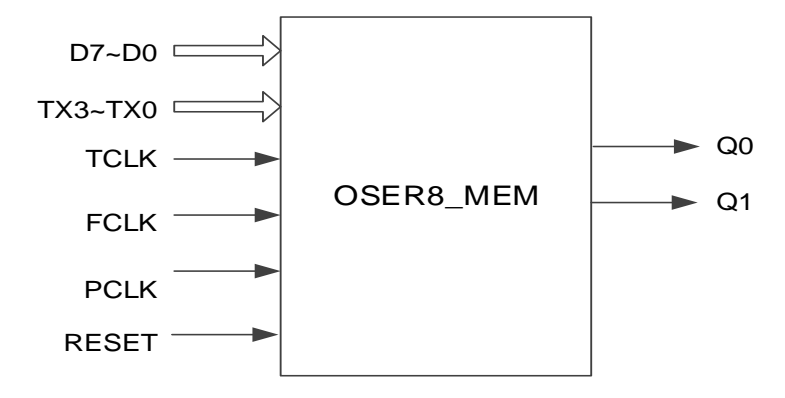

## **Port Description**

**Table 4-42 OSER8\_MEM Port Description**

| <b>Port Name</b> | I/O   | <b>Description</b>          |  |
|------------------|-------|-----------------------------|--|
| l D7~D0          | Input | OSER8 MEM data input signal |  |
| l TX3~TX0        | Input | Q1 generated by TRI-MDDRX4  |  |

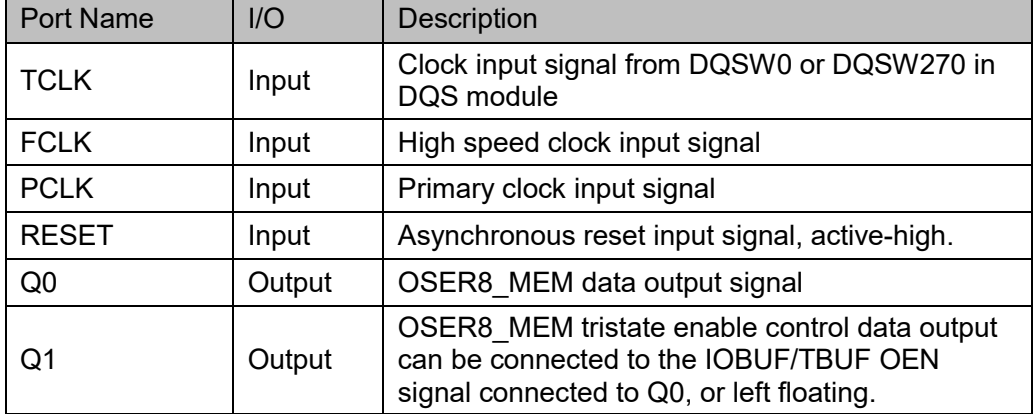

## **Parameter Description**

## **Table 4-43 OSER8\_MEM Parameter Description**

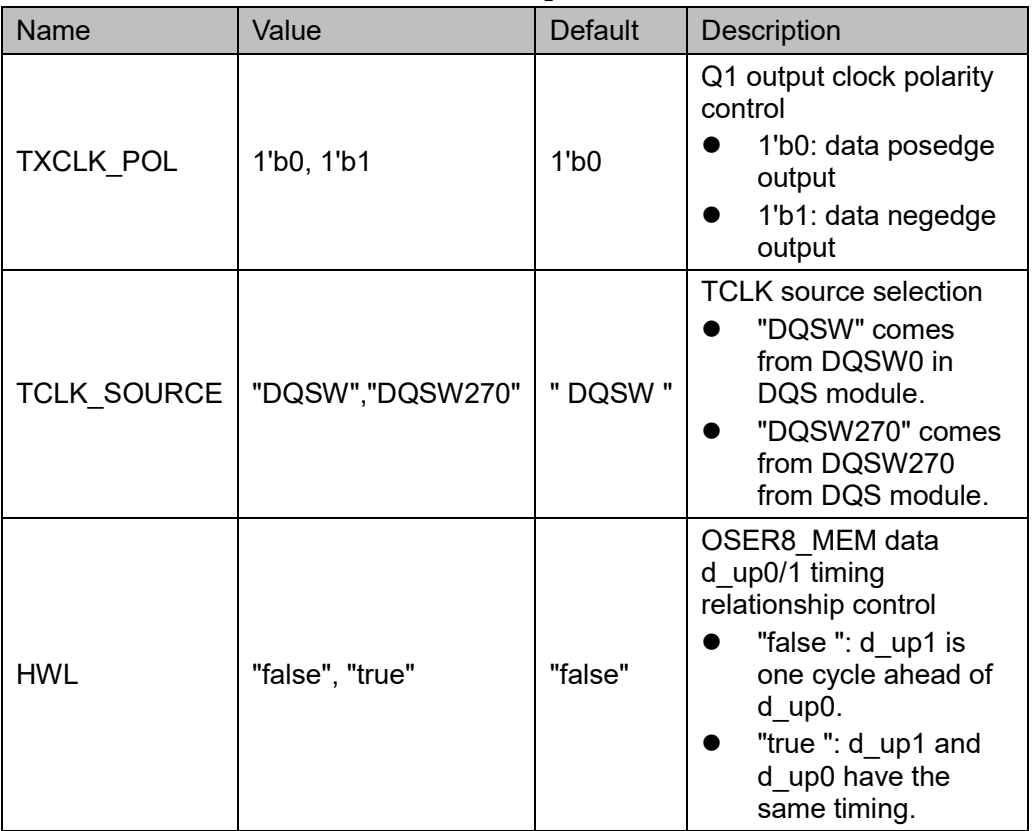

## **Connection Rule**

- Q0 can directly connect to OBUF/IOBUF/TBUF, or connect to input port DI in IODELAY module.
- Q1 shall connect to the OEN signal of IOBUF/TBUF connected to Q0, or left floating.
- TCLK needs DQSW0 or DQSW270 from DQS module and you need to configure the corresponding parameters.

# **Primitive Instantiation Verilog Instantiation:** OSER8\_MEM oser8\_mem\_inst( .Q0(q0), .Q1(q1), .D0(d0), .D1(d1), .D2(d2), .D3(d3), .D4(d4), .D5(d5), .D6(d6), .D7(d7), .TX0(tx0), .TX1(tx1), .TX2(tx2), .TX3(tx3), .TCLK (tclk), .FCLK (fclk), .PCLK (pclk), .RESET(reset)

);

defparam uut.HWL ="false"; defparam uut.TCLK\_SOURCE ="DQSW"; defparam uut.TXCLK\_POL=1'b0;

# **Vhdl Instantiation:**

```
COMPONENT OSER8_MEM
```
GENERIC (HWL:string:="false";

```
TXCLK_POL:bit:='0';
```
## TCLK\_SOURCE:string:="DQSW"

);

PORT(

 Q0:OUT std\_logic; Q1:OUT std\_logic; D0:IN std\_logic;

```
D1:IN std_logic;
D2:IN std_logic;
D3:IN std_logic;
D4:IN std_logic;
D5:IN std_logic;
D6:IN std_logic;
D7:IN std_logic;
 TX0:IN std_logic;
 TX1:IN std_logic;
 TX2:IN std_logic;
 TX3:IN std_logic;
 TCLK:IN std_logic;
 FCLK:IN std_logic;
 PCLK:IN std_logic;
 RESET:IN std_logic
```

```
END COMPONENT;
```
);

```
uut:OSER8_MEM
```
GENERIC MAP (HWL=>"false",

```
TXCLK_POL=>'0',
```
# TCLK\_SOURCE=>"DQSW"

# )

```
PORT MAP (
    Q0 = > q0,
    Q1 = > q1,
    D0 = > d0,
    D1 = > d1,
     D2=>d2,
    D3 = > d3,
    D4 = > d4.
    D5 = > d5,
    D6 = > d6,
     D7=>d7,
    TX0 = >tx0.
    TX1 = >tx1,
```

```
TX2=>tx2,
TX3 = >tx3.
 TCLK=>tclk,
 FCLK=>fclk, 
 PCLK=>pclk,
 RESET=>reset
```

```
 );
```
# **4.4 Delay Module**

# **4.4.1 IODELAY**

## **Primitive Introduction**

Input/Output delay (IODELAY) is a programmable delay unit in IO module.

## **Functional Description**

Arora V devices support IODELAY module, providing a total of 256 (0~255) delays. The single-step delay time is about 12.5ps. IODELAY can be used for input or output of I/O and general logic. The IODELAY includes IDELAY and ODELAY, which act on input logic and output logic respectively. Delay code has three setting modes: static mode, dynamic mode, and adaptive mode.

## **Port Diagram**

**Figure 4-43 IODELAY Port Diagram**

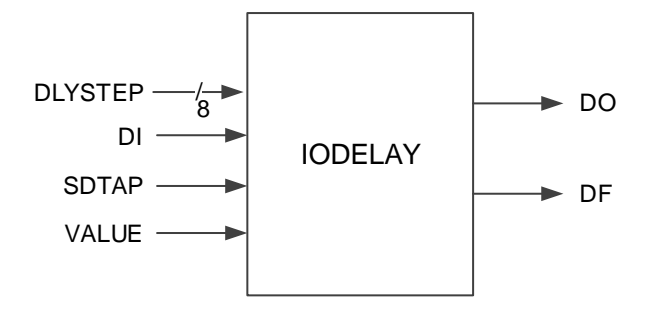

## **Port Description**

## **Table 4-44 IODELAY Port Description**

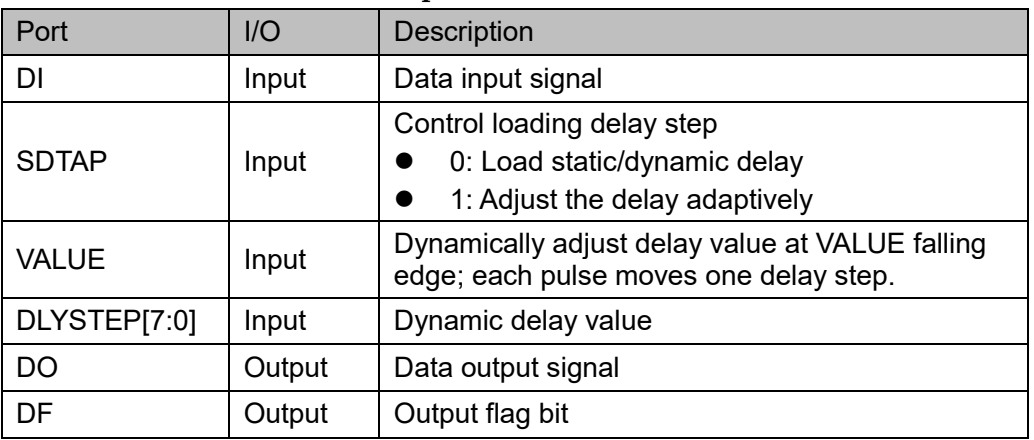

## **Parameter Description**

## **Table 4-45 IODELAY Parameter Description**

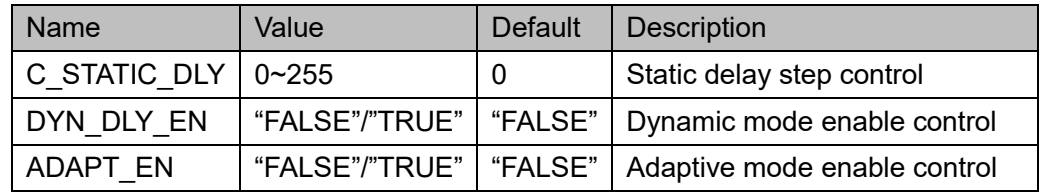

## **Primitive Instantiation**

## **Verilog Instantiation:**

IODELAY iodelay\_inst( .DO(dout), .DF(df), .DI(di), .SDTAP(sdtap), .VALUE(value), .DLYSTEP(dlystep)

## );

defparam iodelay\_inst.C\_STATIC\_DLY=0; defparam iodelay\_inst.DYN\_DLY\_EN="FALSE"; defparam iodelay\_inst.ADAPT\_EN="FALSE";

# **Vhdl Instantiation**:

COMPONENT IODELAY

GENERIC (C\_STATIC\_DLY:integer:=0;

DYN\_DLY\_EN:string:="FALSE";

```
ADAPT_EN:string:="FALSE"
      );
       PORT(
        DO:OUT std_logic;
             DF:OUT std_logic;
         DI:IN std_logic;
             SDTAP:IN std_logic;
              VALUE:IN std_logic;
         DLYSTEP:IN std_logic
       );
END COMPONENT;
uut:IODELAY
      GENERIC MAP (C_STATIC_DLY=>0,
                    DYN_DLY_EN=>"FALSE",
                    ADAPT_EN=>"FALSE"
     )
      PORT MAP (
           DO=>dout,
          DF = > df,
           DI=>di,
           SDTAP=>sdtap,
           VALUE=>value,
           DLYSTEP=>dlystep
```
);

# **5IP Generation**

Gowin Software only supports DDR at present. Click DDR in the IP Core Generator interface, and a summary of DDR will be displayed on the right side of the interface.

# <span id="page-122-0"></span>**5.1 IP Configuration**

Double-click "DDR", and the "IP Customization" window pops up. This includes the "General", "Options", and port diagram, as shown in [Figure](#page-122-0)  [5-1.](#page-122-0)

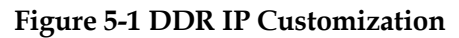

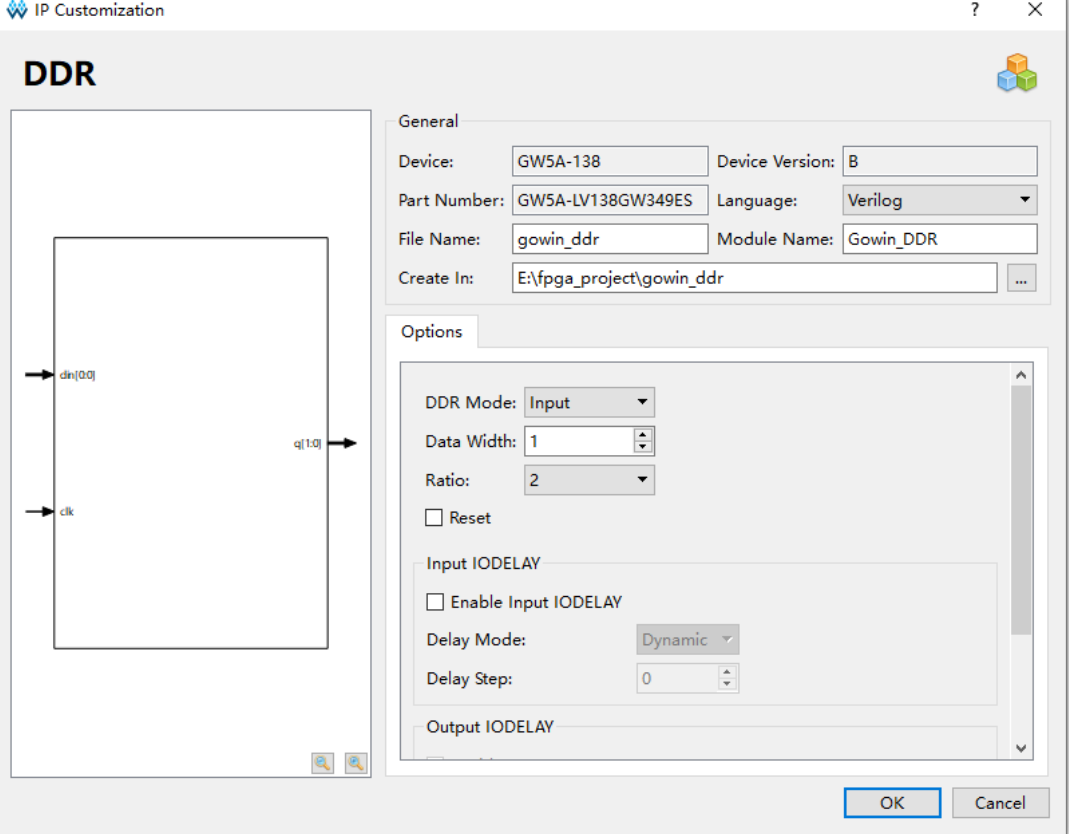

1.General: General configuration box is used to configure the generated

IP design file.

- Device: Displays the configured Device
- Device Version: Displays the configured device version
- Part Number: Displays the configured Part Number
- Language: Hardware description language used to generate the IP design files. Click the drop-down list to select the language, including Verilog and VHDL.
- Module Name: The module name of the generated IP design files. Enter the module name in the text box. Module name cannot be the same as the primitive name. If it is the same, an error will be reported.
- File Name: The name of the generated IP design files. Enter the file name in the text box.
- Create In: The path in which the generated IP files will be stored. Enter the target path in the box or select a target path.
- 2.Options: Options configuration box is used to customize the IP, as shown [Figure 5-1.](#page-122-0)
	- DDR Mode: Configures DDR mode, including input, output, tristate and Bidirectional.
	- Data Width: Configures the data width of the DDR, and the range is 1~64.
	- Ratio: DDR data conversion ratio, including 2, 4,7,8,10,14,16,32.
	- Reset: When Ratio is 2, this option can be enabled or disabled, and IDDRC or ODDRC will be instantiated when enabled.
	- Enable Input IODELAY: Configures whether DDR uses a input delay module.
		- "Delay Mode": Configures the delay mode. "Dynamic" means using IODELAY and adjusting the delay step dynamically; "Static" means using IODELAY and adjusting the delay step statically; "Adaptive" means using IODELAY and adjusting the delay step adaptively.
		- "Delay Step": Selects the number of steps in the static delay mode, ranging 0 to 255.
	- Enable Output IODELAY: Configures whether DDR uses a output delay module.
		- "Delay Mode": Configures the delay mode. "Dynamic" means using IODELAY and adjusting the delay step dynamically; "Static" means using IODELAY and adjusting the delay step statically; "Adaptive" means using IODELAY and adjusting the delay step adaptively.
		- "Delay Step": Selects the number of steps in the static delay mode, ranging 0 to 255.

 Use CLKDIV: CLKDIV will be instantiated and the frequency of fclk will be divided when CLKDIV is enabled. When Ratio is 2, it cannot be checked.

3.Port Diagram: The port diagram displays a sample diagram of IP Core configuration, as shown in [Figure 5-1.](#page-122-0)

# **5.2 IP Generation Files**

After configuration, it will generate three files that are named after the "File Name".

- The IP design file "gowin\_ddr.v" is a complete verilog module, which generates DDR modules with corresponding functions according to the configuration.
- "Gowin ddr tmp.v" is the template file.
- "gowin padd.ipc" file is IP configuration file. You can load the file to configure the IP.

#### **Note!**

If VHDL is selected as the hardware description language, the first two files will be named with .vhd suffix.

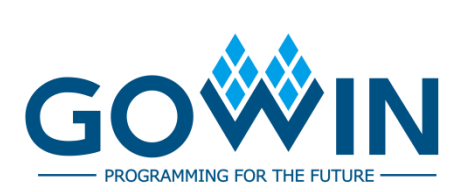